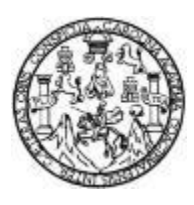

Universidad de San Carlos de Guatemala Facultad de Ingeniería Escuela de Ingeniería Mecánica Eléctrica

**DISEÑO DE LA ESTRUCTURA VIRTUAL DEL CURSO DE ELECTRÓNICA 5, APLICADO A CONFIGURACIÓN DE INTERRUPCIONES Y PUERTOS EN LENGUAJE ENSAMBLADOR UTILIZANDO EL CONTROLADOR TM4C123GH6PM, BAJO EL MODELO CONSTRUCTIVISTA DE EDUCACIÓN, EN LA ESCUELA DE INGENIERIA MECÁNICA ELÉCTRICA, FACULTAD DE INGENIERÍA, UNIVERSIDAD DE SAN CARLOS DE GUATEMALA**

### **Hilda Fabiola España Girón**

Asesorado por la Inga. Ingrid Rodríguez

Guatemala, octubre de 2020

### UNIVERSIDAD DE SAN CARLOS DE GUATEMALA

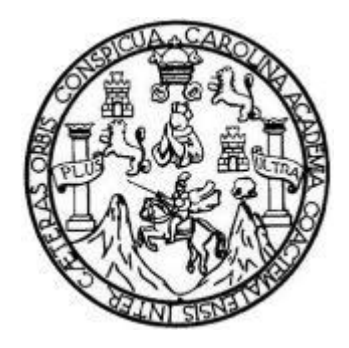

FACULTAD DE INGENIERÍA

## **DISEÑO DE LA ESTRUCTURA VIRTUAL DEL CURSO DE ELECTRÓNICA 5, APLICADO A CONFIGURACIÓN DE INTERRUPCIONES Y PUERTOS EN LENGUAJE ENSAMBLADOR UTILIZANDO EL CONTROLADOR TM4C123GH6PM, BAJO EL MODELO CONSTRUCTIVISTA DE EDUCACIÓN, EN LA ESCUELA DE INGENIERIA MECÁNICA ELÉCTRICA, FACULTAD DE INGENIERÍA, UNIVERSIDAD DE SAN CARLOS DE GUATEMALA**

TRABAJO DE GRADUACIÓN

## PRESENTADO A LA JUNTA DIRECTIVA DE LA FACULTAD DE INGENIERÍA POR

## **HILDA FABIOLA ESPAÑA GIRÓN**

ASESORADO POR LA INGA. INGRID RODRÍGUEZ

AL CONFERÍRSELE EL TÍTULO DE

## **INGENIERA EN ELECTRÓNICA**

GUATEMALA, OCTUBRE DE 2020

# UNIVERSIDAD DE SAN CARLOS DE GUATEMALA FACULTAD DE INGENIERÍA

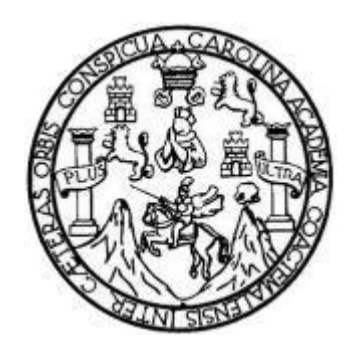

### **NÓMINA DE JUNTA DIRECTIVA**

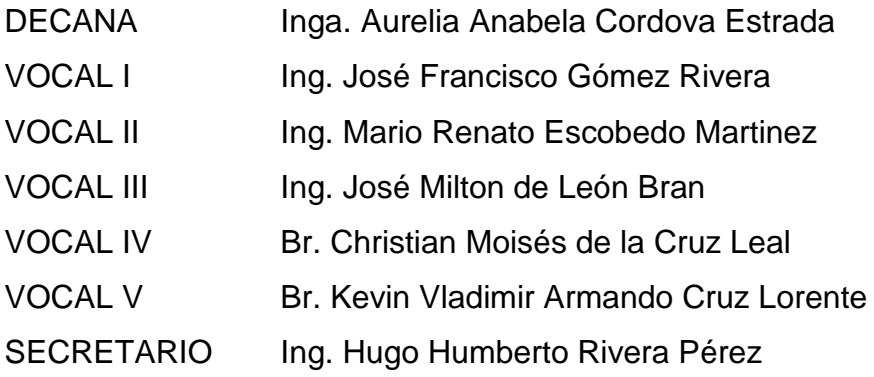

## **TRIBUNAL QUE PRACTICÓ EL EXAMEN GENERAL PRIVADO**

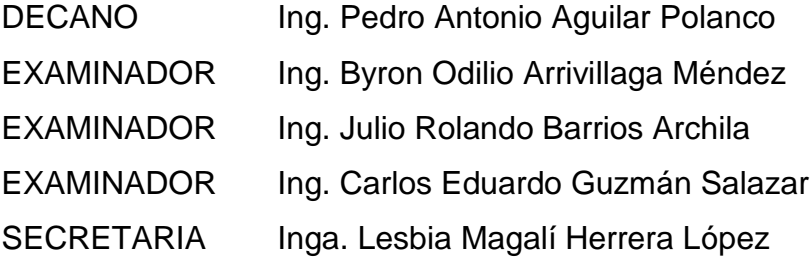

### **HONORABLE TRIBUNAL EXAMINADOR**

En cumplimiento con los preceptos que establece la ley de la Universidad de San Carlos de Guatemala, presento a su consideración mi trabajo de graduación titulado:

**DISEÑO DE LA ESTRUCTURA VIRTUAL DEL CURSO DE ELECTRÓNICA 5, APLICADO A CONFIGURACIÓN DE INTERRUPCIONES Y PUERTOS EN LENGUAJE ENSAMBLADOR UTILIZANDO EL CONTROLADOR TM4C123GH6PM, BAJO EL MODELO CONSTRUCTIVISTA DE EDUCACIÓN, EN LA ESCUELA DE INGENIERIA MECÁNICA ELÉCTRICA, FACULTAD DE INGENIERÍA, UNIVERSIDAD DE SAN CARLOS DE GUATEMALA**

Tema que me fuera asignado por la Dirección de la Escuela de Ingeniería Mecánica Eléctrica con fecha 05 de junio de 2019.

**Hilda Fabiola España Girón**

Guatemala 6 de abril de 2020

Ingeniero Julio César Solares Peñate Coordinador del Área de Electrónica Escuela de Ingeniería Mecánica Eléctrica Facultad de Ingeniería, USAC.

Apreciable Ingeniero Solares,

Me permito dar aprobación al trabajo de graduación titulado "Diseño" de la estructura virtual del curso de Electrónica 5, aplicado a configuración de interrupciones y puertos en lenguaje ensamblador utilizando el controlador TM4C123GH6PM, bajo  $e1$ modelo constructivista de educación, en la Escuela de Ingeniería Mecánica Eléctrica, Facultad de Ingeniería, Universidad de San Carlos de Guatemala", de la señorita Hilda Fabiola España Girón, por considerar que cumple con los requisitos establecidos.

Por tanto, el autor de este trabajo de graduación y, yo, como su asesora, nos hacemos responsables por el contenido y conclusiones del mismo.

Sin otro particular, me es grato saludarle.

Atentamente,

Inga. Inghid Rodríguez de loukota Colegiada 5,356 Asesora

Ingrid Rodríguez de Loukota Ingeniera en Electrónica<br>colegiado 5356

**UNIVERSIDAD DE SAN CARLOS DE GUATEMALA** 

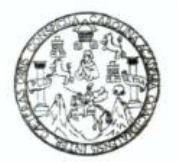

**FACULTAD DE INGENIERIA** 

Guatemala, 12 de mayo de 2020

**Señor Director Armando Alonso Rivera Carrillo Escuela de Ingeniería Mecánica Eléctrica Facultad de Ingeniería, USAC**

Estimado Señor Director:

Por este medio me permito dar aprobación al Trabajo de Graduación titulado **DISEÑO DE LA ESTRUCTURA VIRTUAL DEL CURSO DE ELECTRÓNICA 5, APLICADO A CONFIGURACION DE INTERRUPCIONES Y PUERTOS EN LENGUAJE ENSAMBLADOR UTILIZANDO EL CONTROLADOR TM4C123GH6PM, BAJO EL MODELO CONSTRUCTIVISTA DE EDUCACIÓN, EN LA ESCUELA DE INGENIERIA MECANICA ELECTRICA, FACULTAD DE INGENIERIA, UNIVERSIDAD DE SAN CARLOS DE GUATEMALA,** desarrollado por el estudiante **Hilda Fabiola España Girón**, ya que considero que cumple con los requisitos establecidos.

Sin otro particular, aprovecho la oportunidad para saludarlo.

Atentamente,

**ID Y ENSEÑAD A TODOS**

Portul

**Ing. Julio César Solares Peñate Coordinador de Electrónica**

Escuelas: Ingeniería Civil, Ingeniería Mecánica Industrial, Ingeniería Química, Ingeniería Mecánica Eléctrica, Asuela de Ciencias, Ingeniería Mecánica, Ingeniería<br>Electrónica, Ingeniería en Ciencias y Sistemas; Escuela Reg

#### REF. EIME 242.2020.

El Director de la Escuela de Ingeniería Mecánica Eléctrica, después de conocer el dictamen del Asesor, con el Visto Bueno del Coordinador de Área, al trabajo de Graduación de la estudiante Hilda Fabiola España Girón titulado: DISEÑO DE LA ESTRUCTURA VIRTUAL DEL CURSO DE **ELECTRÓNICA** 5. **APLICADO CONFIGURACION** DE  $\blacktriangle$ INTERRUPCIONES Y PUERTOS EN LENGUAJE ENSAMBLADOR UTILIZANDO EL CONTROLADOR TM4C123GH6PM, BAJO EL MODELO CONSTRUCTIVISTA DE EDUCACIÓN, EN LA ESCUELA INGENIERIA MECANICA ELECTRICA, FACULTAD DE DE INGENIERIA, UNIVERSIDAD DE SAN CARLOS DE GUATEMALA, procede a la autorización del mismo.

NIVERSIN DIRECCION ESCUEI DE INGENIERIA Ing. Armando Alonso Rivera C

26 de julio de 2020. Guatemala,

**Decanato Facultad de Ingeniería 24189101- 24189102**

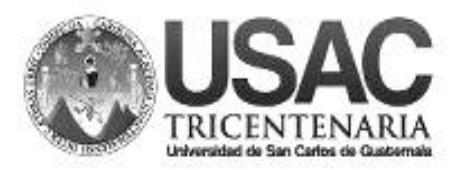

DTG. 314.2020.

La Decana de la Facultad de Ingeniería de la Universidad de San Carlos de Guatemala, luego de conocer la aprobación por parte del Director de la Escuela de Ingeniería Eléctrica, al Trabajo de Graduación titulado: **DISEÑO DE LA ESTRUCTURA VIRTUAL DEL CURSO DE ELECTRÓNICA 5, APLICADO A CONFIGURACIÓN DE INTERRUPCIONES Y PUERTOS EN LENGUAJE ENSAMBLADOR UTILIZANDO EL CONTROLADOR TM4C123GH6PM, BAJO EL MODELO CONSTRUCTIVISTA DE EDUCACIÓN, EN LA ESCUELA DE INGENIERIA MECÁNICA ELÉCTRICA, FACULTAD DE INGENIERÍA, UNIVERSIDAD DE SAN CARLOS DE GUATEMALA,** presentado por el estudiante universitario: **Hilda Fabiola España Girón,** y después de haber culminado las revisiones previas bajo la responsabilidad de las instancias correspondientes, autoriza la impresión del mismo.

**JALNI** IMPRÍMASE: Inga. Anabela Cordova Estrada SAN CARLOS DE GUATEMA Decana DECANA<br>FACULTAD DE INGENIERÍA

Guatemala, octubre de 2020

AACE/asga

Escuelas: Ingeniería Civil, Ingeniería Mecánica Industrial, Ingeniería Química, Ingeniería Mecánica Eléctrica, - Escuela de Ciencias, Regional de Ingeniería Sanitaria y Recursos Hidráulicos (ERIS). Post-Grado Maestría en Sistemas Mención Ingeniería Vial. Carreras: Ingeniería Mecánica, Ingeniería Electrónica, Ingeniería en Ciencias y Sistemas. Licenciatura en Matemática. Licenciatura en Física. Centro de Estudios Superiores de Energía y Minas (CESEM). Guatemala, Ciudad Universitaria, Zona 12. Guatemala, Centroamérica.

## **ACTO QUE DEDICO A:**

**Dios** Por ser esa parte de mí que aun intangible fue gran parte de este logro. **Mis padres Edwin España y Evelyn Girón, por siempre** apoyarme, regañarme y estar allí cuando los necesitaba. Son los mejores papás que pude tener. Mi hermano **Rodrigo España, por ser el mejor hermano** y amigo, por su apoyo en las buenas y en las malas. **Mami Mami** Hilda Gómez por ser ese angelito que siempre cuido de mí en la tierra, y que me cuida desde el cielo. **Mis abuelos** David Girón, Vitalina Rodas, Ruth Blanco, Guillermo España (q. e. p. d.) y nuevamente Hilda Gómez (q. e. p. d.), por todo su cariño.

## **AGRADECIMIENTOS A:**

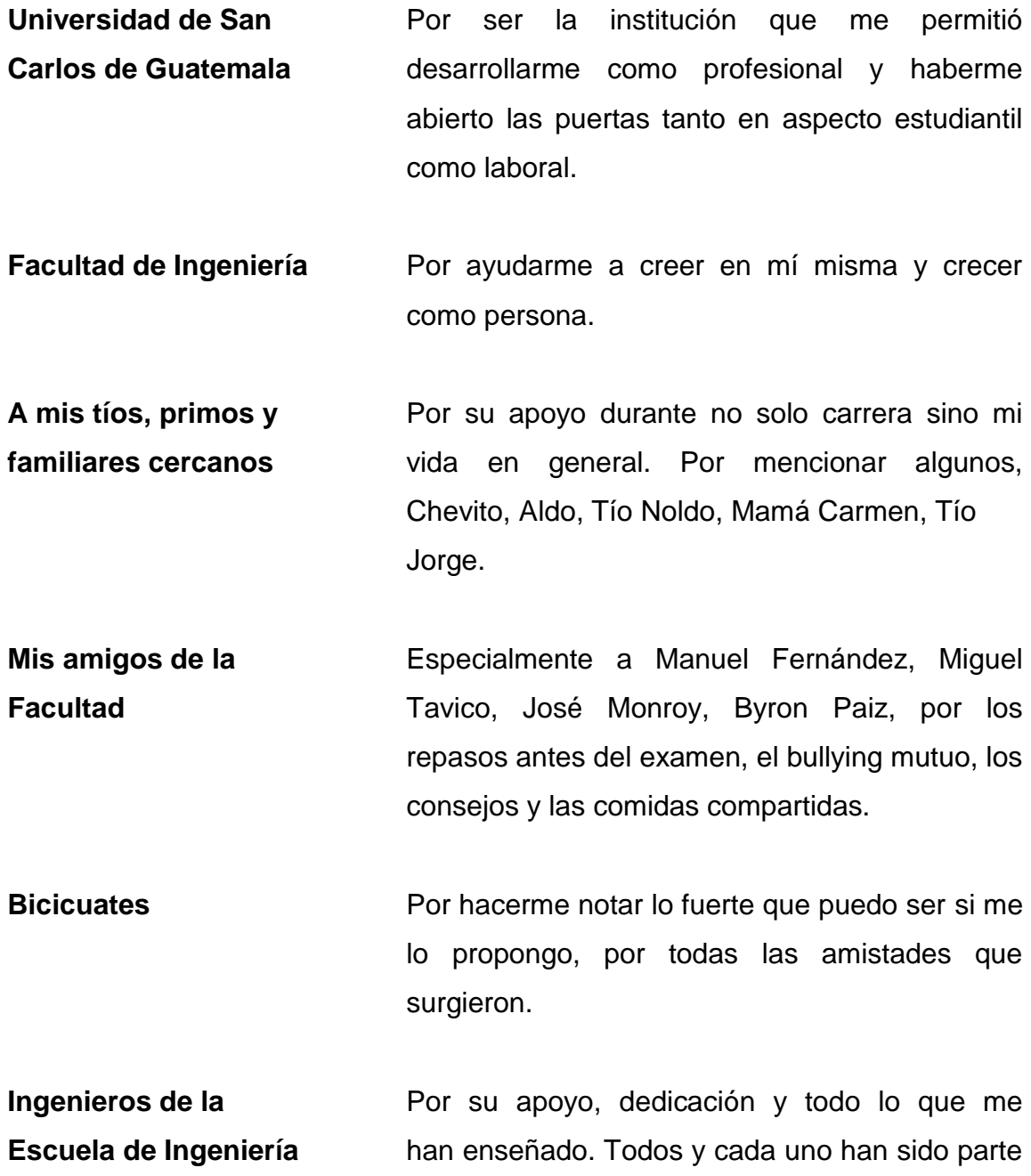

**Mecánica Eléctrica** importante y fundamental del proceso que tuve en la facultad.

# ÍNDICE GENERAL

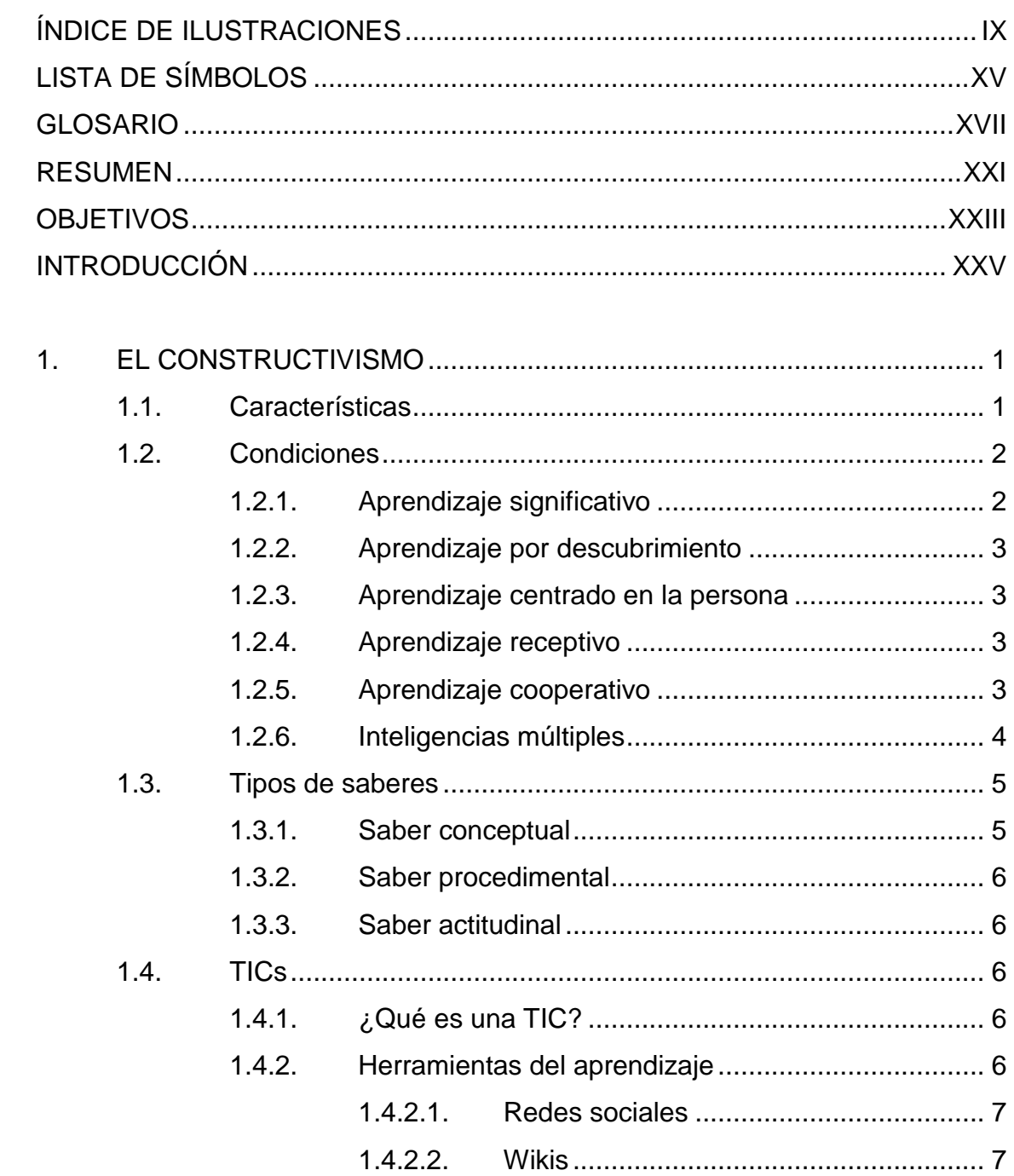

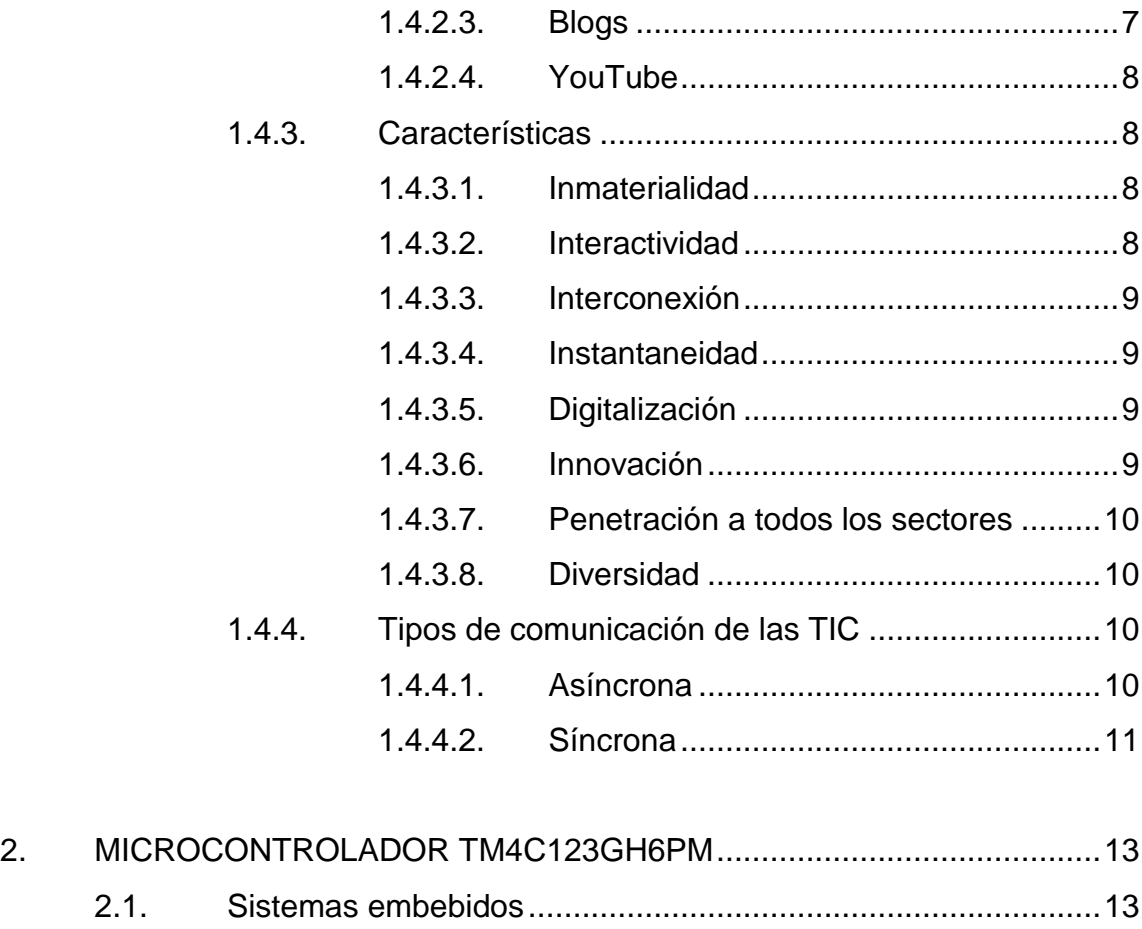

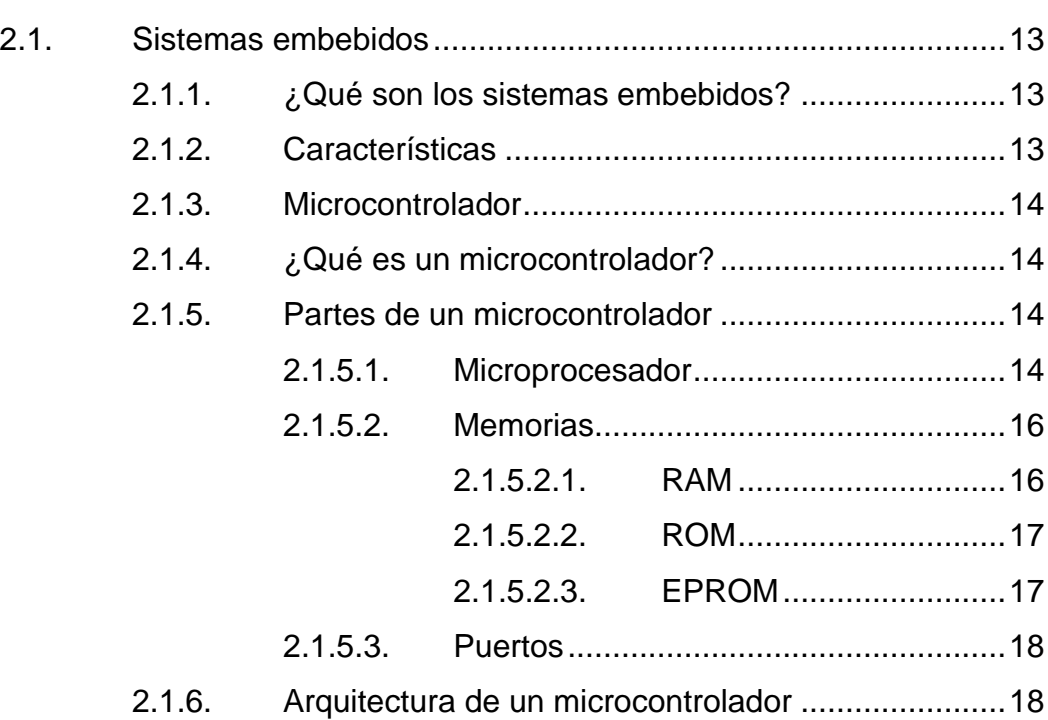

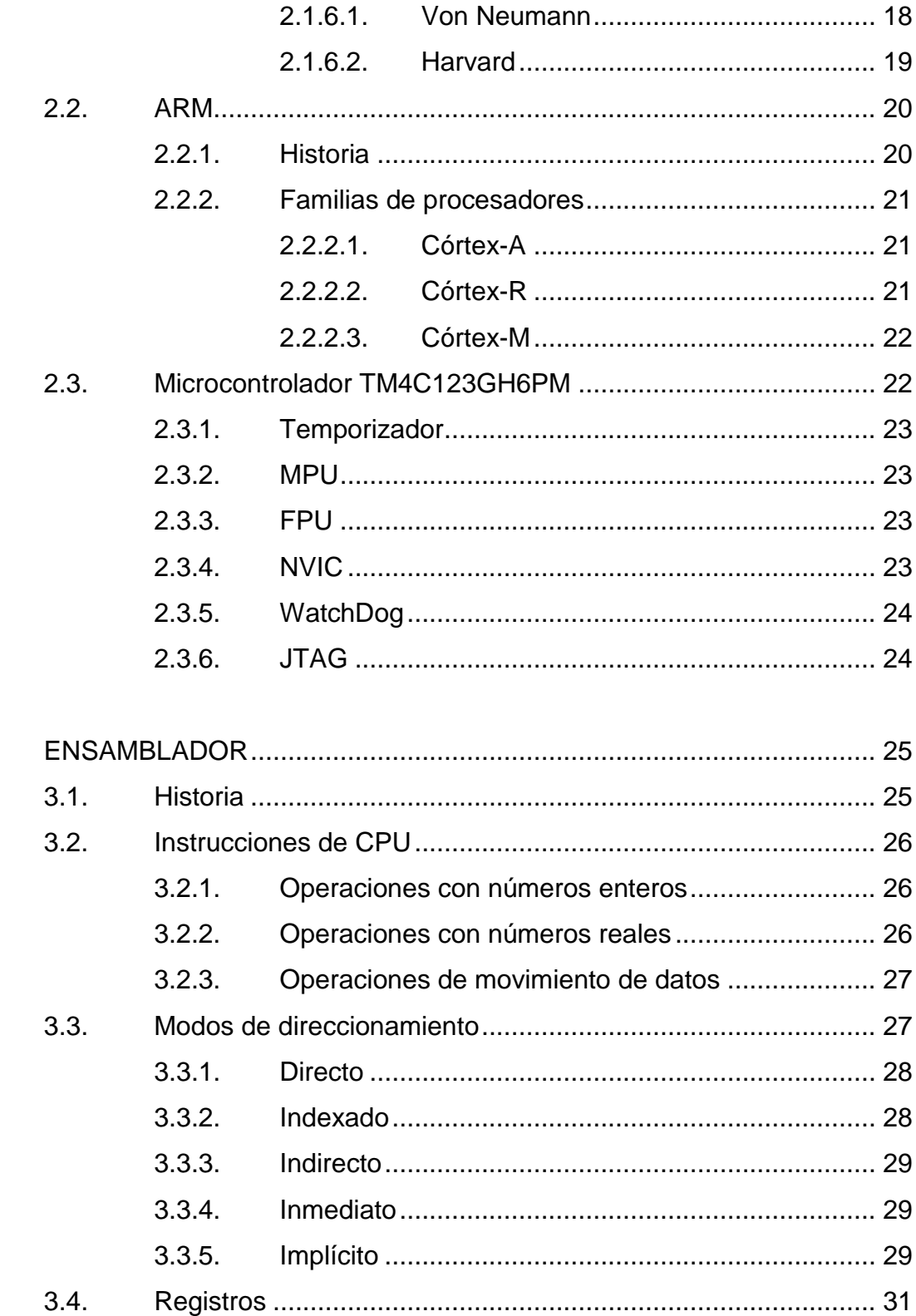

3.

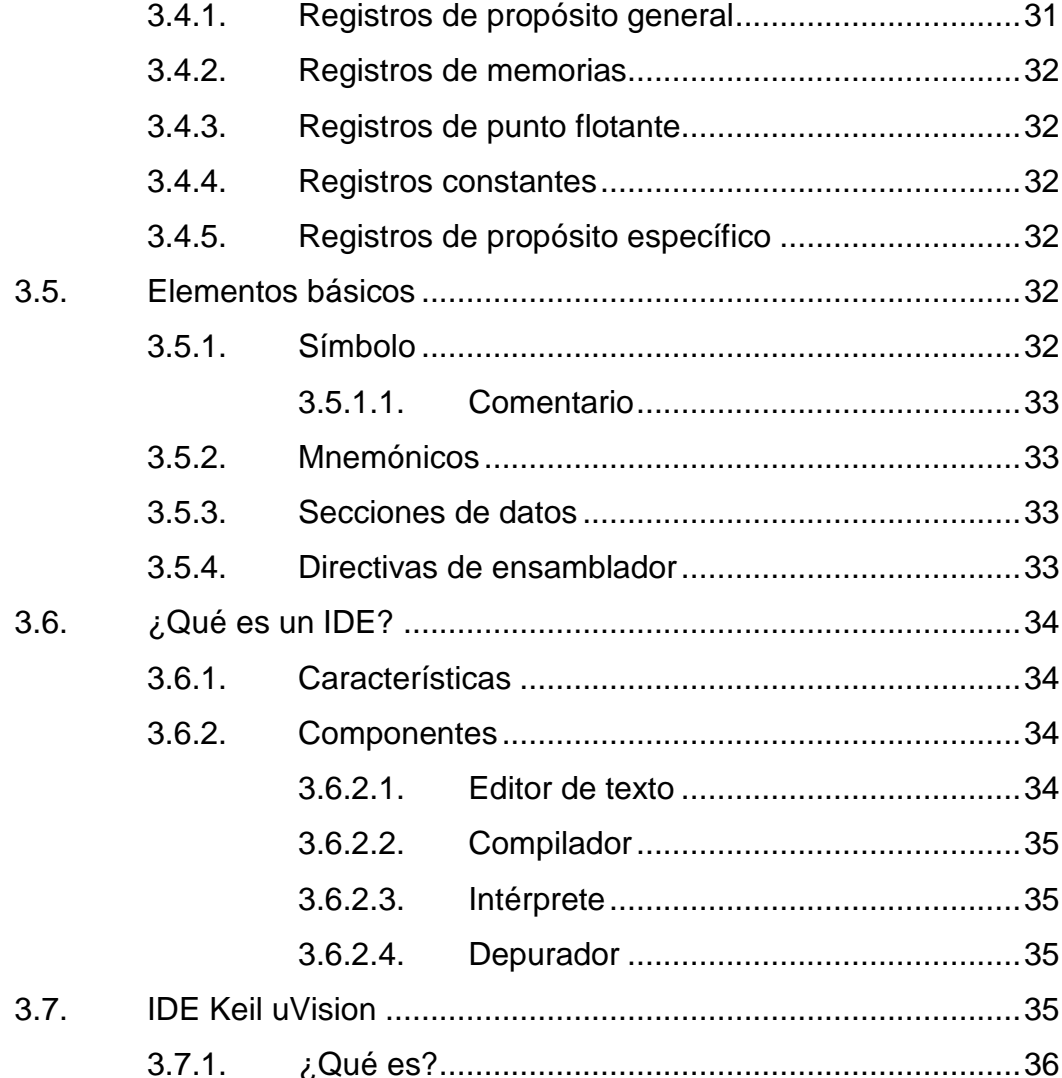

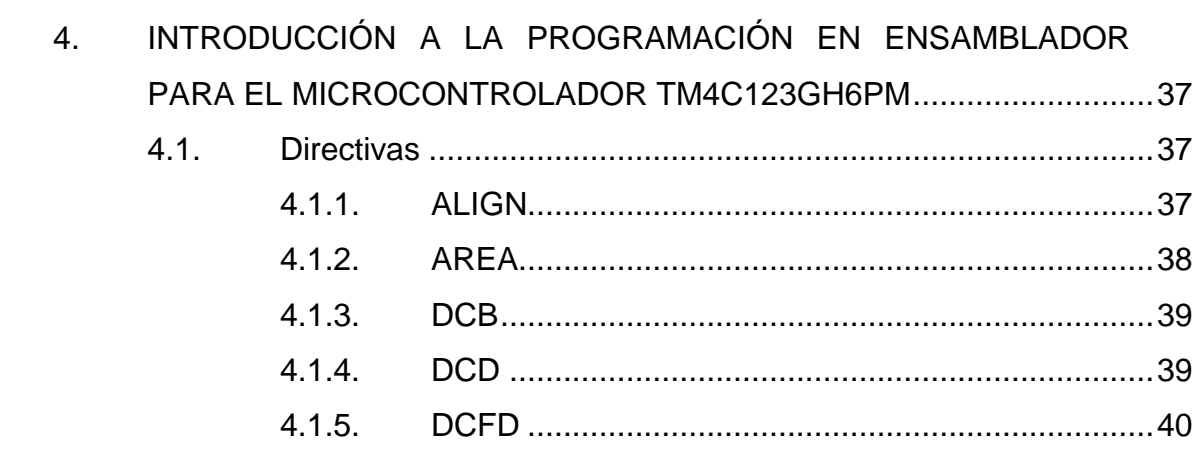

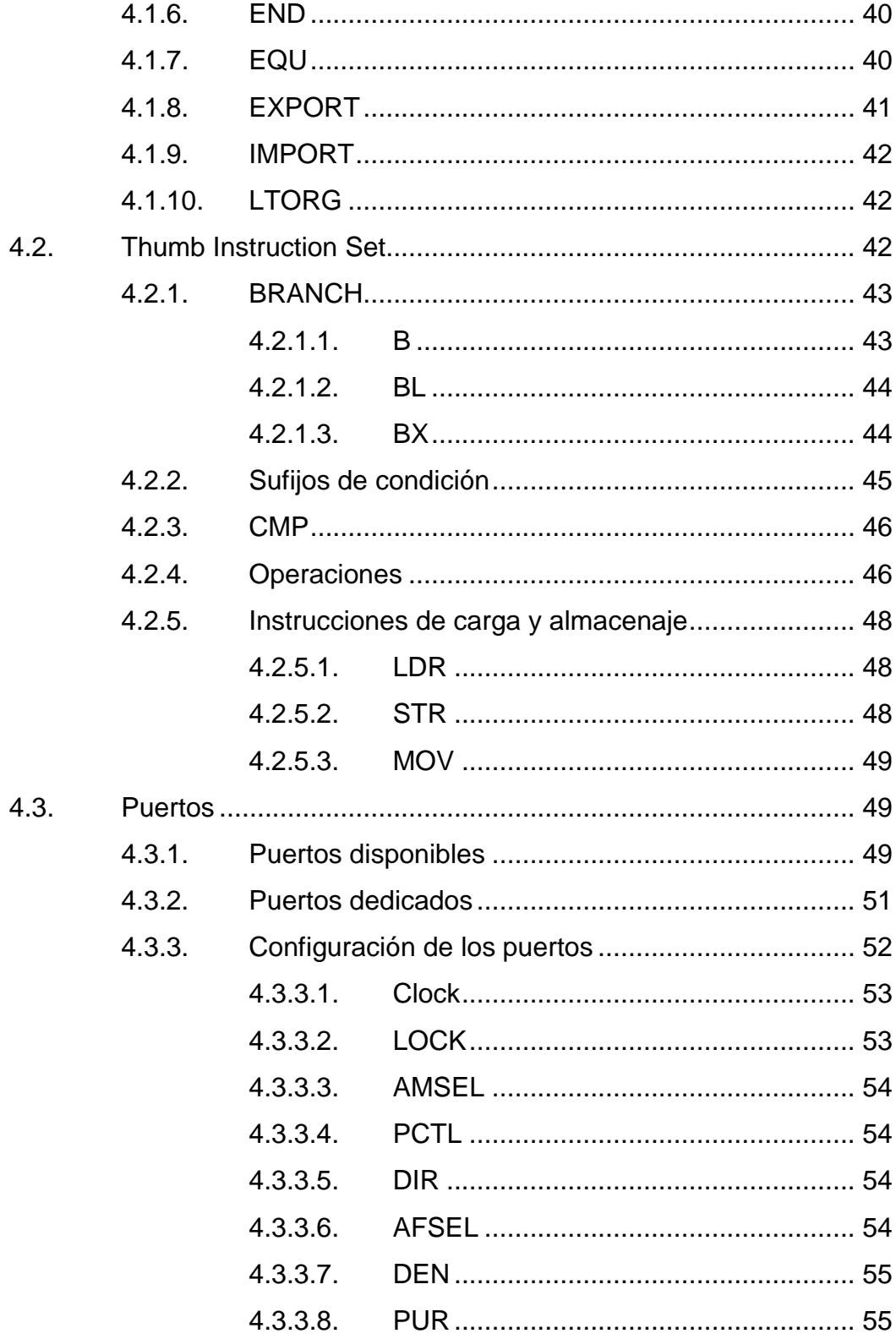

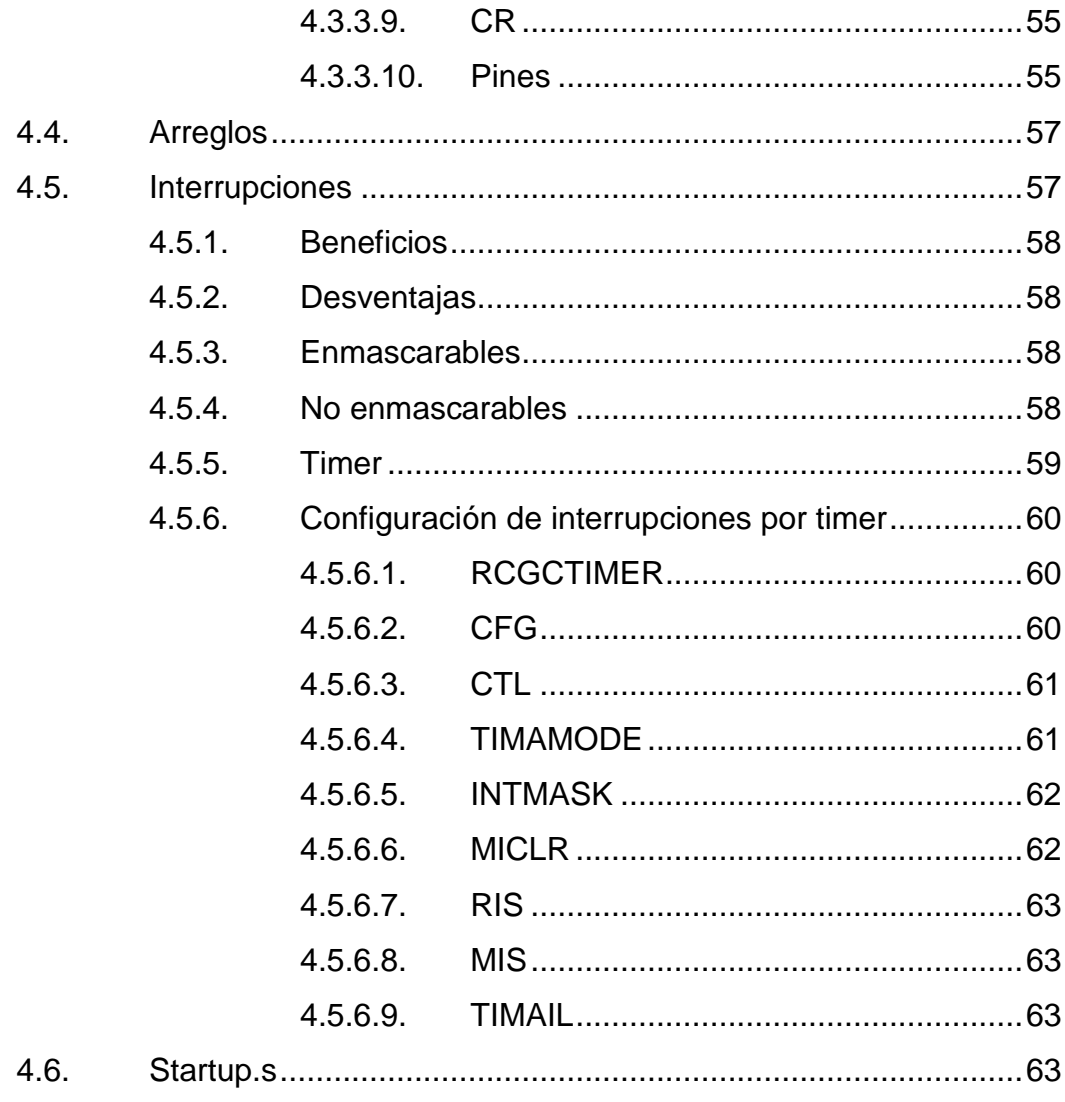

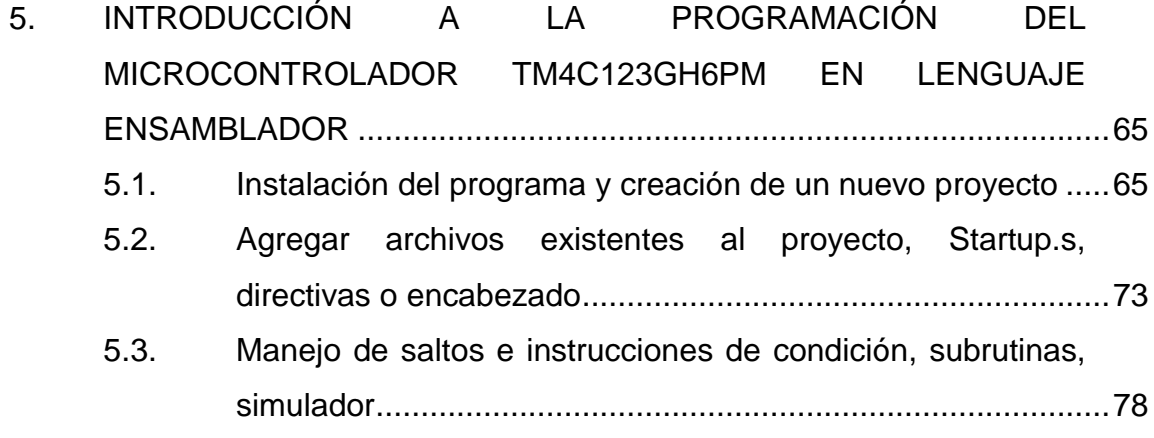

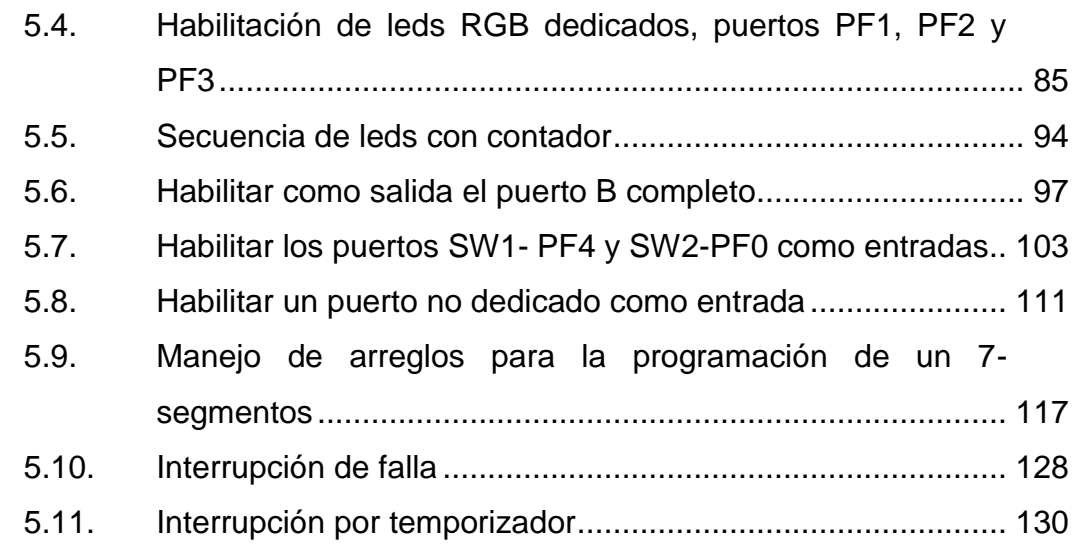

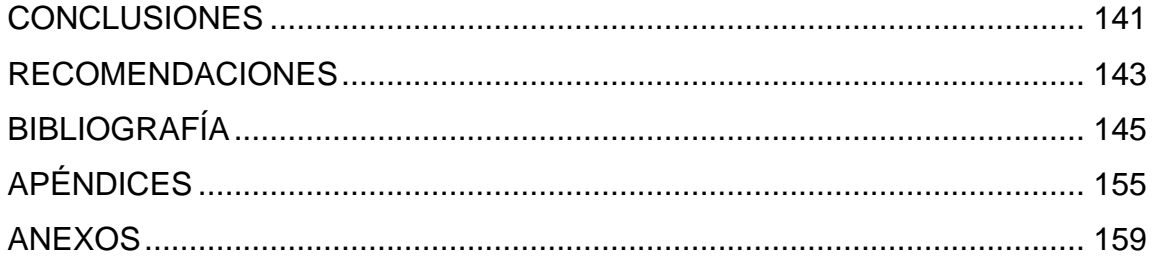

# **ÍNDICE DE ILUSTRACIONES**

## **FIGURAS**

<span id="page-19-0"></span>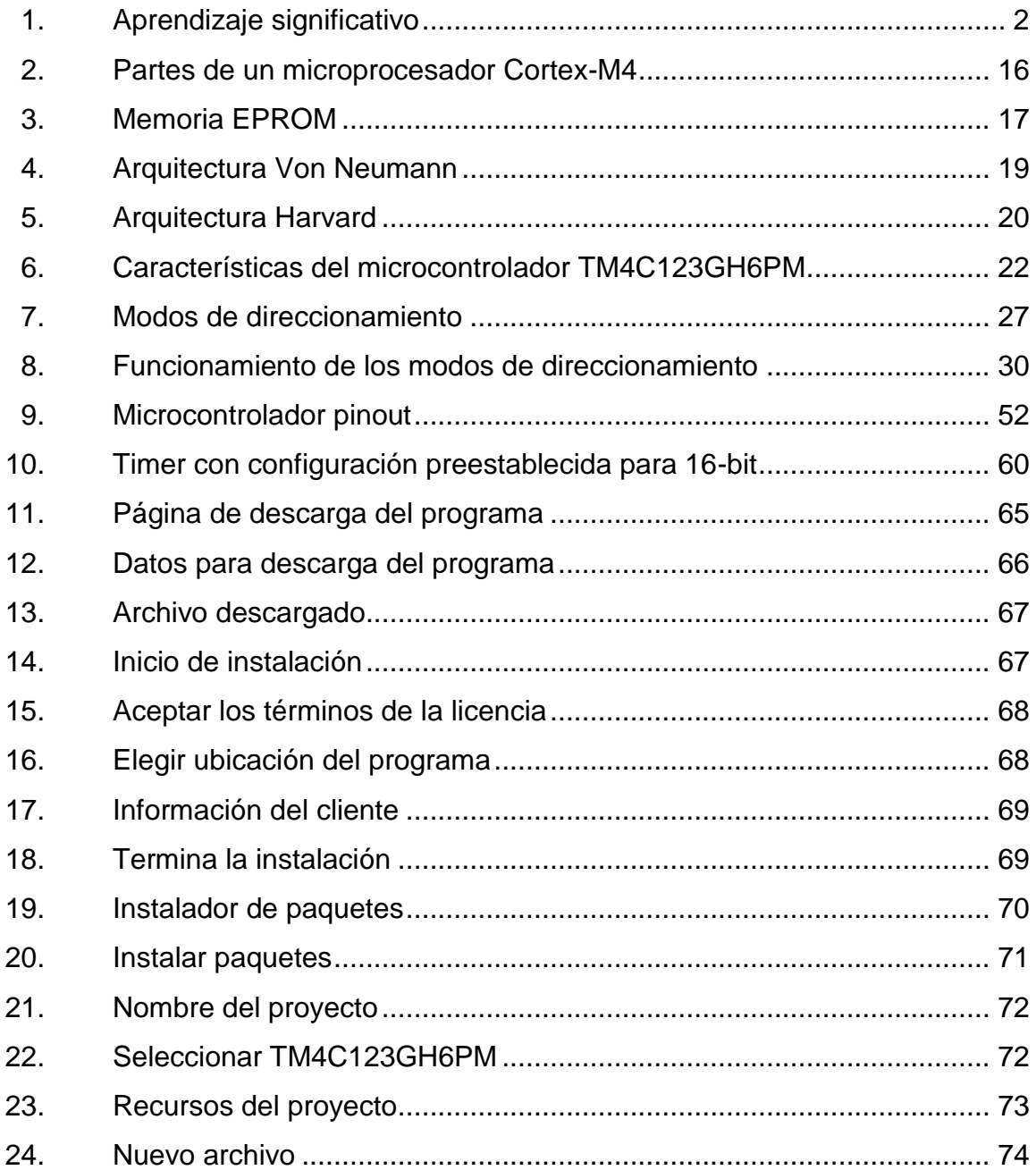

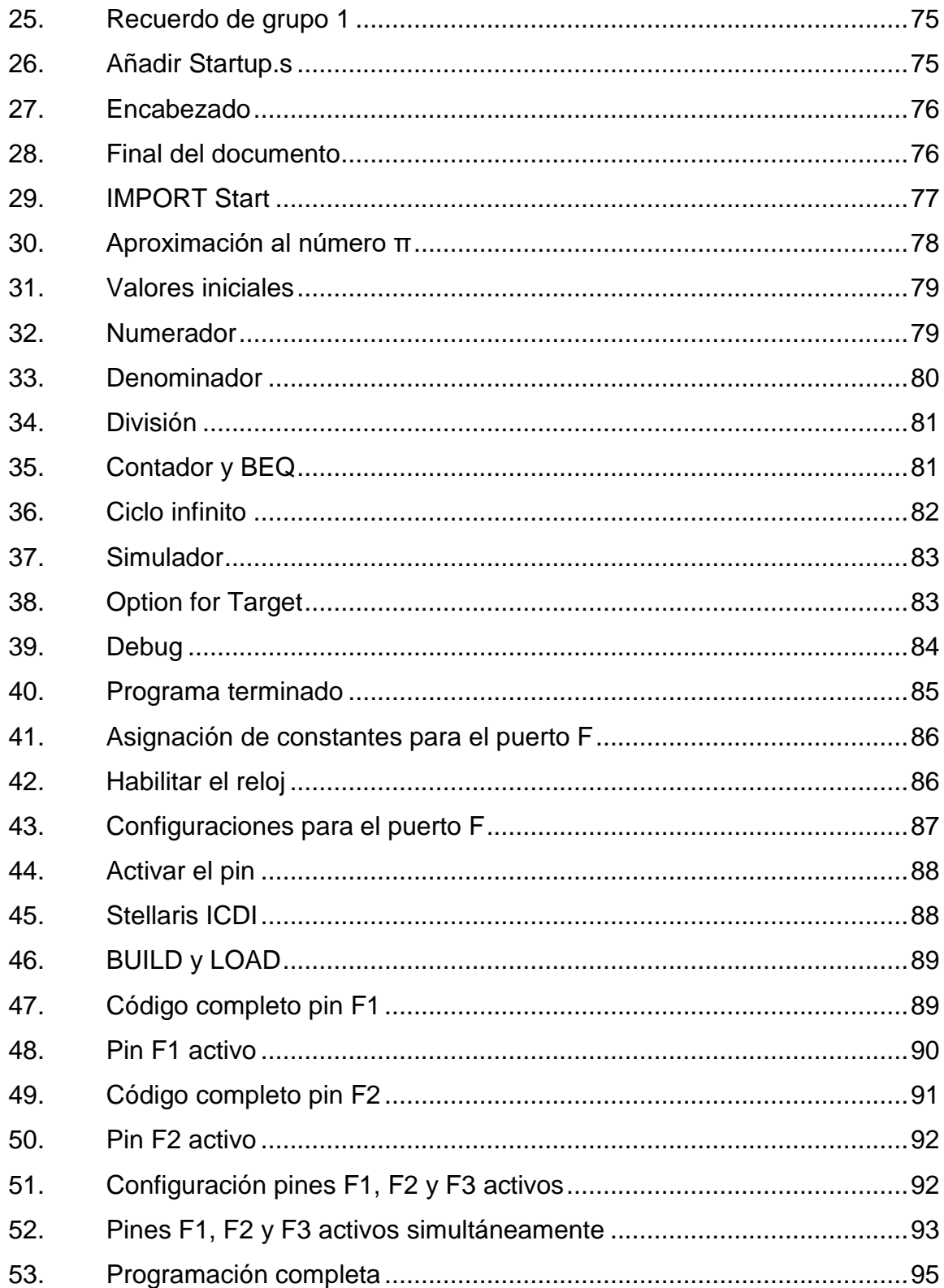

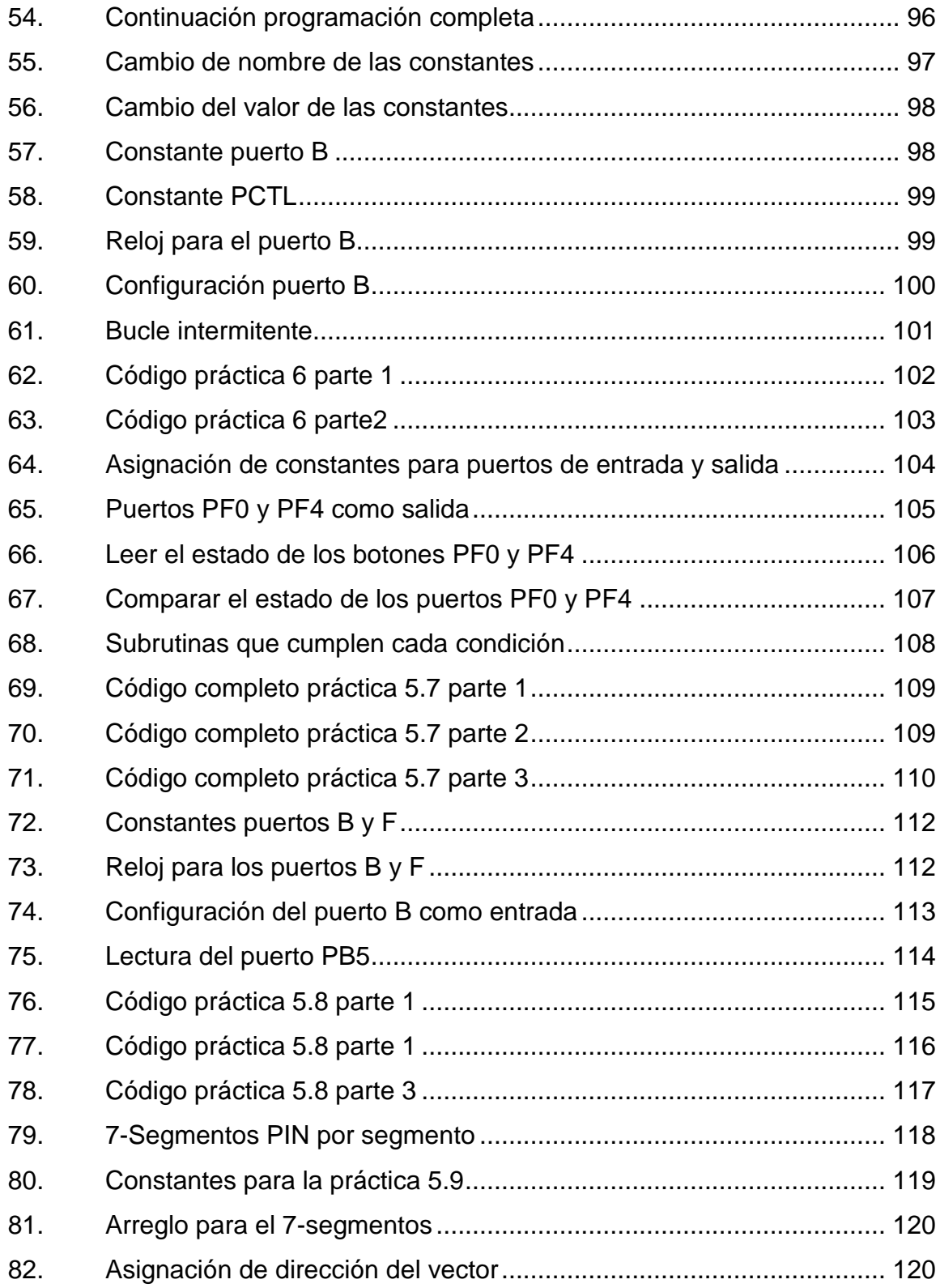

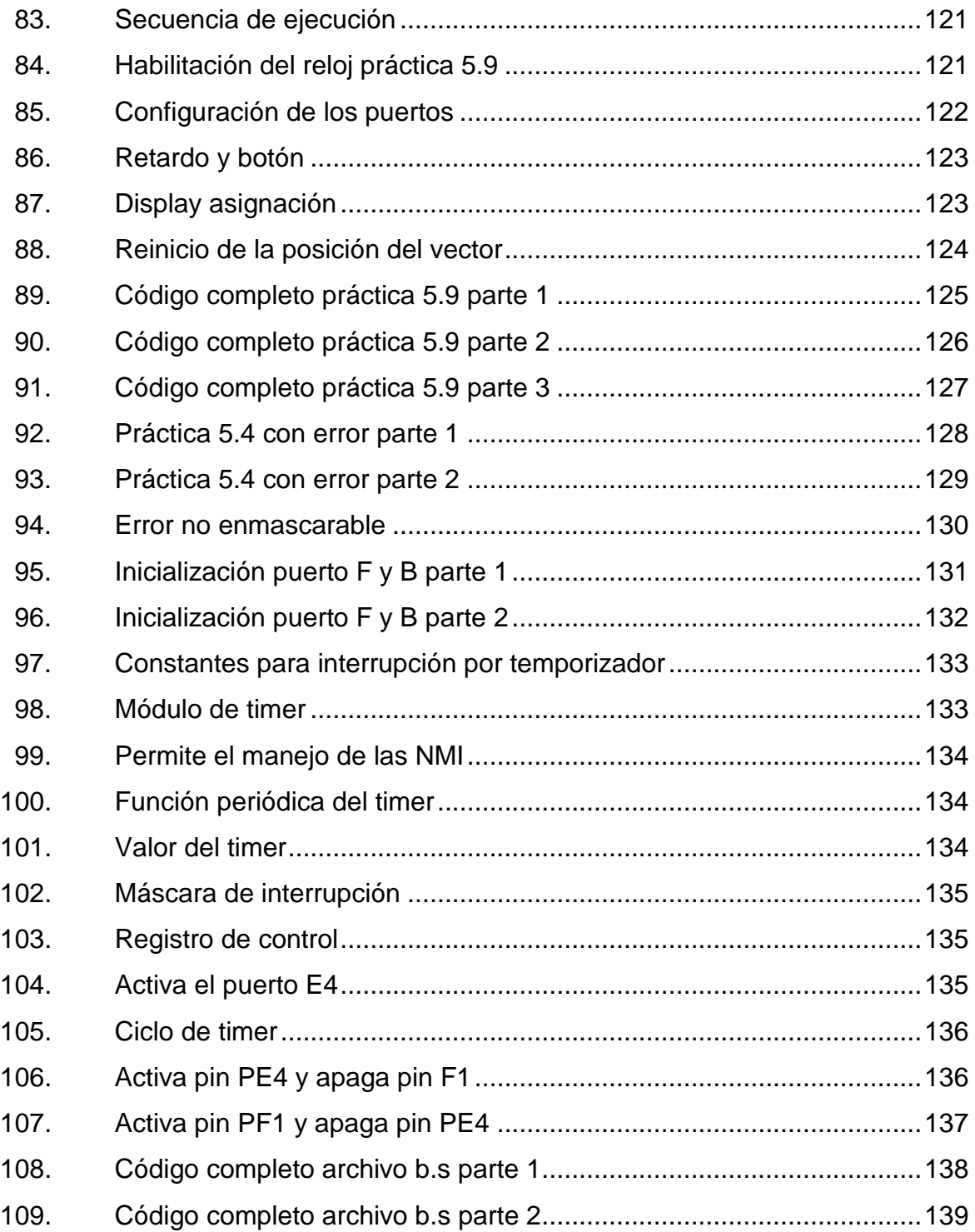

### **TABLAS**

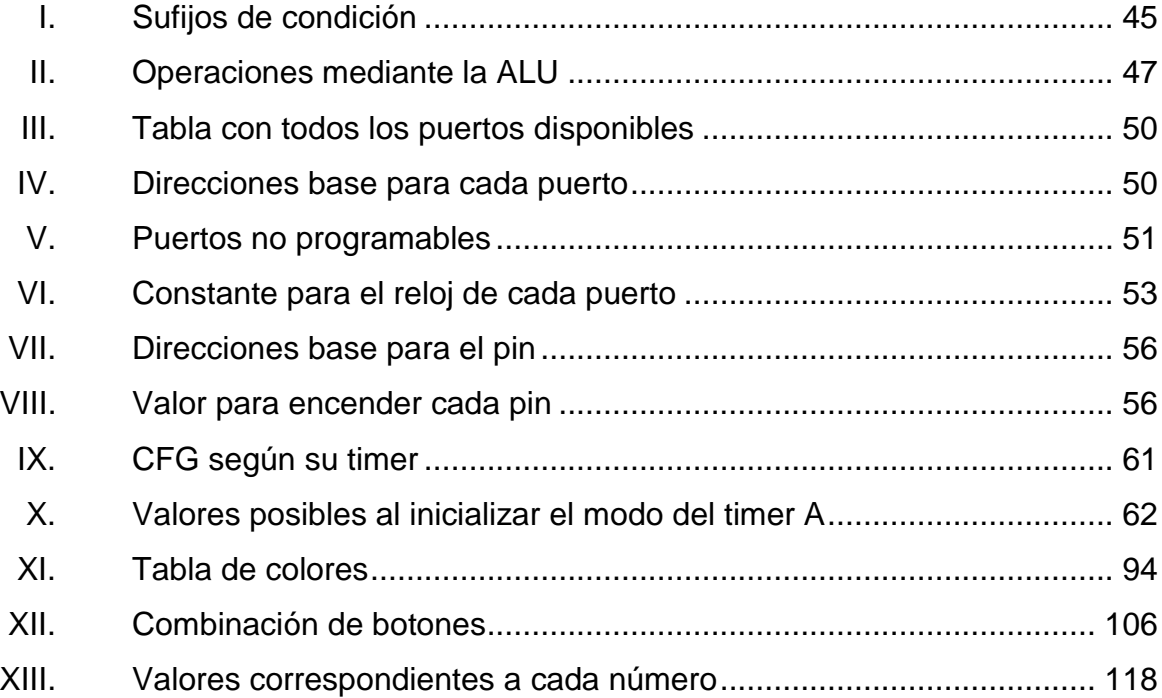

# **LISTA DE SÍMBOLOS**

<span id="page-25-0"></span>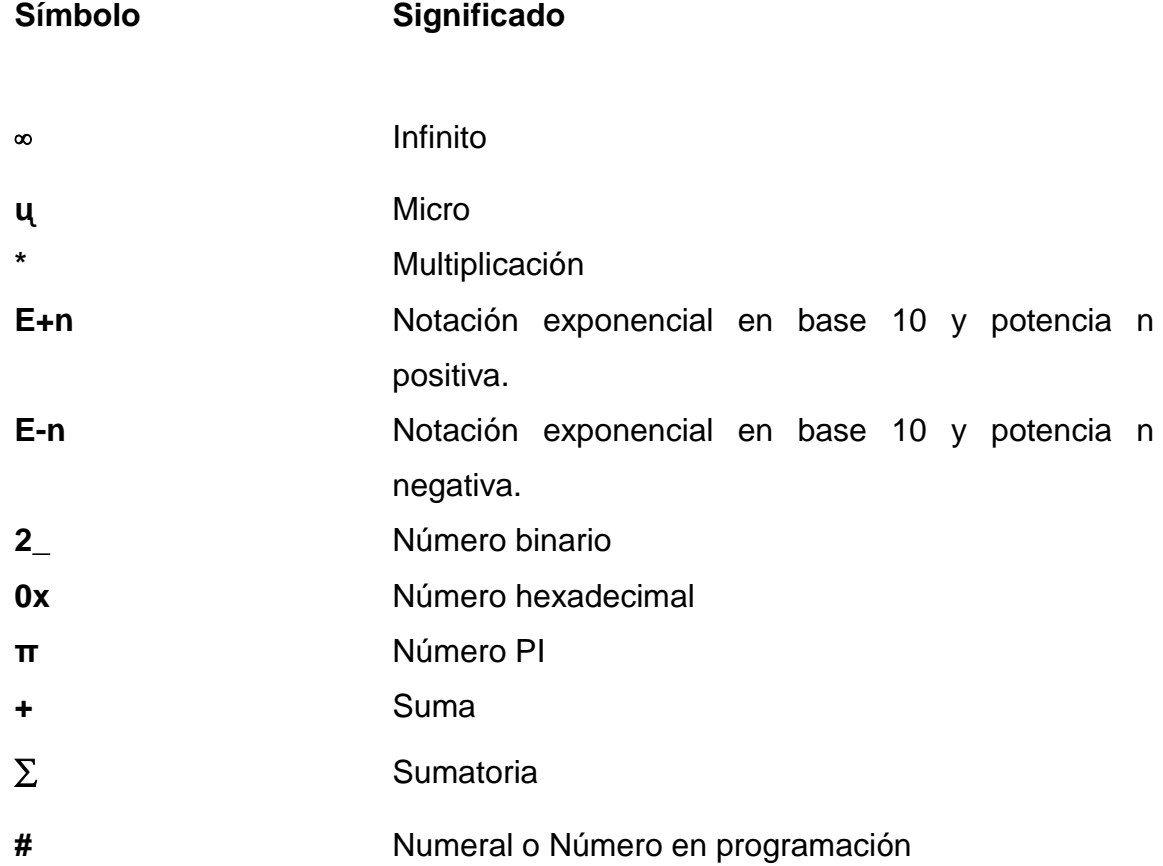

### **GLOSARIO**

- <span id="page-27-0"></span>**AND** Operación lógica que se comporta como una multiplicación normal, donde únicamente si ambas entradas son 1, la salida será 1. Cuando una o más sea 0, la salida será 0.
- **Aritmética** Parte de la matemática que estudia los números y las operaciones que se hacen con ellos.
- **BIT** *Binary digit* o dígito binario, es la unidad más pequeña de información y permite representar dos valores, 0 y 1.
- **BUS** En informática, bus es el conjunto de conexiones físicas que comparten los componentes de un microcontrolador.
- **CI** Circuito integrado, circuito electrónico cuyos componentes, como transmisores y resistencias, están dispuestos en una lámina de material semiconductor.
- **Código de máquina** Conjunto de instrucciones entendibles directamente por el ordenador, puesto que se componen de unos y ceros.

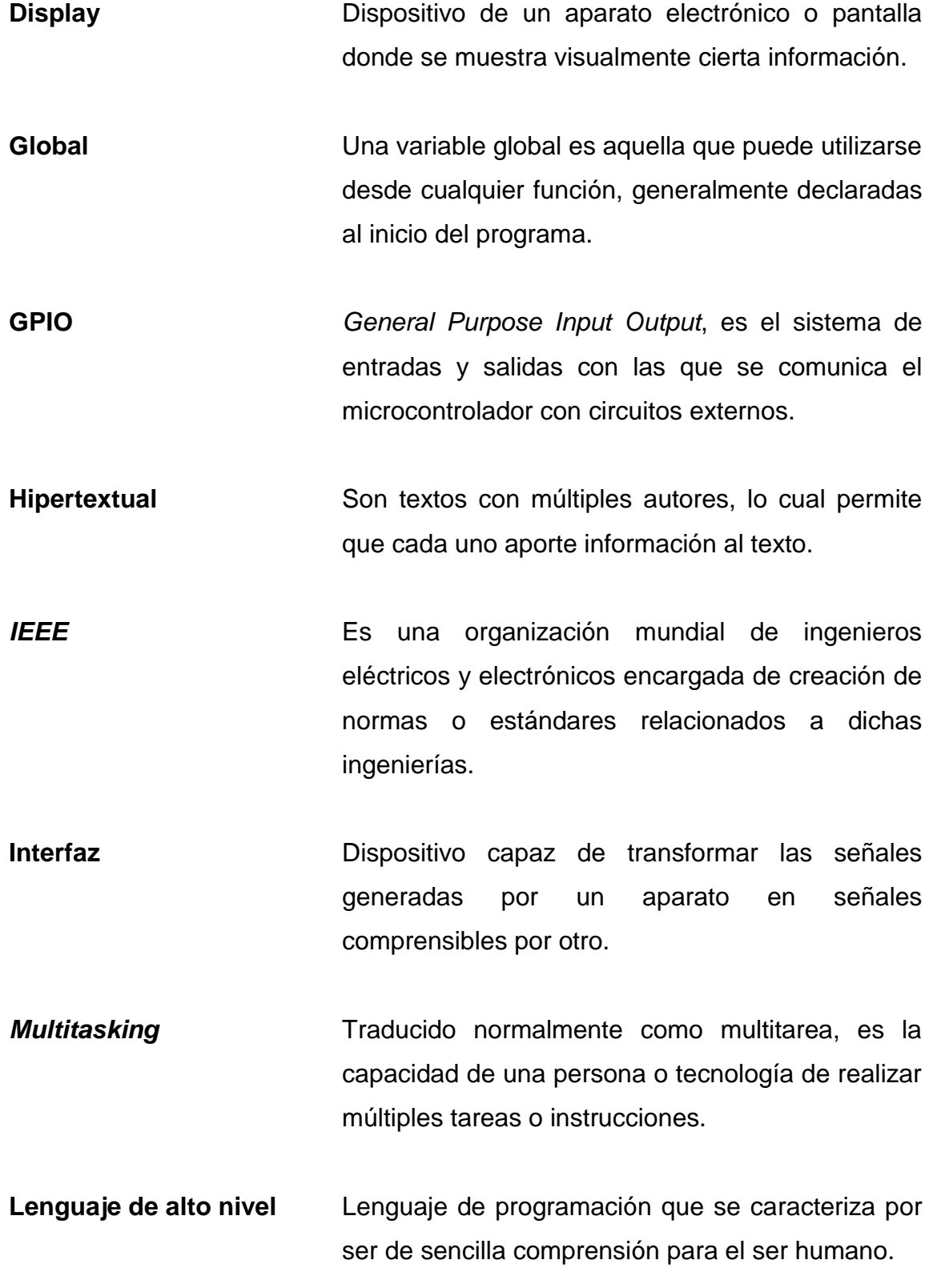

XVIII

- Lenguaje de **ES** un lenguaje formal diseñado para realizar **programación** procesos que pueden ser llevados a cabo por máquinas como las computadoras.
- *OPCODE* Parte de los lenguajes de máquina que designa la operación que se debe realizar. Abreviatura de *operation code*.
- **OR** Realiza una suma lógica que da por resultado un 1 si una de las entradas es positiva y un 0 si todas las entradas son negativas.
- **Oscilador Circuito** electrónico que produce una señal oscilante y periódica; puede ser senoidal o cuadrada.
- **PIC** Es un circuito integrado programable que posee puertos que le permiten comunicarse con el exterior.
- **Polling** Es un sondeo constante, generalmente de periféricos externos, sin el uso de interrupciones.
- **Pseudoinstrucción** Conjunto de símbolos que tienen la apariencia de una instrucción. Es utilizada para dar órdenes a los programas de traducción.
- **Resistencia pull-up** La acción de pull-up en electrónica se asigna a la acción de elevar una tensión de entrada o salida que tiene un circuito lógico mientras este está en reposo.
- **Sintaxis** Conjunto de reglas que deben seguirse al escribir el código fuente de los programas.
- **Switch** También conocido como interruptor, es un dispositivo que permite desviar o interrumpir el curso de una corriente eléctrica.
- USB **USB** Es un bus de comunicaciones que sigue un estándar que define los cables, conectores y protocolos usados en un bus para conectar, comunicar y proveer de alimentación eléctrica entre computadoras, periféricos y dispositivos electrónicos.

### **RESUMEN**

<span id="page-31-0"></span>El trabajo de tesis de Diseño de la estructura virtual del curso de Electrónica 5, aplicado a configuración de interrupciones y puertos en lenguaje ensamblador utilizando el controlador TM4C123GH6PM, bajo el modelo constructivista de educación, en la Escuela de Ingeniería Mecánica Eléctrica, Facultad de Ingeniería, Universidad de San Carlos de Guatemala, pretende dar una guía introductoria básica a la programación utilizada en el laboratorio del curso Electrónica 5.

El primer capítulo será un esbozo de lo que se pretende hacer en el desarrollo de esta tesis, además de las metodologías que pueden y deben aplicarse en la enseñanza no solo en el laboratorio de electrónica, sino en cualquier otra área.

Los demás capítulos serán una recopilación de conceptos necesarios para la formación profesional de los estudiantes de Ingeniería Electrónica y para cualquier persona que desee instruirse en el mundo de la programación orientada a hardware, desde uno de los primeros lenguajes desarrollados.

Además, se grabará una serie de videos que servirán como material de apoyo al momento de realizar cualquier proyecto que el estudiante quiera.

XXI

XXII

## **OBJETIVOS**

#### <span id="page-33-0"></span>**General**

Desarrollar, mediante el método constructivista, los temas de programación en lenguaje ensamblador para el microcontrolador TM4C123GH6PM para el laboratorio de Electrónica 5.

### **Específicos**

- 1. Realizar videos conceptuales que ayuden con el curso de Electrónica 5.
- 2. Introducir a los estudiantes a la programación en ensamblador.
- 3. Enseñar sobre la habilitación de puertos del microcontrolador TM4c123GH6PM.

XXIV

### **INTRODUCCIÓN**

<span id="page-35-0"></span>Existen diversos métodos de enseñanza, los cuales están dirigidos a diferentes tipos de persona. Mientras que para algunos les basta una breve explicación sobre un tema, otros, en cambio, necesitarán practicar constantemente para comprenderlo. Se puede discernir entonces que no es suficiente, en algunos casos, la explicación recibida por parte del educador en clase; y que es necesario contar con un recurso extra para el adecuado aprendizaje de un curso.

Considerando lo anterior, con la utilización de las TICS —que son herramientas para el autoaprendizaje que ayudan a reforzar los conocimientos previamente adquiridos— se podrá acceder desde cualquier medio electrónico en el momento que un estudiante lo necesite.
XXVI

# **1. EL CONSTRUCTIVISMO**

Para comprender el constructivismo se debe tener claro que el conocimiento debe estar fundamentado; esto quiere decir que no solo se debe creer ciegamente en un concepto, sino que además debe estar fundamentado.

Según F.I. Classtchich "*El proceso del conocimiento humano se compone de dos momentos: El empírico o sensorial y el racional de la comprensión. Toda la base de uno como la del otro es la práctica social de la humanidad*". Esto significa que un individuo no solo aprenderá de forma práctica sino, además, deberá perfeccionar el conocimiento obtenido leyendo o asistiendo a cátedra. A esto se le conoce como construcción del conocimiento.

### **1.1. Características**

- La principal característica es la construcción del conocimiento, el cual crea una base firme en la educación del alumno respecto al tema estudiado.
- El entorno de aprendizaje constructivista debe ser secuencial, para ir aumentando el conocimiento paulatinamente.
- El constructivismo apoya el refuerzo social, lo cual permite forjar mejor el conocimiento.
- El estudiante debe querer aprender y no debe ser solamente por aprobar una materia.

 El maestro es un facilitador del aprendizaje, pero el alumno debe de construir su propio conocimiento.

## **1.2. Condiciones**

Existen diferentes condiciones para que el aprendizaje pueda ser exitoso, algunas se presentan a continuación.

## **1.2.1. Aprendizaje significativo**

El profesor debe ser un medio y un participante dentro del aula; no debe ser considerado un déspota que siempre estará en lo correcto. Además, los estudiantes deben tener la motivación propia de aprender. Está comprobado que los alumnos aprenden con mayor facilidad aquello que les interesa.

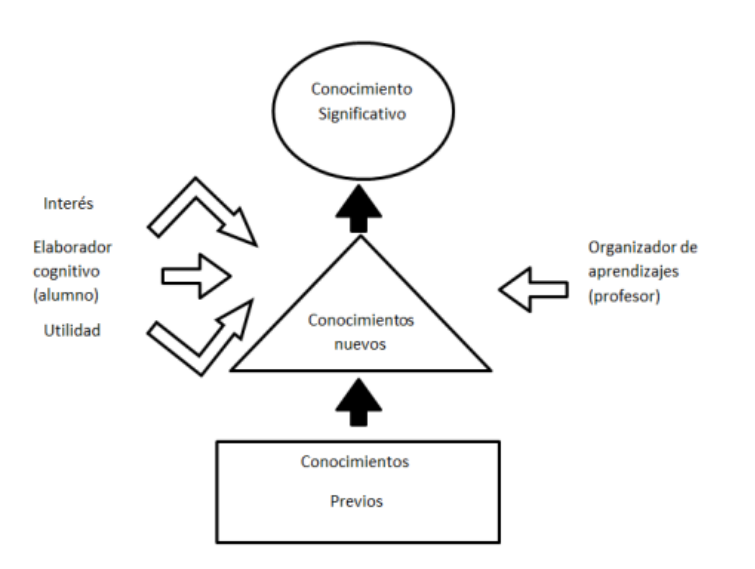

Figura 1. **Aprendizaje significativo**

Fuente: CALERO PÉREZ, Mavilo. *Constructivismo pedagógico. Teorías y aplicaciones*. p. 124.

## **1.2.2. Aprendizaje por descubrimiento**

Este tipo de aprendizaje lleva al estudiante a descubrir por sí mismo los conceptos y habilidades necesarias, desarrollando así su razonamiento inductivo. El profesor no debe estar ausente en este tipo de aprendizaje, si bien no explica cómo resolver un problema, debe guiar al alumno a descubrir por sí mismo la solución a un problema planteado.

### **1.2.3. Aprendizaje centrado en la persona**

Este tipo de aprendizaje no está centrado en el catedrático, sino en el estudiante, quien debe ser capaz de concentrarse en su propio aprendizaje y crear las condiciones adecuadas para que el proceso sea más sencillo. El objetivo principal de este aprendizaje es que los alumnos tomen la iniciativa de aprender, pero también de colaborar con el aprendizaje de sus semejantes.

## **1.2.4. Aprendizaje receptivo**

El aprendizaje receptivo es el más común, tanto en la educación primaria como en la educación superior. El estudiante obtiene los conocimientos de forma pasiva; esto significa que el catedrático proporciona la información, ya sea por medio del material impreso o audiovisual, y el estudiante la capta y puede aplicar.

### **1.2.5. Aprendizaje cooperativo**

El progreso que se obtiene mediante la interrelación de un alumno con el resto del grupo es esencial para aprender con mayor facilidad. Existen diferentes estudios en los cuales se ha comprobado que la interacción con otros

individuos ayuda a comprender mejores temas que van desde ortografía hasta matemáticas.

### **1.2.6. Inteligencias múltiples**

En 1983 se planteó la teoría de las inteligencias múltiples por el psicólogo Howard Gardner. Esta teoría propone que para cada problema que se debe resolver, existe un tipo diferente de inteligencia capaz de hacerlo. Según Gardner existen 8 tipos de inteligencias:

- Musical: es la capacidad de expresar sentimientos o ideas a través de la música. Las personas con esta inteligencia pueden componer piezas musicales, leer partituras, cantar o tocar un instrumento con mayor facilidad.
- Cinestésica: es la habilidad de controlar el cuerpo de forma segmentada o en su totalidad para poder realizar actividades. Deportistas, bailarines u obreros son representantes de esta habilidad.
- Interpersonal: es la habilidad de "ponerse en los zapatos de los demás", la capacidad de empatizar con los demás. Son personas capaces de trabajar con grupos numerosos.
- Verbal: es la capacidad de comunicarse con los demás, no necesariamente de forma oral, sino también por medio de gestos. Es poder comprender y transmitir de forma adecuada, sin que esto represente un reto.
- Lógico-matemática: a lo largo de los años, esta habilidad ha sido considerada la más importante dentro del aula. Si una persona demostraba ser buena en matemática, era considerada inteligente; si, por el contrario, resultaba ser una persona hábil en deportes, pero mala en matemáticas, este era considerado "tonto". En la actualidad aún se considera una de las inteligencias más importantes, mas no la única.
- Naturalista: las personas con este tipo de inteligencia disfrutan estar en contacto con la naturaleza, les interesan las plantas, los animales, el clima y la protección del medio ambiente.
- Intrapersonal: la inteligencia intrapersonal es la capacidad de un ser humano de conocerse a sí mismo, pueden controlar sus emociones y entender el porqué de una reacción.
- Espacial: es la habilidad de abstracción, la cual permite tener más de un punto de vista plano; es poder formar imágenes mentales en dos o tres dimensiones.

## **1.3. Tipos de saberes**

Existen tres tipos de saberes los cuales se diferencian entre sí por los medios de aprendizaje.

#### **1.3.1. Saber conceptual**

También conocido como el *saber,* es la teoría o concepto, no necesariamente literal, de un tema. El alumno es capaz de relacionar los nuevos conceptos, con conceptos previamente adquiridos.

### **1.3.2. Saber procedimental**

El saber procedimental o *saber hacer,* hace referencia a la metodología utilizada para realizar una acción o trabajo. Este se desarrolla por medio de la práctica. Se orienta a la realización de procesos exitosos que generen conocimiento.

#### **1.3.3. Saber actitudinal**

Hace referencia al *saber ser*, está basado en los valores y actitudes que una persona debe poseer. Estos pueden ser desarrollados por imitación y prácticas relacionadas al lugar donde se desenvuelve el individuo.

### **1.4. TICs**

En la actualidad las TICs han tenido un auge significativo gracias a las nuevas modalidades de enseñanza.

### **1.4.1. ¿Qué es una TIC?**

Las tecnologías de la información y la comunicación (TIC) son algunos de los recursos actuales para obtener y transmitir información. Estas son muy utilizadas por colegios y centros de enseñanza superior para mejorar la educación.

## **1.4.2. Herramientas del aprendizaje**

El internet tiene un gran impacto en la educación, no solo a nivel primario y secundario, sino especialmente a nivel superior. Un estudiante de nivel

primario o secundario nunca ha asistido a una biblioteca en búsqueda de información, puesto que todo puede ser encontrado en internet. Para ello puede utilizar diferentes recursos.

### **1.4.2.1. Redes sociales**

Las redes sociales son una herramienta del siglo XXI. Se ha caracterizado por promover la interconexión entre usuarios, permitiéndoles compartir fotos, videos, chistes o mensajes de forma pública o privada. El docente puede utilizar estos sitios de internet como un recurso didáctico, puesto que los alumnos ya participan activamente en estos.

Dentro de las redes sociales más comunes, se puede mencionar Facebook y Twitter, las cuales permiten crear una cuenta personal, pero también páginas y/o grupos dedicados a un tema en específico.

## **1.4.2.2. Wikis**

Una wiki sirve como una fuente, no siempre fidedigna, de información que ha sido editada o creada por un usuario externo. Provee la facilidad de trabajar con contenido hipertextual, para que cada estudiante pueda realizar sus aportes propios, y puede ser ampliado o corregido por otros estudiantes.

## **1.4.2.3. Blogs**

Es un sitio web que permite al autor publicar distintos artículos de forma sencilla. Existen páginas dedicadas a la publicación de blogs gratuitos, los cuales pueden ser personalizados y orientados a cualquier tema. En este tipo de web, el autor del blog publica gradualmente. La entrada más reciente es la primera en aparecer en la web. Los estudiantes podrán hacer comentarios o preguntas en cada entrada.

### **1.4.2.4. YouTube**

YouTube es un sitio web 2.0, en el cual cualquier persona tiene la posibilidad de compartir contenido como videos, películas o clips caseros, los cuales pueden ser comentados y calificados desde cualquier parte del mundo. Este sitio controla todo el contenido que es subido a él, por lo cual videos que incumplan los derechos de autor serán removidos de la plataforma.

## **1.4.3. Características**

Algunas de las características aplicables a las TIC son:

## **1.4.3.1. Inmaterialidad**

La inmaterialidad es una característica importante dentro de las TIC, puesto que no tiene que estar ligada a un medio físico. Mediante otra característica, la digitalización, permite acceder desde cualquier medio digital.

### **1.4.3.2. Interactividad**

Permite el intercambio de información entre el usuario y una plataforma, se ajusta a las necesidades y tiempo del alumno, puesto que le permite avanzar a un paso en el que pueda adaptarse, a cualquier horario y momento del día.

### **1.4.3.3. Interconexión**

Una parte importante de las TIC es su capacidad de unir dos tecnologías distintas. Un ejemplo es YouTube, puesto que es una forma de comunicación digital por medio de videos, que utiliza internet para transmitir y un dispositivo digital para que pueda ser reproducido.

## **1.4.3.4. Instantaneidad**

En el siglo pasado, solamente los privilegiados tenían la posibilidad de tener un celular; las comunicaciones eran bastante lentas. Una noticia trágica podía tardar hasta un mes en ser comunicada debido al tiempo en el que se movilizaba un mensajero. Por el contrario, en la actualidad se tiene la facilidad de que la comunicación es instantánea; una llamada o un mensaje de texto llega de forma instantánea al receptor.

### **1.4.3.5. Digitalización**

Es la capacidad de que la información sea universal. Puede estar observando la misma diapositiva en lugares que se encuentran a kilómetros de distancia, gracias a las interconexiones de red que enlazan a todo el mundo mediante la codificación de la información.

## **1.4.3.6. Innovación**

Los seres humanos siempre están evolucionando, por ende, creando nuevos aparatos tecnológicos para hacer más sencillo el día a día. El acceso a la información es uno de los saltos más grandes que tuvo el siglo XXI. Antes se debía ir a bibliotecas o hemerotecas para encontrar información. En la actualidad es suficiente conectarse a internet para encontrar toda la información que se necesite.

## **1.4.3.7. Penetración a todos los sectores**

Una de las mayores dificultades en la creación de recursos virtuales es que no todas las personas tienen la posibilidad de acceder a un computador o celular inteligente con conexión a internet. Por ende, no se puede migrar a una enseñanza virtual completa y siguen siendo necesarias las clases presenciales.

## **1.4.3.8. Diversidad**

Se refiere al gran campo que poseen las TIC, desde proveer información, servir como un medio de comunicación o una forma de distracción, puesto que no se encuentra únicamente relacionada con la educación.

## **1.4.4. Tipos de comunicación de las TIC**

Existen dos tipos de comunicaciones los cuales dependen de las condiciones del emisor y receptor al momento de impartir la clase.

### **1.4.4.1. Asíncrona**

La comunicación asíncrona sucede cuando el emisor y el receptor no mantienen una comunicación en tiempo real sino en lapsos indeterminados. Un ejemplo de esta comunicación son las cartas e incluso las redes sociales.

## **1.4.4.2. Síncrona**

Este tipo de comunicación no necesariamente presencial requiere que el catedrático y el alumno se encuentren en el mismo momento mientras se realiza el intercambio de conocimiento. Es una forma de crear un vínculo que, si bien no es físico, sí genera cierta socialización entre emisor y receptor, permite el intercambio de ideas, consultas y comentarios.

# **2. MICROCONTROLADOR TM4C123GH6PM**

### **2.1. Sistemas embebidos**

Los sistemas embebidos son parte fundamental de muchos de los sistemas electrónicos utilizados en la vida común.

## **2.1.1. ¿Qué son los sistemas embebidos?**

La definición de sistema es un conjunto de reglas que rigen el correcto funcionamiento de un proceso, un grupo o un trabajo. Un sistema embebido es aquel que, dentro de una misma tarjeta, en este caso un microcontrolador, puede cumplir con un objetivo específico, a diferencia de una computadora que puede realizar muchas más funciones.

## **2.1.2. Características**

Dentro de las características principales de un sistema embebido están:

- El tamaño: su tamaño reducido es un factor importante, puesto que entre más grande sea, el costo de producción aumentará. Además, la capacidad de instalarse en un lugar con espacio reducido permite un mayor número de aplicaciones.
- El costo: debe ser reducido, puesto que sus características y tamaño serán específicos para la función que realizará.

La funcionalidad: existen diferentes tipos de sistemas embebidos, los cuales contarán con diferentes tipos de periféricos, tiempos de respuesta y espacios en memoria. Esto deberá ser considerado al momento de elegir o diseñar un sistema embebido.

### **2.1.3. Microcontrolador**

Se dará una breve introducción sobre el funcionamiento de un microcontrolador, parte esencial de las prácticas a realizar.

## **2.1.4. ¿Qué es un microcontrolador?**

A diferencia de un CPU, el cual está dedicado al computador personal o de industria, un microcontrolador puede definirse como una microcomputadora integrada todo en un CI. Están diseñados para cumplir una tarea en específico, puesto que una vez haya sido programado, efectuará únicamente lo indicado. Esto no implica que no pueda ser programado nuevamente, pero para esto se deberá volver a conectar a un computador.

## **2.1.5. Partes de un microcontrolador**

Estará compuesto por una unidad central de procesamiento, memoria, periféricos de entrada y salida.

## **2.1.5.1. Microprocesador**

Es un chip con integración a gran escala o VLSI, lo cual implica que estará integrado por miles de transistores que permiten realizar funciones aritméticas, lógicas y de comunicación. Usualmente es confundido con un microcontrolador,

puesto que un microprocesador en una misma placa con interfaces y memorias se convierte en un microcontrolador.

La unidad de procesamiento central o CPU es donde se ejecutarán las operaciones de control del microprocesador. Existen dos tipos de set de instrucciones para un procesador: arquitectura RISC o Reduce Instruction Set Computing, el cual está basado en microcontroladores fáciles de construir y rápidos en el procesamiento; y arquitectura CISC o Complex Instruction Set Computing, el cual es capaz de ejecutar instrucciones complejas, pero consumiendo mayor energía.

Además, cuenta con la unidad aritmética y lógica o ALU, donde se ejecutan las funciones matemáticas en base binaria. La comunicación de un microprocesador con el exterior se realiza a través del bus, el cual es un conjunto de líneas que funcionan como un sistema de comunicación entre el microprocesador y los componentes del microcontrolador. Para cada componente existe un controlador diferente que permite el envío y recepción de datos. La memoria caché es la parte del CPU en la cual se almacenan instrucciones que comúnmente son necesarias para realizar una función; generalmente es de tamaño pequeño pero capaz de realizar tareas a una alta velocidad. Los registros son un espacio de memoria reducido en la cual se almacenan los datos obtenidos al terminar un proceso. Con estos se determina la cantidad de bits que puede procesar.

#### Figura 2. **Partes de un microprocesador Cortex-M4**

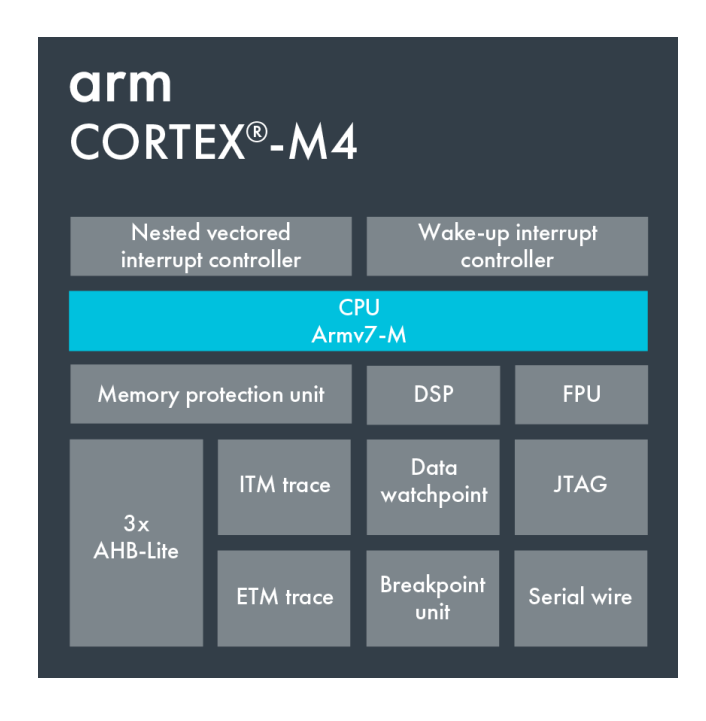

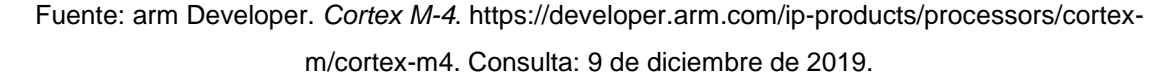

## **2.1.5.2. Memorias**

Una de las características principales de un microcontrolador es el tamaño reducido, por lo cual las memorias suelen estar dentro del mismo integrado. No se encontrarán de un gran tamaño debido al espacio reducido.

#### **2.1.5.2.1. RAM**

Memoria de acceso aleatorio (RAM) es el lugar donde se almacena la información volátil, puesto que al apagar o desconectar el procesador esta se perderá. Existen dos tipos de RAM: estática o SRAM, la cual mantendrá la información hasta el momento en el que se le retire la potencia, y la dinámica o

DRAM, la cual se sobrescribe constantemente para que no se pierda la información contenida en ella.

## **2.1.5.2.2. ROM**

La memoria de solo lectura o ROM es utilizada para almacenar datos de forma permanente; el procesador puede leer información mas no escribir información en ella. Al no necesitar una fuente de poder, esta memoria es conocida como memoria no volátil.

## **2.1.5.2.3. EPROM**

ROM borrable-programable o EPROM son memorias que pueden ser reprogramadas si previamente los datos almacenados son borrados con luz ultravioleta, la cual es aplicada por medio de una ventana de cuarzo que se encuentra ubicada sobre el microcontrolador.

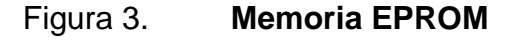

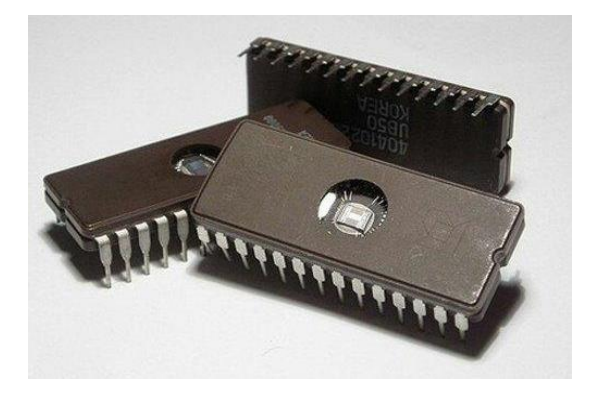

Fuente: Indiamart. *EPROM Memory Integrated Circuit*. [https://www.indiamart.com/proddetail/eprom-memory-integrated-circuit-17156156712.html.](https://www.indiamart.com/proddetail/eprom-memory-integrated-circuit-17156156712.html) Consulta: 6 de marzo de 2020.

#### **2.1.5.3. Puertos**

Los puertos I/O digitales tienen la función de enviar y recibir información desde y hacia el microcontrolador. Estos proporcionan interfaces a dispositivos como actuadores y sensores. Cada puerto puede tener más de una función y son programables según los requerimientos del programador.

#### **2.1.6. Arquitectura de un microcontrolador**

Existen dos arquitecturas que se diferencian entre sí, dependiendo de la forma en que el microcontrolador acata o ejecuta instrucciones.

## **2.1.6.1. Von Neumann**

La característica principal de este tipo de arquitectura es que no cuenta con espacio separado para las instrucciones y los datos, por lo cual utiliza el mismo bus de datos para comunicarse con el CPU. A pesar de que podría tener un procesamiento menor al de Harvard, es el más utilizado debido a la implementación más sencilla.

## Figura 4. **Arquitectura Von Neumann**

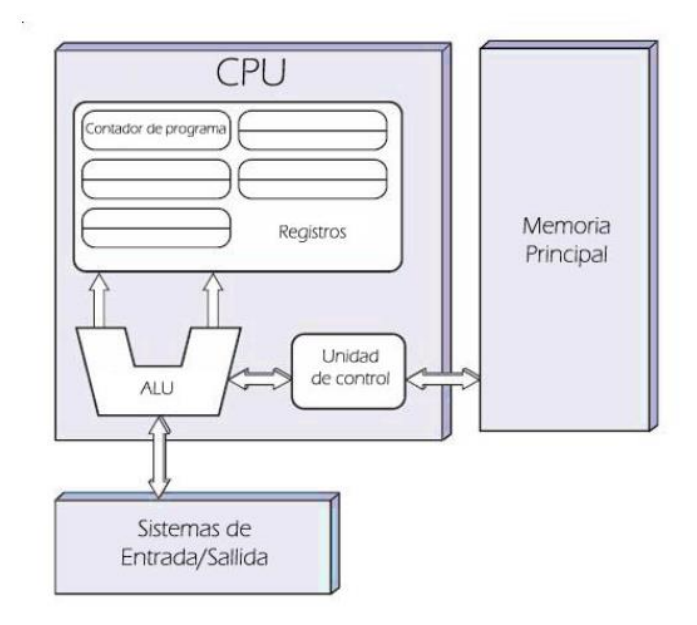

Fuente: Tools. *Diferencias entre los modelos de Von Neumann y Harvard*. [https://www.electrontools.com/Home/WP/2018/04/15/diferencias-entre-los-modelos-de-von](https://www.electrontools.com/Home/WP/2018/04/15/diferencias-entre-los-modelos-de-von-neumann-y-harvard/)[neumann-y-harvard/.](https://www.electrontools.com/Home/WP/2018/04/15/diferencias-entre-los-modelos-de-von-neumann-y-harvard/) Consulta: 6 de marzo de 2020.

## **2.1.6.2. Harvard**

Se diferencia principalmente de la arquitectura Von Neumann debido a la separación de instrucciones y datos en dos memorias separadas, por lo cual se utilizan dos buses diferentes de información. No es tan eficiente al utilizar las memorias, puesto que los relojes deben estar sincronizados. Generalmente es utilizado en el procesamiento de audio y video.

## Figura 5. **Arquitectura Harvard**

### Arquitectura de Harvard

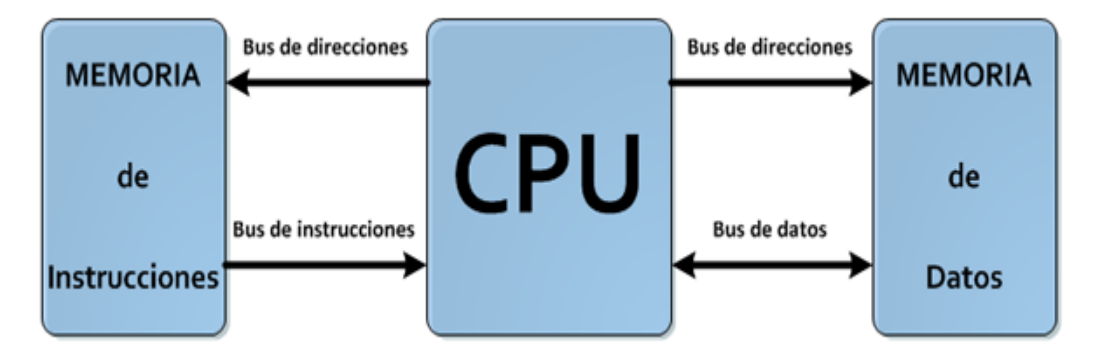

Fuente: Tools*. Diferencias entre los modelos de Von Neumann y Harvard*. [https://www.electrontools.com/Home/WP/2018/04/15/diferencias-entre-los-modelos-de-von](https://www.electrontools.com/Home/WP/2018/04/15/diferencias-entre-los-modelos-de-von-neumann-y-harvard/)[neumann-y-harvard/.](https://www.electrontools.com/Home/WP/2018/04/15/diferencias-entre-los-modelos-de-von-neumann-y-harvard/) Consulta: 6 de marzo de 2020.

### **2.2. ARM**

Todas las computadoras, teléfonos, tabletas utilizan procesadores para funcionar, en su gran mayoría procesadores ARM.

### **2.2.1. Historia**

En 1983, la empresa Acorn Computers Ltd. inició el proyecto ARM. Dos años después, en 1985, el primer prototipo fue desarrollado y tiene el nombre de ARM1. No fue sino hasta el año siguiente en que ARM2 fue lanzado como el primer procesador comercial. Este posee un bus de datos de 32 bits, el cual contenía 30,000 transistores y no contaba con memoria caché, lo cual lo volvió de bajo recursos y de muy rápido procesamiento.

En 1990 se crea la compañía Advanced RISC Machines Ltd. compuesta por tres compañías, Apple Computers, Acorn Computers y VLSI Technologies. Al año siguiente se presentó el procesador ARM6, utilizado especialmente para productos Apple.

Uno de los mayores éxitos de ARM fue la posibilidad de que, tras adquirir una licencia, el usuario podía adecuar el microprocesador a los requerimientos de cada uno. Esto permitió que compañías como IBM, Nintendo, Texas Instruments y Samsung, entre otros, utilizaran hasta la actualidad estos microprocesadores.

## **2.2.2. Familias de procesadores**

Los procesadores ARM se subdividieron en tres diferentes familias, las cuales se clasifican por su funcionalidad, costo y consumo.

## **2.2.2.1. Córtex-A**

Esta familia de procesadores está basada en la aplicación y utilización para terceros. Los fabricantes de diferentes productos compran una licencia de esta familia para adecuarlos al usuario final. Generalmente son utilizados en smartphones, videojuegos y tabletas.

## **2.2.2.2. Córtex-R**

La característica principal de esta familia es la velocidad de procesamiento, puesto que están destinados a aplicaciones en tiempo real, donde se necesita una rápida respuesta. Son utilizados en el campo de equipo médico, aviación y robótica.

## **2.2.2.3. Córtex-M**

Orientada a sistemas embebidos como los microprocesadores, puesto que tienen un bajo consumo de potencia y bajo costo. Son utilizados por Texas Instrument y Arduino.

### **2.3. Microcontrolador TM4C123GH6PM**

Es un microcontrolador fabricado por Texas Instruments generalmente utilizado en el área educativa. Pertenece a la familia Córtex-M, específicamente Córtex-M4F, el cual posee una arquitectura RISC de 32 y 64 bits.

### Figura 6. **Características del microcontrolador TM4C123GH6PM**

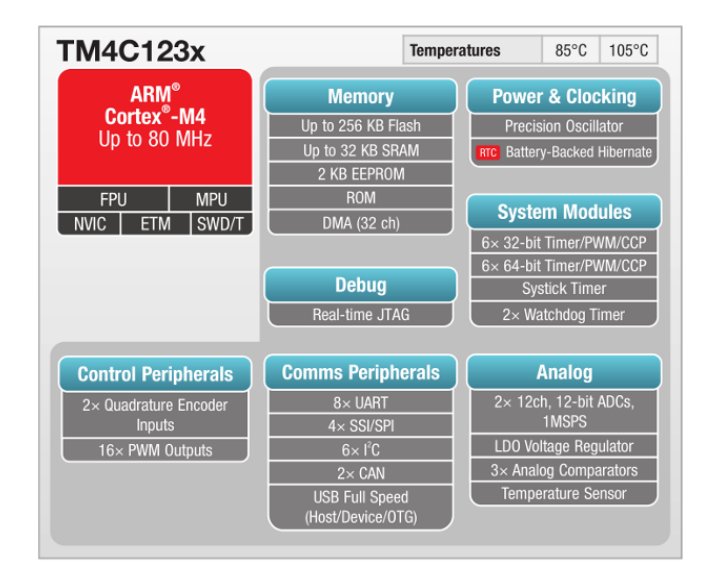

Fuente: NBC. *Conociendo el Microcontrolador TM4C123GH6PM, un ARM Orientado para Automatización, de Texas Instruments*. [https://www.incb.com.mx/index.php/articulos/78](https://www.incb.com.mx/index.php/articulos/78-microcontroladores-y-dsps/1812-conociendo-el-microcontrolador-tm4c123gh6pm-un-arm-orientado-para-automatizacion-de-texas-instruments-mic013s) [microcontroladores-y-dsps/1812-conociendo-el-microcontrolador-tm4c123gh6pm-un-arm](https://www.incb.com.mx/index.php/articulos/78-microcontroladores-y-dsps/1812-conociendo-el-microcontrolador-tm4c123gh6pm-un-arm-orientado-para-automatizacion-de-texas-instruments-mic013s)[orientado-para-automatizacion-de-texas-instruments-mic013s.](https://www.incb.com.mx/index.php/articulos/78-microcontroladores-y-dsps/1812-conociendo-el-microcontrolador-tm4c123gh6pm-un-arm-orientado-para-automatizacion-de-texas-instruments-mic013s) Consulta: 2 de diciembre de 2019.

### **2.3.1. Temporizador**

El temporizador del sistema o SysTick es parte de todos los procesadores de la familia Cortex-M. Consiste en un contador en decremento de 24 bits que produce una interrupción cuando el contador interno llega a cero. Puede configurarse el valor de recarga, mas no escalas ni parámetros, por lo que su utilización es bastante básica.

#### **2.3.2. MPU**

MPU o *Memory Protection Unit* es un sistema de protección especial para ARM7. Protege regiones de memorias, traslapes entre ellas y permiso de accesos.

### **2.3.3. FPU**

Por las iniciales de *Float Point Unit*, es conocido comúnmente por ser un coprocesador matemático encargado de las operaciones con punto flotante, lo cual permite realizar operaciones sin pérdida de decimales. Utiliza el estándar IEEE-754 para mostrar sus valores.

### **2.3.4. NVIC**

NVIC o *Nested Vector Interrupt Controller* provee una mayor facilidad en el control de interrupciones. Puede manejar 240 interrupciones con 256 niveles de prioridad distintos, que pueden ser modificables de forma dinámica.

### **2.3.5. WatchDog**

Parte del sistema de un microcontrolador. Es el encargado, si hubiera una falla, de reaccionar en forma de temporizador, el cual al llegar al valor de cero reiniciará el sistema. Existen dos *watchdog timers*, el primero, WatchDog Timer0 utiliza el reloj del sistema y el segundo, WatchDog Timer1 utiliza el oscilador principal.

### **2.3.6. JTAG**

JTAG (*Joint Test Action Group*) previamente conocido como norma IEEE 1149.1, es utilizado en los puertos de comunicación que permite el acceso de pruebas por medio de una interfaz, para tener un mejor control del código y conocer la funcionalidad exacta de este.

# **3. ENSAMBLADOR**

El lenguaje ensamblador es un lenguaje de programación de bajo nivel con el cual se puede programar computadores, microcontroladores y pics, entre otros. Es la representación más directa al código de máquina, está basado en mnemónicos que simbolizan las instrucciones, los registros del procesador y posiciones en memoria.

Este lenguaje ayudó a los programadores a simplificar su trabajo, puesto que era más natural para el hombre su comprensión en vez de códigos binarios que debía memorizar.

El código en ensamblador es denominado comúnmente código fuente o asm; a partir de esto genera el código de máquina o código objeto. Es un archivo con extensión hex.

## **3.1. Historia**

En los años 50 se comenzaron a desarrollar los primeros lenguajes ensambladores debido a la dificultad por parte de los programadores de recordar instrucciones binarias para cada una de las funciones, por lo que se relacionan los OPCODE con palabras clave mucho más sencillas. De esto se derivan los mnemónicos.

UNIVAC (Universal Automatic Computer) fue el primer computador en utilizar el lenguaje ensamblador.

Para los años 80 el uso del lenguaje ensamblador había sido reducido por la llegada de lenguajes de alto nivel, además de la creación de procesadores de 32 y 64 bits, los cuales ya no estaban regidos por el tamaño del código.

### **3.2. Instrucciones de CPU**

Las instrucciones son generalmente las mismas en los diferentes CPU que existen, pero estas pueden variar dependiendo del CPU. De acuerdo con su función, pueden dividirse de la siguiente forma:

## **3.2.1. Operaciones con números enteros**

Las operaciones con números enteros son realizadas por la ALU. dentro de ellas se encuentran operaciones aritméticas, booleanas y comparaciones.

Las operaciones aritméticas básicas son suma, resta, multiplicación o división. Las operaciones booleanas o lógicas serían operaciones bit a bit, mientras las comparaciones son operaciones donde se comparan dos enteros o registros.

### **3.2.2. Operaciones con números reales**

Si el microprocesador cuenta con el coprocesador para punto flotante, es capaz de realizar operaciones aritméticas como suma, resta, división, multiplicación; operaciones trigonométricas como seno, coseno; operaciones logarítmicas, potencias y raíces.

## **3.2.3. Operaciones de movimiento de datos**

Existen diferentes formas de movimiento de datos en ensamblador. Dentro de estas formas es entre registros y memoria, operaciones de pila, para extraer y almacenar datos,

## **3.3. Modos de direccionamiento**

Los modos de direccionamiento indican la forma en que la información se interpretará para especificar un operando en una instrucción. Existe una gran cantidad de modos de direccionamiento que pueden ser complicados si no se comprende cómo operarlos, pero puede simplificar la programación si se sabe cómo utilizarlos.

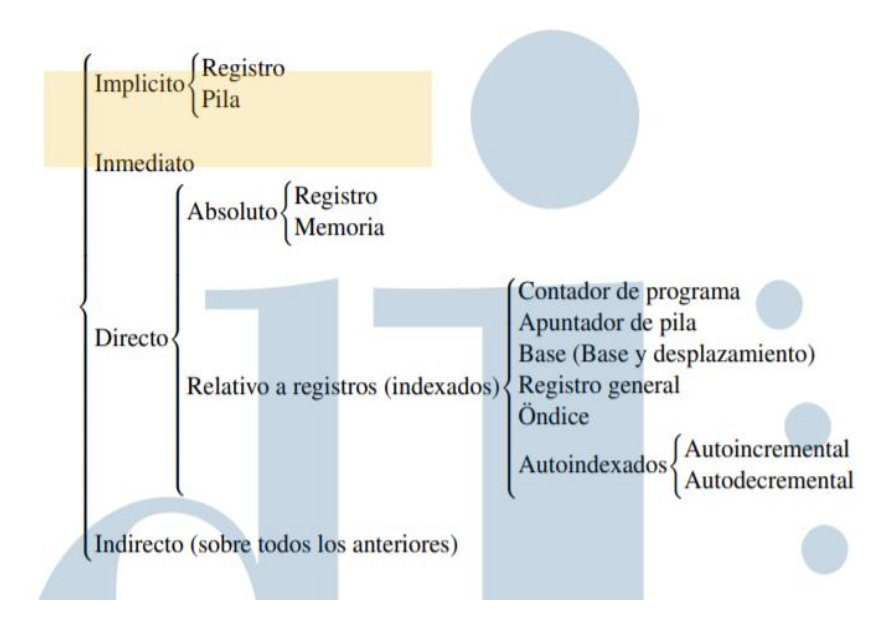

Figura 7. **Modos de direccionamiento**

Fuente: Departamento de informática, Universidad de Valladolid. *Modos de Direccionamiento.* https://www.infor.uva.es/~bastida/OC/modos.pdf. Consulta 12 de diciembre de 2019.

Existen cuatro modos de direccionamiento de los que se desglosan los demás.

#### **3.3.1. Directo**

Dentro de este se encuentra el modo directo absoluto, que puede dividirse en directo por registro —el cual especifica la dirección de un registro del procesador—, directo por memoria —que en la misma instrucción indica la dirección en memoria donde se encuentra el operando—, y el directo indexado o relativo a registros: para este tipo existe el registro índice, el cual es sumado al campo del operando.

### **3.3.2. Indexado**

Dentro del modo indexado se puede encontrar diferentes tipos de direccionamiento, entre ellos el contador de programa, el cual indica la diferencia entre la dirección del dato y la dirección siguiente a la instrucción que se realiza en ese preciso momento. Si el offset es positivo, el operando estará en la dirección siguiente a la dirección; si es negativo, será una anterior a la instrucción. El direccionamiento por base y desplazamiento comúnmente es utilizado en ordenadores que puedan mantener en memoria varios programas. El registro base puede ser modificado para localizar en un nuevo punto del programa sin modificar ningún operando; los direccionamientos autoincremental y autodecremental sirven para aumentar o disminuir la dirección del operando una vez este haya sido operado. Comúnmente es utilizado en el manejo de vectores.

### **3.3.3. Indirecto**

Está basado en cada uno de los modos de direccionamiento e indica la localización de la dirección.

### **3.3.4. Inmediato**

Es el que se asigna en la misma instrucción en vez de tener alguna dirección. Asigna el operando y es utilizado para asignar valores de constantes o al reiniciar una variable.

## **3.3.5. Implícito**

También llamado inherente, el operando se especifica en la misma instrucción, por lo cual no necesita parámetros. Existen dos tipos de direccionamiento implícito: por registros y por operandos de pila. El primero especifica un registro en la misma instrucción, mientras el segundo utiliza el inicio de la pila de forma implícita.

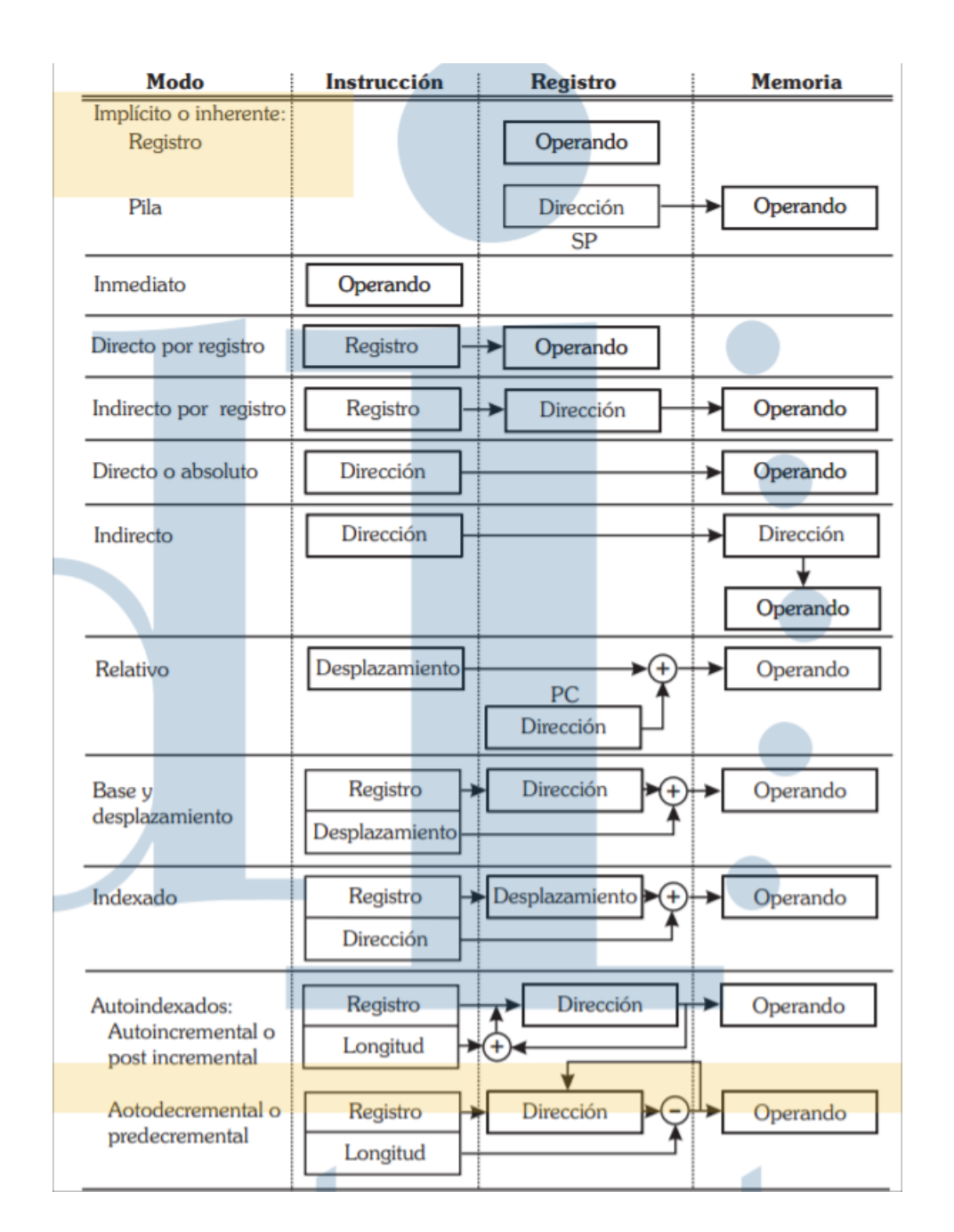

### Figura 8. **Funcionamiento de los modos de direccionamiento**

Fuente: Departamento de informática, Universidad de Valladolid. *Modos de Direccionamiento.* https://www.infor.uva.es/~bastida/OC/modos.pdf. Consulta 12 de diciembre de 2019.

## **3.4. Registros**

Los registros son pequeñas memorias a las cuales se puede acceder de forma sumamente veloz. Pueden ser de 4 a 64 bits. Existen los siguientes registros:

## **3.4.1. Registros de propósito general**

También conocido como registros de datos, son utilizados para guardar números enteros. Anteriormente únicamente se utilizaba el registro acumulador.

Dentro de la arquitectura de ARM cuenta con 31 registros, cada uno de 32 bits. De estos, únicamente 16 son visibles para el usuario, y 13 son utilizables, puesto que los otros 3 son registros dedicados. La nomenclatura de los registros será de la forma Rn, siendo n el número de registro específico, R0-R15.

Los tres registros dedicados son:

- R13, Puntero de pila, Stack Pointer o SP, su función es mantener la dirección de la palabra que es procesada en la pila.
- R14, registro de enlace, Link Register o LR, guarda la dirección de la siguiente instrucción a un salto realizado.
- R15, contador de programa, Program Counter o PC, es un registro del procesador que especifica la ubicación de la instrucción ejecutada en dicho momento.

### **3.4.2. Registros de memorias**

Es un pequeño espacio de memoria sumamente veloz, en el cual se almacena información que se utiliza frecuentemente, lo que agiliza la ejecución de instrucciones.

### **3.4.3. Registros de punto flotante**

La FPU no utiliza los registros de propósito general, sino que sus propios registros, llamados pila de registros. Su nomenclatura es Sn, siendo n el número de registro de punto flotante yendo de S0 a S31.

### **3.4.4. Registros constantes**

Los registros constantes son valores de solo lectura definidos por el hardware.

## **3.4.5. Registros de propósito específico**

Guardan información del estado de ejecución del programa.

## **3.5. Elementos básicos**

El lenguaje ensamblador consta de algunos elementos básicos como:

## **3.5.1. Símbolo**

Dentro de los símbolos existen deferentes campos. Uno de ellos es la etiqueta, el cual es el valor que tome la instrucción; el código de operación es la instrucción en sí, operando los cuales serán los valores a modificar dependiendo del código de operación.

## **3.5.1.1. Comentario**

No es parte del código sino una explicación sencilla de lo que se realiza en una línea en específico o en todo el código, para ayudar a comprender el código.

## **3.5.2. Mnemónicos**

Son un conjunto de símbolos que representarán instrucciones en el código. Fueron ideados para facilitar la programación y evitar recurrir al código de máquina.

## **3.5.3. Secciones de datos**

También conocido como pseudo-instrucción, no se traducirán a código de máquina, pero ayudan en el proceso de ensamblado; indican el tipo, tamaño y alineación de los datos.

### **3.5.4. Directivas de ensamblador**

Una directiva no es parte del código plano sino una orden directa del compilador, el cual le indica al procesador una secuencia de pasos que se debe seguir previo a la ejecución del código. Las directivas no se traducen al código de máquina, solo funcionan durante el ensamblaje.

## **3.6. ¿Qué es un IDE?**

IDE o Entorno de Desarrollo Integrado es un editor de código que cuenta con compilador, depurador y constructor para una interfaz gráfica, que facilitando el desarrollo de un programa. Es común que un mismo IDE funcione con varios lenguajes de programación y no específicamente con uno. Algunos de los IDE más comunes son Eclipse, NetBeans, Oracle, Visual Studio, entre otros.

## **3.6.1. Características**

Aun teniendo distintas funciones, un IDE debe de cumplir con las siguientes características:

- Multiplataforma
- Soporte para diversos lenguajes
- Extensiones y componentes para el IDE
- Depurador
- Múltiples idiomas
- Manual de usuario y ayuda

## **3.6.2. Componentes**

Un IDE debe cumplir con los siguientes componentes

## **3.6.2.1. Editor de texto**

También llamado editor de código fuente, es la parte del editor donde se escribe el código del programa. Algunas de sus funciones son generar el texto plano que posteriormente se compilará. En él se puede editar el texto, buscar y reemplazar código; además, dependiendo del lenguaje utilizado, resaltará comandos o signos de puntuación. Dentro de los editores más comunes están Notepad++, Vi, Unix entre otros.

#### **3.6.2.2. Compilador**

Un compilador es el que después de que un programador realiza el texto plano, traduce o compila a lenguaje de máquina para que pueda ser entendido y procesado por un equipo. Se compone de dos partes: el FrontEnd, que interactúa con el usuario, y el BackEnd, encargado de generar el código del trabajo realizado en el FronEnd.

#### **3.6.2.3. Intérprete**

Comúnmente confundido con el compilador, es mucho más rápido pues no traduce el código sino lo ejecuta directamente. Dentro de un IDE es el que permite la opción de *debugging*.

### **3.6.2.4. Depurador**

Depurador o *debugger* es donde se encuentra con mayor facilidad los errores para corregirlos. Este ejecuta el programa principal para examinar paso a paso la secuencia del programa y encontrar el fallo.

## **3.7. IDE Keil uVision**

A continuación, se dará una breve introducción del programa a utilizar.
## **3.7.1. ¿Qué es?**

En un mismo ambiente, el entorno de desarrollo de Keil incluye el editor de texto, compilador, ensamblador y depurador aplicado a varios microcontroladores de ARM.

# **4. INTRODUCCIÓN A LA PROGRAMACIÓN EN ENSAMBLADOR PARA EL MICROCONTROLADOR TM4C123GH6PM**

Teniendo un mayor conocimiento sobre el lenguaje y el microcontrolador que se utilizará, se dará una breve introducción a los elementos que se utilizarán.

## **4.1. Directivas**

Algunas de las directivas más utilizadas son:

## **4.1.1. ALIGN**

La directiva ALIGN permite alinear en una dirección específica el contador de posición. Generalmente se coloca al inicio del segmento de programación. La alineación se realiza insertando ceros. El número que se debe colocar es cualquiera que resulte de elevar un 2 a cualquier número de 0 a 31 más el valor de offset que puede ser cualquier número.

Se escribe de la siguiente manera:

ALIGN {expresión {offset}}

Además de alinear al inicio del código, debe definirse donde terminará. Por lo que se escribirá de la siguiente forma:

 $ALIGN = 2$ …. *Código* …

ALIGN

## **4.1.2. AREA**

La directiva área indica que se debe ensamblar un código nuevo. El nombre del área puede ser cualquier nombre elegido por el usuario. Por convención se utiliza |.text| puesto que permite al programador llamar el código desde módulos escritos en C.

La directiva AREA tiene distintos atributos, entre ellos están:

- READONLY: indica que no se debe escribir en la sección. Área de código.
- READWRITE: puede ser leída y escrita, usada para áreas de datos.
- DATA: el área será de datos.
- ALIGN: alinea la sección.

La forma de escribir esta directiva es:

AREA nombre, atributo, atributo

Por ejemplo:

AREA |.text|, CODE, READONLY, ALIGN=2

- AREA HEAP, NOINIT, READWRITE, ALIGN=3
- AREA |2datos|, CODE, READONLY, ALIGN=4

## **4.1.3. DCB**

La directiva DCB asigna un byte (8 bits) o más de memoria. La sintaxis es:

Nombre DCB Expresión, Expresión

Puede utilizarse para guardar cadena de caracteres, enteros entre -128 y 255, binarios, ASCII, Octales, entre otros, por ejemplo:

- Enteros DCB 3,-100, 50, 10
- Bin DCB 2\_01011111

## **4.1.4. DCD**

La directiva DCD define una constante de tipo "Word" o palabra para 32 bits de datos. Puede ser una expresión numérica o una expresión de PC.

La sintaxis de esta directiva es la siguiente:

Etiqueta DCD Expresión, Expresión2… ExpresiónN

Por ejemplo:

- Vector1 DCD 100,43,1,5
- PC DCD mem03 +8

## **4.1.5. DCFD**

La directiva DCFD asigna valores de memoria a puntos flotantes, los que deben estar alineados para que puedan ser utilizados en operaciones aritméticas.

Los rangos para los valores que se pueden asignar son:

- Máximo 1.79769313486231571e+308
- Mínimo 2.22507385850720138e-308.

La sintaxis es:

Etiqueta DCFD ValorPF, ValorPF2,… ValorPFn

Por ejemplo:

- Pi DCFD, .1416
- PF1 DCFD 3,725e15, 124e13

**4.1.6. END**

Indica el final del archivo. Todos los archivos deben finalizar con esta directiva aun que se tengan varios archivos de código.

## **4.1.7. EQU**

Esta directiva sirve para asignar valores a constantes, ya que no podrá ser modificado en ninguna parte del programa una vez haya sido ejecutado. La declaración de constantes puede ser en cualquier parte del programa. Por conveniencia se escribirá al inicio de este.

Comúnmente se escribe de la siguiente forma:

Constante EQU Valor {tipo}

Por ejemplo:

- Contador EQU 20000
- PB1 EQU 0x40005004

El tipo es opcional y puede ser ARM, THUMB, CODE 32, CODE16 y DATA.

## **4.1.8. EXPORT**

La directiva EXPORT indica un símbolo o subrutina que puede ser utilizado desde otro archivo distinto. El sinónimo para EXPORT seria global.

La sintaxis es:

## EXPORT Subrutina

Por ejemplo:

EXPORT Main

#### **4.1.9. IMPORT**

Esta directiva permite llamar una subrutina desde otro archivo que previamente haya sido exportada. Su sinónimo es EXTERN.

Su sintaxis es:

IMPORT Subrutina

Por ejemplo:

IMPORT Start

## **4.1.10. LTORG**

Indica al ensamblador que una todas las expresiones en una piscina de expresiones o *Literal Pool*. Programas largos necesitarán más de una piscina de expresiones. Esta debe colocarse debajo de saltos sin condición.

Su sintaxis es únicamente LTORG.

## **4.2. Thumb Instruction Set**

Es un conjunto de instrucciones de ARM de 32 bits más utilizadas. Las instrucciones Thumb tienen 16 bits de longitud y una instrucción ARM de 32 bits correspondiente que realizan la misma función en el procesador. Gracias a esto, ARM y Thumb pueden trabajar juntos, puesto que las instrucciones Thumb se convierten a instrucciones ARM en tiempo real.

Thumb posee todas las características de un procesador de 32 bits. Entre ellas están:

- Direcciones de 32 bits
- Registros de 32 bits
- Unidad lógica aritmética

## **4.2.1. BRANCH**

También llamados ramificaciones, permiten que el programador pueda modificar el curso de un programa cambiando el contador del programa. Existen diferentes tipos de saltos, entre ellos están los directos, indirectos y relativos.

## **4.2.1.1. B**

La instrucción branch por defecto realiza un salto a la etiqueta adjunta. Su sintaxis es de la siguiente forma:

## B {Condición} Etiqueta

Donde "{Condición}" es un sufijo que ayuda en comparaciones de registros, enteros o puntos flotantes, mientras "Etiqueta" es el nombre de la subrutina a donde se redirigirá el contador del programa. De los sufijos se hablará en la sección 4.2.2.

Por ejemplo:

- B Salto1
- BEQ Paso5

BNE Vector1

#### **4.2.1.2. BL**

Mediante la ayuda del registro R14 o LR se podrá comprender con mayor facilidad el uso de este salto. Este registro se mantendrá en su estado por defecto, el cual es 0xFFFFFFFF hasta el momento que se ejecute la instrucción BL; entonces cambiará por la dirección de la siguiente línea en el código y hará el salto a la etiqueta que se haya colocado.

Su sintaxis es:

## BL Etiqueta

Se debe evitar utilizar la instrucción BL en cada salto pues se perderán las direcciones anteriores.

### **4.2.1.3. BX**

Enlace e intercambio. Este comando realiza el salto hacia la dirección contenida en R14 o LR. Se debe escribir de la siguiente forma:

#### BX LR

## **4.2.2. Sufijos de condición**

Existen sufijos que pueden ser utilizados por las instrucciones de condición. Estas no son únicamente para registros, también pueden ser utilizados para comparaciones de punto flotante. Estos se muestran en la tabla I.

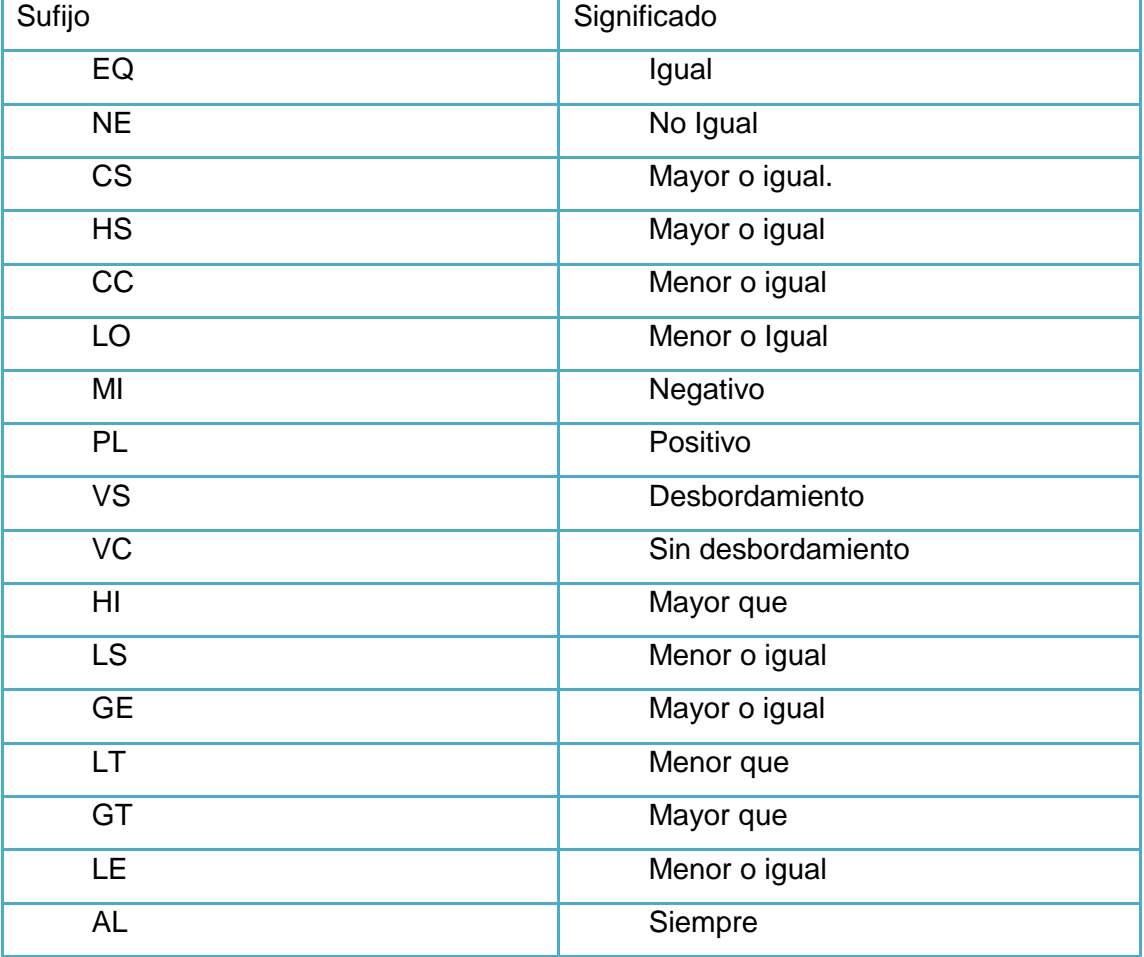

Tabla I. **Sufijos de condición**

#### **4.2.3. CMP**

Para la utilización de esta instrucción, previamente se debe haber realizado una comparación, ya sea entre registros, un registro y un número, un registro y una constante o entre dos puntos flotantes. Este comando realiza una resta entre los dos operandos; no es afectado ninguno de ellos, sino únicamente la bandera de estado.

Su sintaxis es:

#### CMP Operando1, Operando2

Se usa junto con las instrucciones de salto y los sufijos de condición, puesto que se compara con esta instrucción. Dependiendo del resultado se realizará o no el saldo condicionado.

Esta instrucción también puede ser utilizada para punto flotante, únicamente se agrega VCMP.F32, pero no levantará ninguna bandera. Para lograrlo se deberá colocar la siguiente línea de código:

#### VMRS APSR\_nzcv, FPSCR

#### **4.2.4. Operaciones**

Mediante la ALU, el microcontrolador puede realizar las siguientes operaciones:

46

# Tabla II. **Operaciones mediante la ALU**

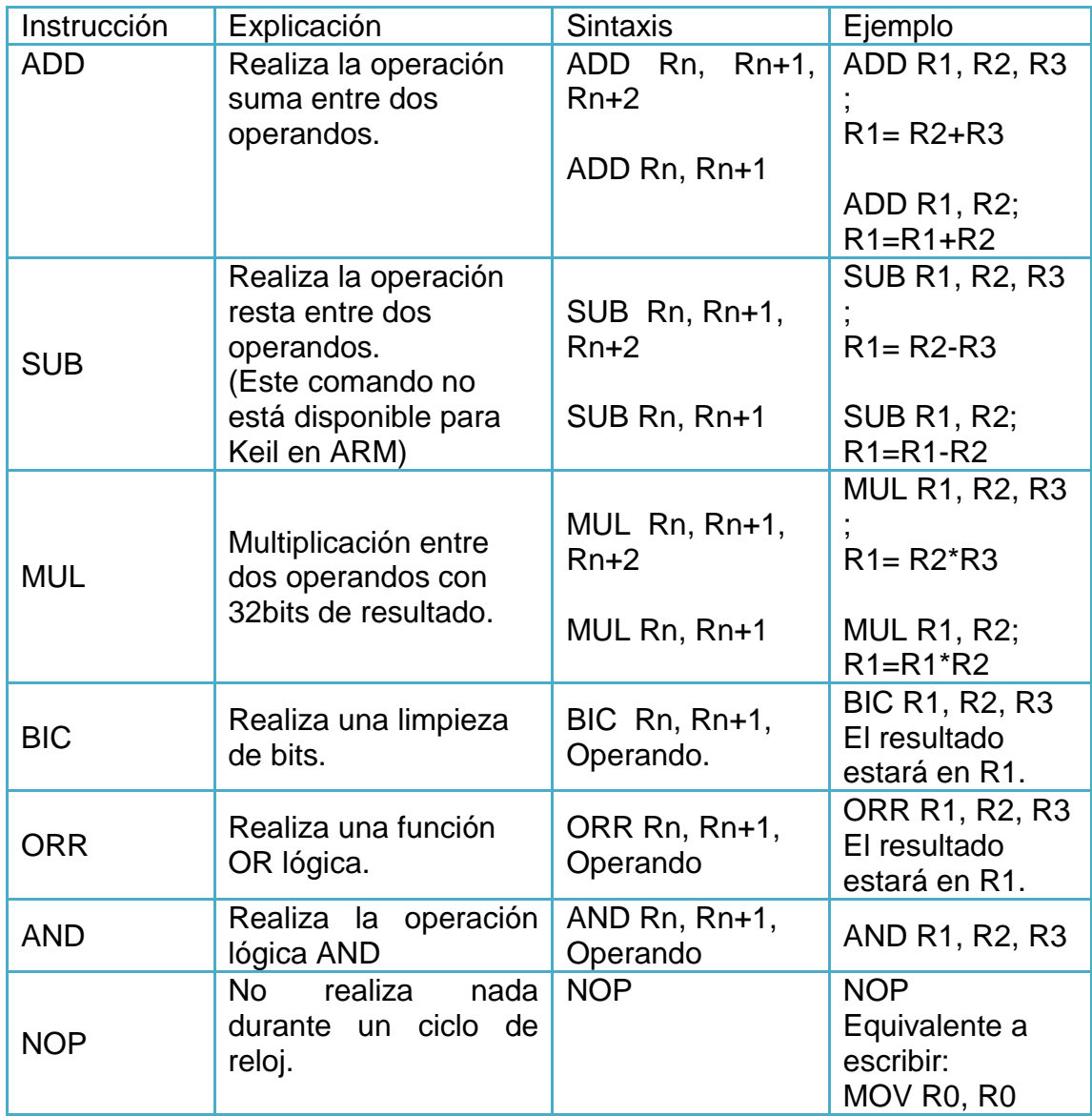

### **4.2.5. Instrucciones de carga y almacenaje**

Estas instrucciones tendrán gran importancia al momento de la programación puesto que ellas son las encargadas de mover, almacenar y cargar información desde o hacia memoria, de forma directa o desde otra localidad.

#### **4.2.5.1. LDR**

LDR es el equivalente a *Load* o carga. Esta instrucción es utilizada generalmente para cargar un valor en memoria hacia un registro.

La sintaxis generalmente es:

#### LDR R1, [R2]

Esto quiere decir que el valor que se encuentre dentro de la parte de la memoria que ocupa R2 será asignado en R1. Básicamente es R1 = [R2].

### **4.2.5.2. STR**

STR equivalente a *Store* o almacenar. Es utilizada para guardar un dato que se encuentre en un registro en la memoria.

La sintaxis de esta instrucción es de la siguiente forma:

#### STR R1, [R2]

Esto indica que el valor de R1 será almacenado en un espacio de memoria de R2. Esto sería [R1] = R2.

#### **4.2.5.3. MOV**

Equivalente a *Move* o mover. Generalmente sirve para asignarle un valor a un registro. Este valor no puede ser mayor a 8 bits o 255 en decimales.

Su sintaxis es de la siguiente manera:

# MOV R1, #2 MOV R1, R2

En la primera línea al registro de propósito general R1 se le está asignando el valor de 2 decimal, mientras que en la segunda línea al registro R1 se le asigna el valor que tenga el registro R2.

### **4.3. Puertos**

El microcontrolador TM4C123GH6PM cuenta con puertos que van del A al F, generalmente contarán con un máximo de 8 pines disponibles. La mayoría de los pines pueden ser utilizados de forma digital tanto de lectura como escritura.

### **4.3.1. Puertos disponibles**

No todos los puertos son utilizables, en la siguiente tabla se detallarán los que pueden ser programados por el usuario.

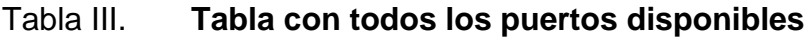

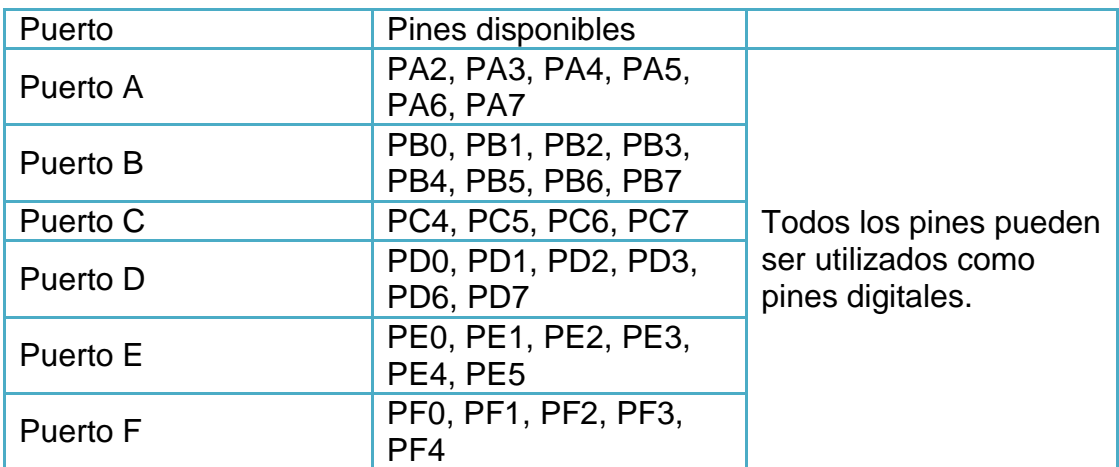

Fuente: elaboración propia.

Todos estos puertos pueden ser utilizados como entradas y salidas digitales. Se deberá tomar en cuenta que el puerto F está conectado a los botones de la Tiva (PF0 y PF4) y a los leds internos (PF1-PF3). Estos pueden ser utilizados, pero deberán ser desbloqueados.

Tabla IV. **Direcciones base para cada puerto**

| Puerto    | Constante  |
|-----------|------------|
| PA        | 0x40004000 |
| PВ        | 0x40005000 |
| <b>PC</b> | 0x40006000 |
| <b>PD</b> | 0x40007000 |
| <b>PE</b> | 0x40024000 |
| PF        | 0x40025000 |

## **4.3.2. Puertos dedicados**

No todos los pines pueden ser utilizados como puertos I/O pero todos pueden ser configurados como tal, por lo que se deberá tener mucho cuidado al momento de habilitar los puertos para no dañar el microcontrolador. Los puertos que no deben ser configurados son:

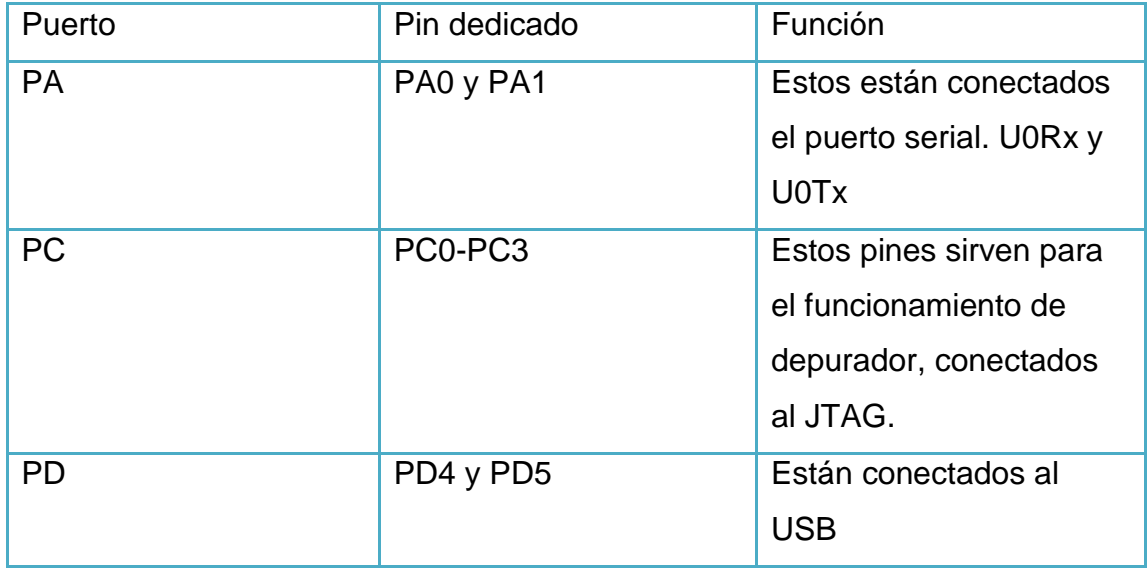

## Tabla V. **Puertos no programables**

## Figura 9. **Microcontrolador pinout**

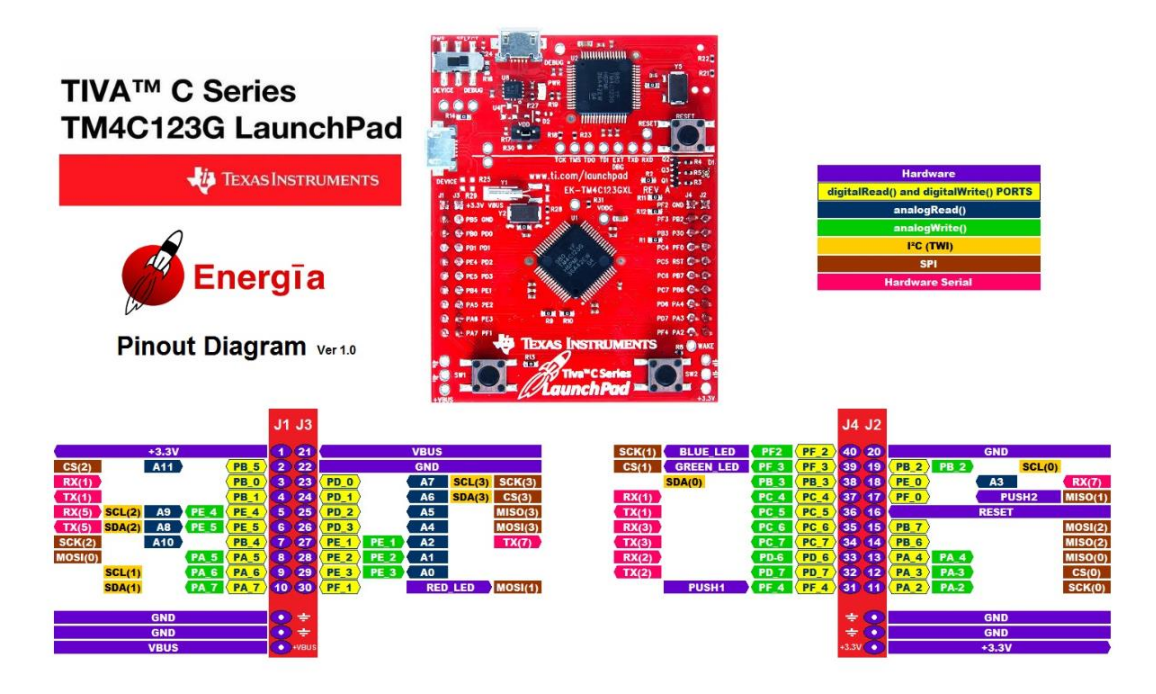

Fuente: IoT. *Getting Started with Tiva C Series MCU*. [https://vksgaikwad3.wordpress.com/2016/04/25/getting-started-with-tiva-c-series-mcu/.](https://vksgaikwad3.wordpress.com/2016/04/25/getting-started-with-tiva-c-series-mcu/) Consulta: 20 de enero de 2020

## **4.3.3. Configuración de los puertos**

Para poder configurar los puertos como entrada o salida se deberá seguir una serie de pasos. Estos deberán de repetirse para cada puerto que se vaya a utilizar, no para cada pin, a menos que se requiera que algunos pines sean de entrada y otros de salida dentro del mismo puerto.

#### **4.3.3.1. Clock**

Como primer punto se deberá de configurar el reloj del microcontrolador. Se creará una constante con el nombre de SYSCTL\_RCGCGPIO\_R con la dirección de 0x400FE608. Posterior a eso se deberá configurar una máscara en la cual los valores iguales a 1, son los puertos que se utilizarán.

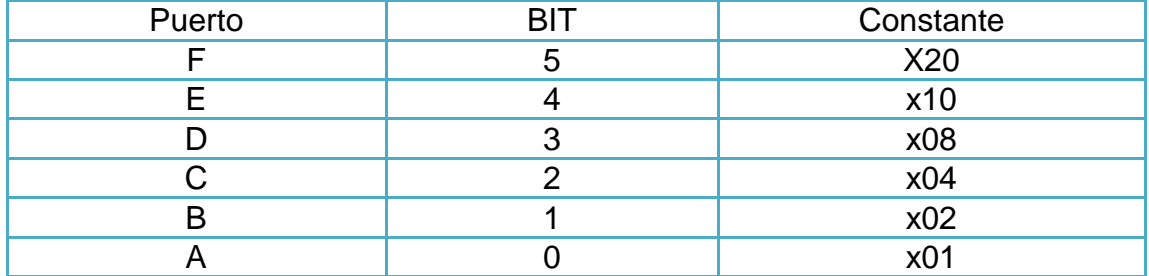

#### Tabla VI. **Constante para el reloj de cada puerto**

Fuente: elaboración propia.

Si se quisiera activar el reloj para cualquier puerto se deberá configurar la constante SYSCTL\_RCGCGPIO\_R EQU 0x400FE608 y posteriormente realizar una operación OR entre los valores de SYSCTL\_RCGCGPIO\_R y el valor de la constante de reloj para cada puerto.

## **4.3.3.2. LOCK**

LOCK o desbloquear únicamente será necesario si se utilizarán los pines PF0, PF1 y PD7. Se creará una constante con el nombre GPIO\_PORTX\_LOCK\_R EQU 0x400ZZ520 donde X es el puerto, en este caso F, y ZZ será la constante según el puerto de la tabla III.

#### **4.3.3.3. AMSEL**

AMSEL permite habilitar un pin en modo analógico, pero al no ser esto lo que se necesita, se deberá asignar el valor de 0. Se debe crear una variable con el nombre de GPIO\_PORTX\_AMSEL\_R EQU 0x400ZZ528 donde X es el puerto asignado y ZZ las constantes para dicho puerto. Para esta constante se utiliza la tabla III.

#### **4.3.3.4. PCTL**

PCTL permite desactivar funciones alternativas configurándolo con función digital únicamente. Se creará la constante GPIO\_PORTX\_PCTL\_R EQU 0x400ZZ52C. Este será el único paso, donde no se utilizará la dirección del puerto base, sino que teniendo este número en binario 2\_11111111, cada 1 representa un pin. El primer 1 de derecha a izquierda es el valor correspondiente al pin 0; el siguiente al pin 1 y en secuencia hasta el pin 7.

#### **4.3.3.5. DIR**

Este especifica si será un puerto de entrada o salida. Si en la dirección del pin tiene un 1, este será salida; por el contrario, si tiene un 0, será entrada. Su constante es GPIO\_PORTX\_DIR\_R EQU 0x400ZZ420.

#### **4.3.3.6. AFSEL**

Deshabilita las funciones alternativas, deja únicamente el puerto como un puerto digital. De igual forma se debe configurar una constante en este caso será GPIO\_PORTX\_AFSEL\_R EQU 0x400ZZ420, donde X es el puerto a utilizar y ZZ son las constantes de dicho puerto.

54

#### **4.3.3.7. DEN**

DEN habilita la función digital en los puertos, ya que es habilitada este debe de ser 1. Como se vio en la sección 4.2.4, se deberá realizar una operación OR entre los elementos de la constante GPIO\_PORTX\_DEN\_R EQU 0x400ZZ51C y los valores de cada pin.

#### **4.3.3.8. PUR**

PUR permite la desactivación de las resistencias internas con las que cuenta el puerto F internamente. Para esto se declarará el valor de la constante GPIO\_PORTF\_PUR\_R EQU 0x400XX510 para poderlos deshabilitar.

#### **4.3.3.9. CR**

Este registro previene el desbloquear los pines dedicadas al JTAG del microcontrolador. El valor de esta constante será GPIO\_PORTF\_CR\_R EQU 0x400XX524.

#### **4.3.3.10. Pines**

Cada puerto consta de un máximo de 8 pines. Cada pin tiene un valor diferente para ser tanto habilitado como encendido.

## Tabla VII. **Direcciones base para el pin**

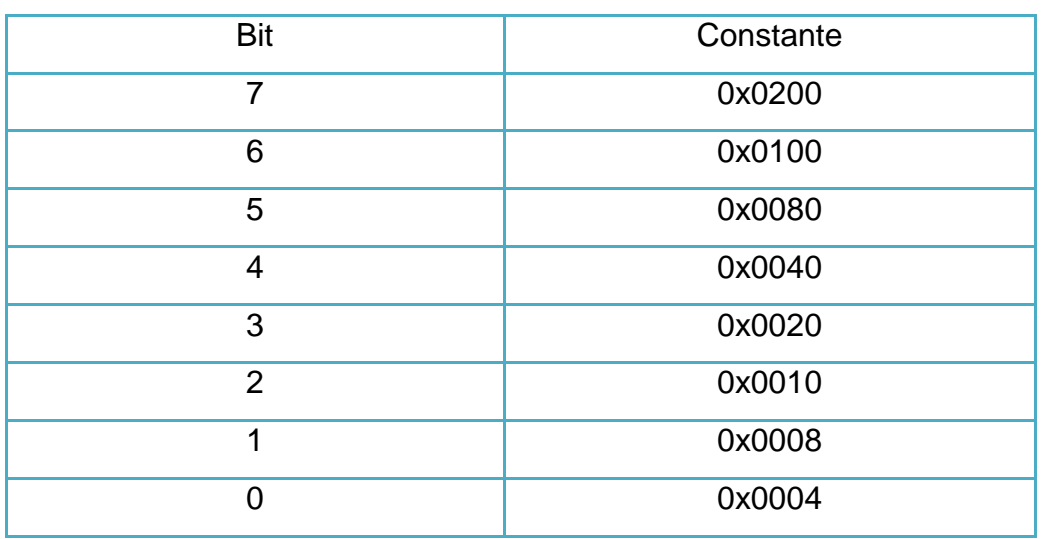

Fuente: elaboración propia.

## Tabla VIII. **Valor para encender cada pin**

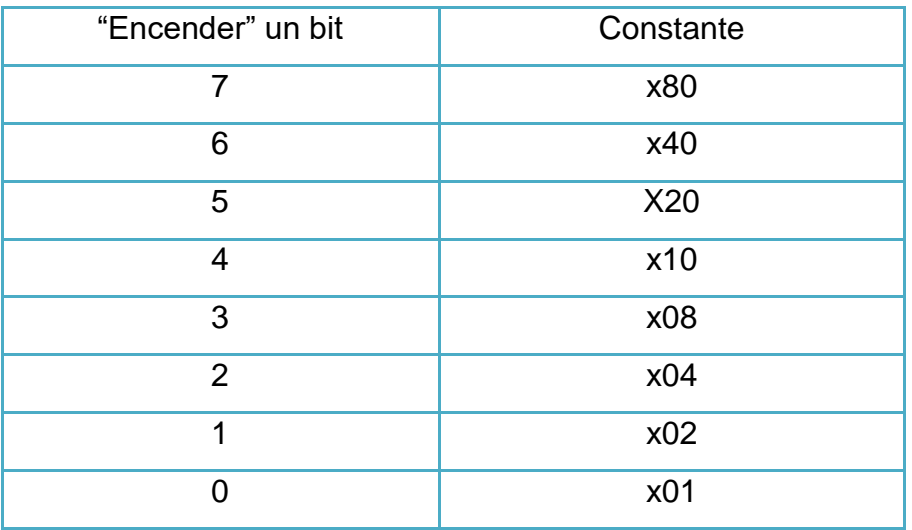

#### **4.4. Arreglos**

Un arreglo es un conjunto de datos que pertenecen a un mismo tipo. Consta de posiciones de memoria consecutivas, las cuales pueden ser accedidas de forma ascendente, descendente y en desorden.

Para esto se utilizarán las directivas mostradas en la sección 4.1.3 y 4.1.4. con las cuales se podrá declarar arreglos de distintos tipos de datos. Además, se utilizará una etiqueta especial para cada arreglo. Se declaran de la siguiente forma:

Etiqueta DCD Valores en binario, valores en binario, valores en binario.

Por ejemplo

Arreglo1

## DCD 2\_00011111,2\_10011100,2\_00000001

El tamaño del arreglo dependerá del programador y la cantidad de valores que se utilizarán.

### **4.5. Interrupciones**

Una interrupción tiene la función de dar atención a algún circuito interno o externo únicamente cuando es llamada. Esta evita el constante *polling.* El mismo puerto debe ser capaz de indicar cuándo ha sido activada.

57

## **4.5.1. Beneficios**

Existen muchos beneficios de la utilización de interrupciones:

- Eficiencia en el tiempo de procesamiento del microcontrolador
- Mejora el proceso de multitasking
- Es más veloz al ejecutar instrucciones
- Proporciona niveles de prioridad entre instrucciones

## **4.5.2. Desventajas**

- Puede necesitar de circuitos externos al microcontrolador
- Difícil de programar

Dentro de los tipos de interrupciones se pueden encontrar:

## **4.5.3. Enmascarables**

Una interrupción enmascarable será aquella que puede ser ignorada por software; dicho de otra forma, que el programador puede indicarle al microcontrolador que no atienda la interrupción y que siga con lo que está realizando en ese momento.

## **4.5.4. No enmascarables**

Esta interrupción hace que el microcontrolador deje de hacer lo que está haciendo y realice un salto a una instrucción en particular. Estas no pueden evitarse, puesto que son interrupciones internas del microcontrolador.

El microcontrolador tiene 4 fuentes de interrupciones no enmascarables:

- *Non-maskarable interrupt* (NMI) Pin: para los pines PD7 y PF0, por esto deben desbloquearse al momento de su utilización como puerto digital.
- Falla de verificación del oscilador principal: si el oscilador está funcionando demasiado rápido o demasiado lento, se activa la interrupción.
- INTCTRL o Interrupt Control and State: genera la excepción de mayor prioridad a parte de resert.
- Watchdog Control: este puede ser configurado para generar una señal de reset, únicamente puede ser desactivado con reset de hardware o software.

## **4.5.5. Timer**

Es un módulo interno de los microcontroladores cuya función principal es contar automáticamente a una velocidad determinada, evitando el uso de contadores y del procesador. Esto permite el cumplimiento de ciertas funciones mientras el microcontrolador realiza otras.

## Figura 10. **Timer con configuración preestablecida para 16-bit**

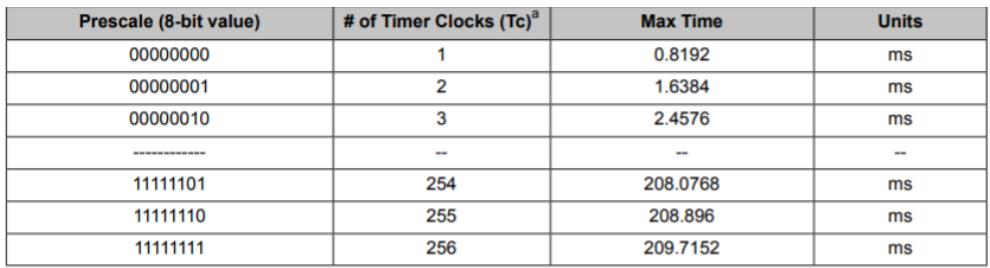

a. Tc is the clock period.

Fuente: Department of Computer Science and Engineering IIT Bombay. *Tiva™ TM4C123GH6PM Microcontroller*.

https://www.cse.iitb.ac.in/~erts/html\_pages/Resources/Tiva/tm4c123gh6pm-Datasheet.pdf. Consulta: 1 de marzo de 2020

## **4.5.6. Configuración de interrupciones por timer**

Para la configuración de interrupciones se tendrán que seguir los siguientes pasos:

#### **4.5.6.1. RCGCTIMER**

Este permite la habilitación y deshabilitación del módulo del timer. Al tenerlo deshabilitado permite ahorrar energía y su acceso a los módulos genera un error; al estar habilitado permite el uso del reloj del timer. Su variable principal será GPTM\_RCGCTIMER\_R con el valor de 0x400FE604.

## **4.5.6.2. CFG**

Este registro permite configurar de forma global el módulo de los *timers* de propósito general y determina si estará funcionando en 32 o 64 bits, los

cuales son los timer concatenados, o en 16 o 32 bits, que son los modos individuales.

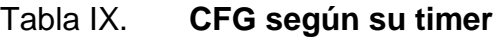

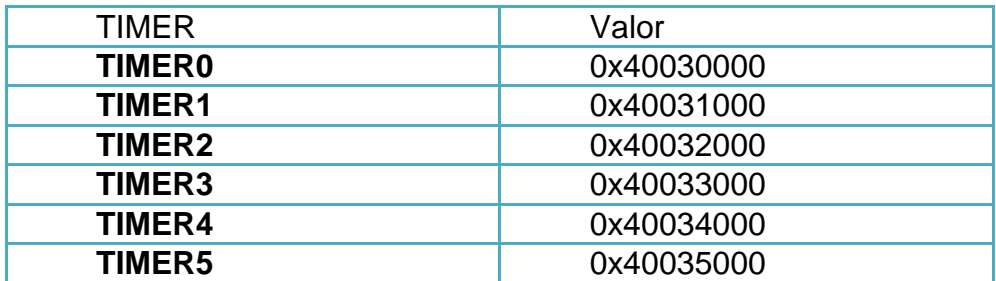

Fuente: elaboración propia.

## **4.5.6.3. CTL**

Utilizado junto con CFG para afinar la configuración del timer y habilitar la detención del temporizador y el disparador de salida, este último generalmente es utilizado para iniciar la transferencia en el módulo de ADC. Con los valores de la tabla VIII, únicamente se debe cambiar el último 0 por una C.

Para el Timer0 el valor de la constante sería:

GPTM\_TIMER0\_CTL\_R EQU 0x4003000C

#### **4.5.6.4. TIMAMODE**

Este registro configura los timers de propósito general. En función de la configuración de CFG, controla los modos del temporizador A cuando se utiliza solamente este; si se utiliza los timers A y B, este controlará ambos. También conocido como TAMR.

GPTM\_TIMER0\_TIMAMODE\_R EQU 0x40030004

### Tabla X. **Valores posibles al inicializar el modo del timer A**

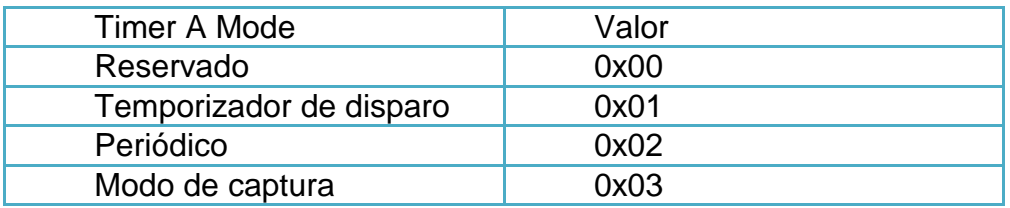

Fuente: BAI, Ying. *Practical Microcontroller Engeniering with ARM® Technology*. p. 707.

## **4.5.6.5. INTMASK**

También llamado IMR o Interrupt Mask Register, este permite al programa la habilitación o deshabilitación del controlador del nivel de interrupción. A este se le debe colocar el offset 0x018, para el timer 0 el valor sería:

GPTM\_TIMER0\_INTMASK\_R EQU 0x40030018;

## **4.5.6.6. MICLR**

Conocido también como ICR o Interrupt Clear, este permite limpiar el estado de los registros RIS y MIS. Su offset será 0x024, en el caso del timer 0 este será:

GPTM\_TIMER0\_MICLR\_R EQU 0x40030024;

#### **4.5.6.7. RIS**

Por su nombre en inglés Raw Interrupt Status, este registro muestra el estado interno de la señal de interrupción. El offset es 0x01C, para el Timer 0 será igual a:

GPTM\_TIMER0\_RIS\_R EQU 0x4003001C;

### **4.5.6.8. MIS**

Masked Interrupt Status por sus siglas en inglés, es un registro que muestra el estado del controlador de nivel de interrupción. Si una interrupción es no enmascarable y es activada, el bit es fijado en este registro. Su offset es 0x020, para el timer 0 es:

GPTM\_TIMER0\_MIS\_R EQU 0x40030020;

### **4.5.6.9. TIMAIL**

Timer A Interval Load con offset 0x028: este registro carga el valor inicial de la cuenta al timer si está decreciendo; si está aumentando, indica el límite mayor para detener el timer. Para el timer 0 el valor es:

### GPTM\_TIMER0\_TIMAILR\_R EQU 0x40030028;

### **4.6. Startup.s**

Este archivo es sumamente importante para la ejecución de cualquier programa, pues prepara el microcontrolador para que sepa en qué momento inicia el programa, cómo se utilizarán las interrupciones, la ubicación de la pila. Este únicamente se utiliza una vez en cada reinicio o nuevo programa.

En él se encuentran las interrupciones enmascarables y las interrupciones por fallo en el código, se crean loops para evitar fallos mayores. Además, en este se habilita los registros FPU.

# **5. INTRODUCCIÓN A LA PROGRAMACIÓN DEL MICROCONTROLADOR TM4C123GH6PM EN LENGUAJE ENSAMBLADOR**

## **5.1. Instalación del programa y creación de un nuevo proyecto**

Previo al inicio de las prácticas, el estudiante deberá instalar la o las herramientas necesarias para la programación del microcontrolador.

Se deberá descargar la última versión de MDK-Arm, Development environment for Cortex and Arm devices (https://www.keil.com/download/product/).

## Figura 11. **Página de descarga del programa**

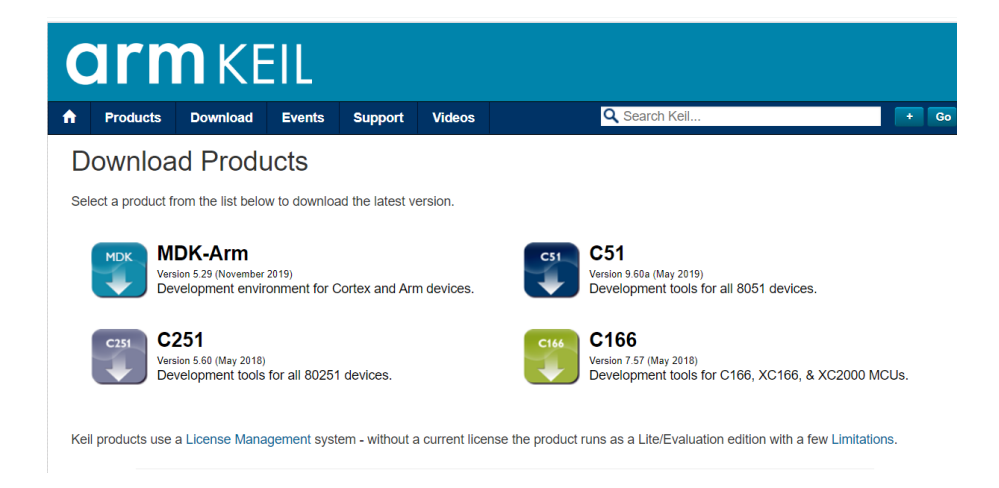

Esto redirigirá a un link donde se deberán llenar los datos correspondientes para cada estudiante. En país no aparece Guatemala, por lo que puede escoger el que se desee.

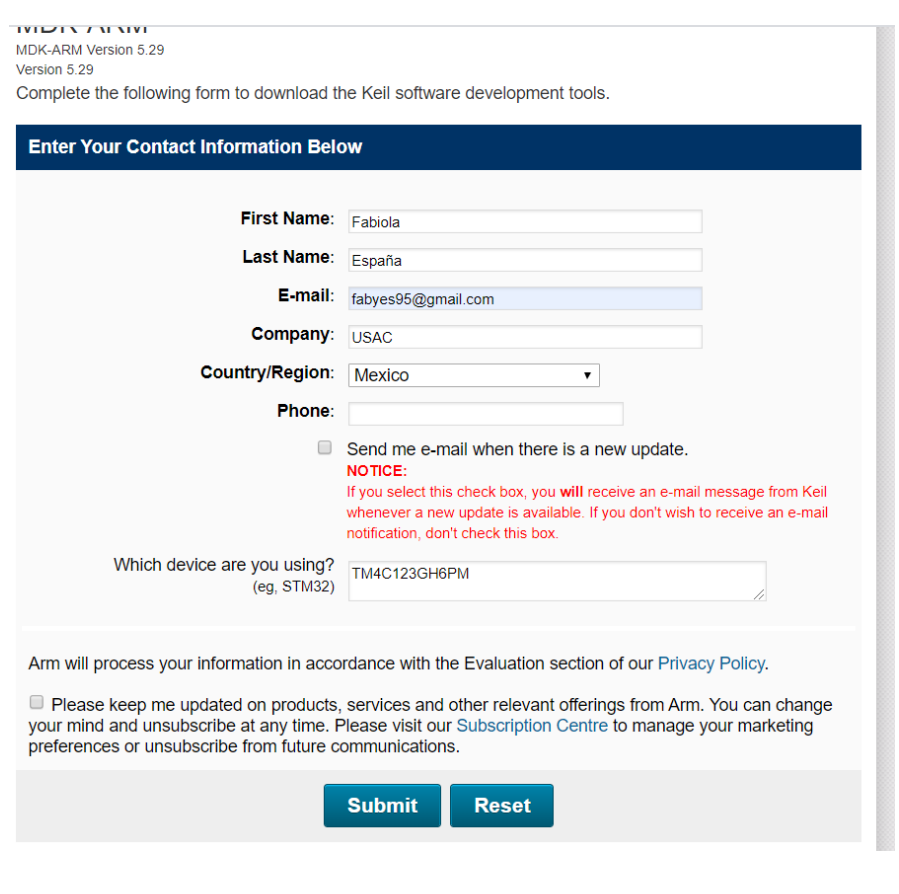

## Figura 12. **Datos para descarga del programa**

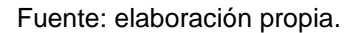

Se deberá descargar el ejecutable con el nombre MDK529.EXE de 855,164 K hasta el 10 de febrero de 2020.

## Figura 13. **Archivo descargado**

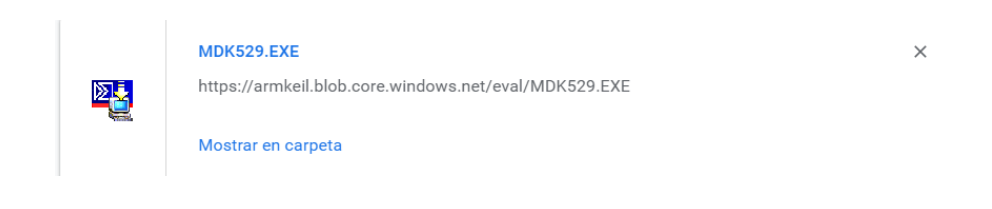

Fuente: elaboración propia.

Una vez el archivo haya sido descargado, deberá ejecutarse siguiendo las sencillas instrucciones.

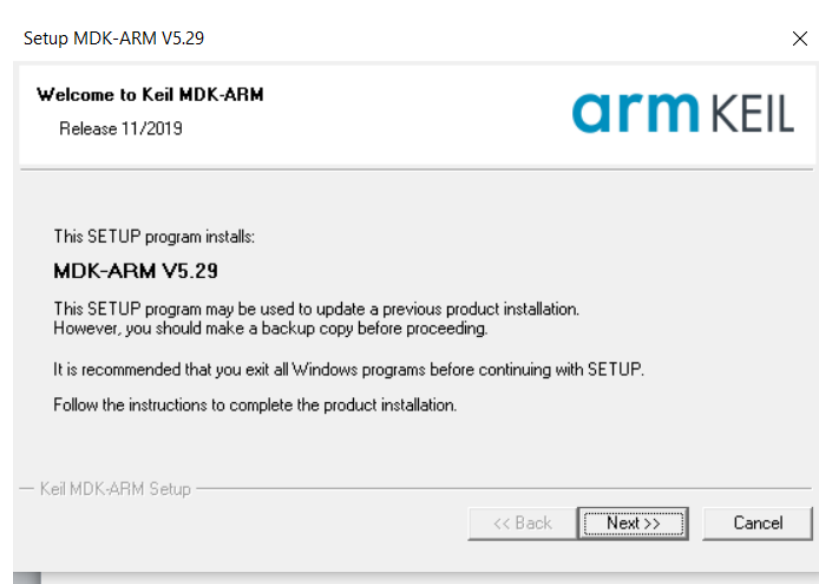

Figura 14. **Inicio de instalación**

# Figura 15. **Aceptar los términos de la licencia**

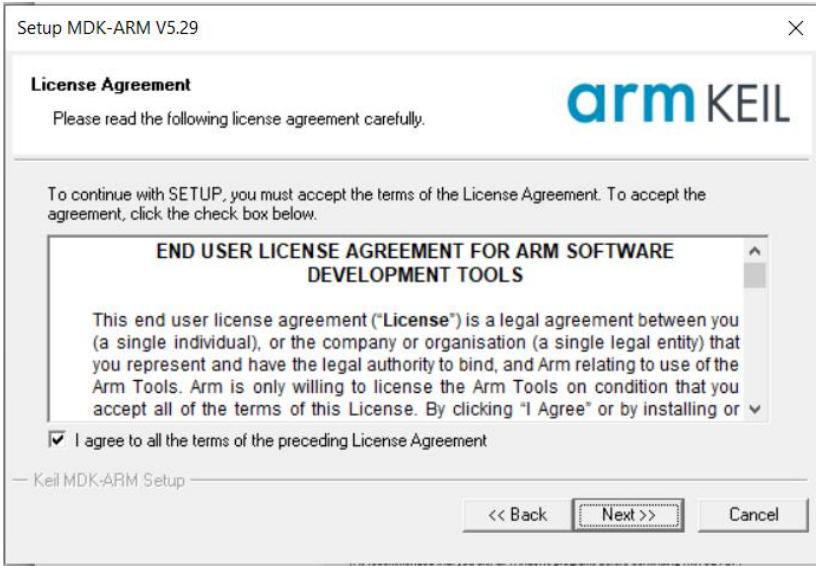

Fuente: elaboración propia.

## Figura 16. **Elegir ubicación del programa**

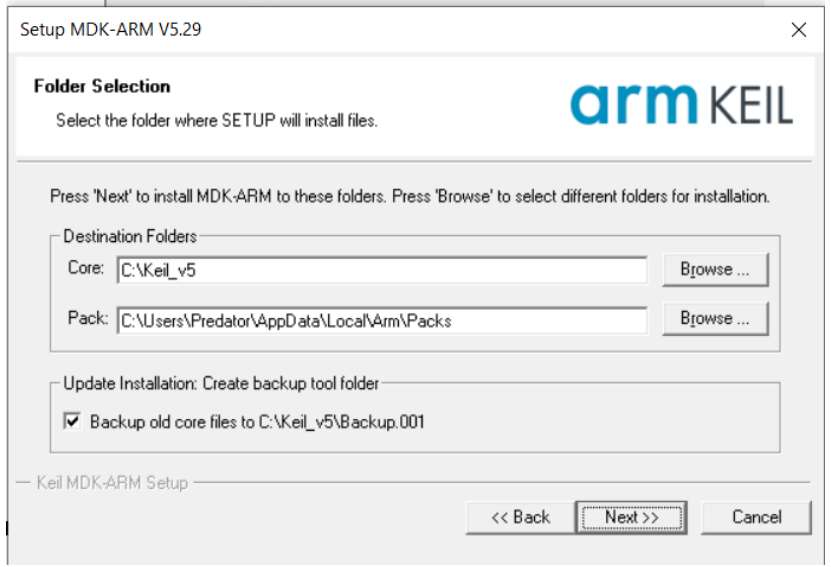

## Figura 17. **Información del cliente**

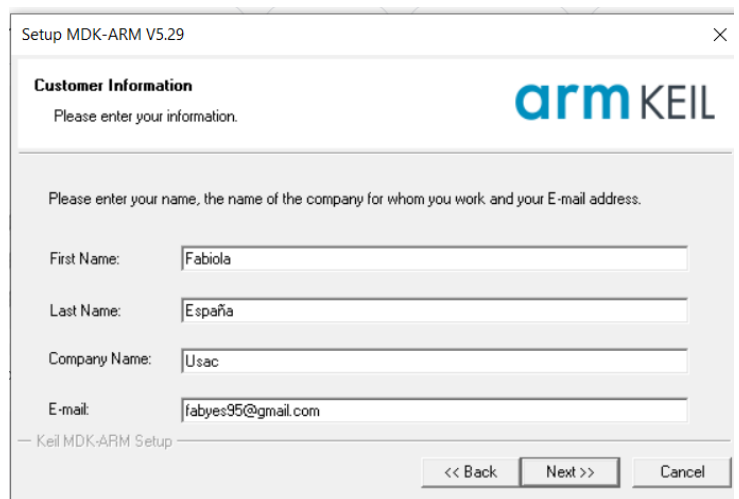

Fuente: elaboración propia.

Se debe completar esta sección con la misma información de la figura 13.

Figura 18. **Termina la instalación**

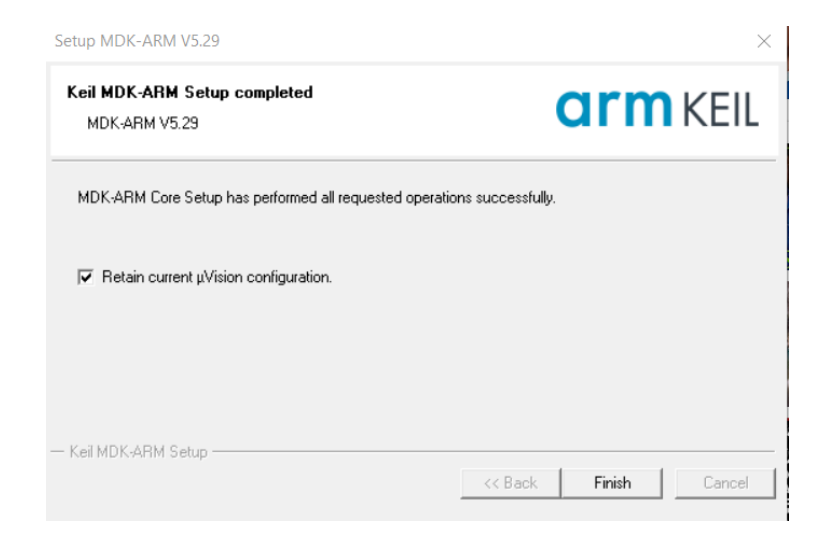

Cuando ya esté instalado el programa, se deberá descargar los controladores del dispositivo que se utilizarán.

| e<br>Device:                                                                |                  |                                                        |                                    |                                                         |
|-----------------------------------------------------------------------------|------------------|--------------------------------------------------------|------------------------------------|---------------------------------------------------------|
| <b>Devices</b><br><b>Boards</b>                                             | $\triangleright$ | 4 <br>Packs<br><b>Examples</b>                         |                                    |                                                         |
| $\overline{\cdot}$ $\times$ $\Box$<br>Search: tiva d                        |                  | Pack                                                   | Action                             | <b>Description</b>                                      |
| <b>Device</b><br>Summary                                                    |                  | <b>□ Device Specific</b>                               | 0 Packs                            | No device selected                                      |
| <b>ELECT All Devices</b><br><b>71 Devices</b>                               |                  | <b>⊟</b> Generic                                       | 44 Packs                           |                                                         |
| <b>71 Devices</b><br><b><i>O</i></b> Texas Instruments<br>Ė,                |                  | + Alibaba::AliOSThings                                 | <b><i>♦</i></b> Install            | AliOS Things software pack                              |
| <b>Tiva C Series</b><br><b>71 Devices</b>                                   |                  | + Arm-Packs::PKCS11                                    | ↔ Install                          | OASIS PKCS #11 Cryptographic Token Interface            |
|                                                                             |                  | Arm-Packs::Unity                                       | ↔ Install                          | Unit Testing for C (especially Embedded Software)       |
|                                                                             |                  | F-ARM::AMP                                             | <b><i>S</i></b> Install            | Software components for inter processor commu           |
|                                                                             |                  | <b>E-ARM::CMSIS</b>                                    | Up to date                         | <b>CMSIS (Cortex Microcontroller Software Interface</b> |
|                                                                             |                  | -ARM::CMSIS-Driver<br>审                                | Update                             | <b>CMSIS Drivers for external devices</b>               |
|                                                                             |                  | E-ARM::CMSIS-Driver_Va                                 | <b><i><del>⊙</del></i></b> Install | <b>CMSIS-Driver Validation</b>                          |
|                                                                             |                  | F-ARM::CMSIS-FreeRTOS                                  | ↔ Install                          | Bundle of FreeRTOS for Cortex-M and Cortex-A            |
|                                                                             |                  | ARM::CMSIS-RTOS Vali                                   | <b><i>♦</i></b> Install            | <b>CMSIS-RTOS Validation</b>                            |
|                                                                             |                  | + ARM::mbedClient                                      | <b><i>♦ Install</i></b>            | <b>ARM mbed Client for Cortex-M devices</b>             |
|                                                                             |                  | + ARM: mbedTLS                                         | <b><i>♦</i></b> Install            | ARM mbed Cryptographic and SSL/TLS library for          |
|                                                                             |                  | + ARM: minar                                           | <b><i>S</i></b> Install            | mbed OS Scheduler for Cortex-M devices                  |
|                                                                             |                  | ++ ARM: TFM                                            | <b><i>S</i></b> Install            | Trusted Firmware-M (TF-M) is the reference imple        |
|                                                                             |                  | F EmbeddedOffice::Flexi                                | ↔ Install                          | <b>Flexible Safety RTOS</b>                             |
|                                                                             |                  | Keil::ARM_Compiler                                     | Up to date                         | Keil ARM Compiler extensions for ARM Compiler           |
|                                                                             |                  | F-Keil:iMXRT105x MWP                                   | ↔ Install+                         | NXP i.MX RT 105x MDK-Middleware examples and            |
|                                                                             |                  | <b>EL MAILINAVOTINGO MAINO</b><br>$\blacktriangleleft$ | <b>Contractor</b>                  | NIVD : MY DT 1060 MDV. Middle unto automales and<br>┻   |
| Output                                                                      |                  |                                                        |                                    | $\sqrt{2}$                                              |
| <b>Refresh Pack descriptions</b>                                            |                  |                                                        |                                    |                                                         |
| Update available for ARM::CMSIS-Driver (installed: 2.4.1, available: 2.5.0) |                  |                                                        |                                    |                                                         |

Figura 19. **Instalador de paquetes**

Fuente: elaboración propia.

En el buscador deberá buscarse Tiva C Series, presionar dos veces el clic izquierdo y aparecerá del lado derecho de la pantalla la opción de descargar los paquetes para todos los modelos de Tiva.

Figura 20. **Instalar paquetes**

| Pack Installer - C:\Users\Predator\AppData\Local\Arm\Packs |                                                                             |                  |                                                          |                        | $\times$<br>о                                                                                 |
|------------------------------------------------------------|-----------------------------------------------------------------------------|------------------|----------------------------------------------------------|------------------------|-----------------------------------------------------------------------------------------------|
|                                                            |                                                                             |                  |                                                          |                        |                                                                                               |
| Packs Window Help<br>Eile                                  |                                                                             |                  |                                                          |                        |                                                                                               |
| e<br>Device: Texas Instruments - Tiva C Series             |                                                                             |                  |                                                          |                        |                                                                                               |
| $\frac{d}{2}$<br><b>Devices</b><br><b>Boards</b>           |                                                                             | $\triangleright$ | $\left  4 \right $<br><b>Packs</b><br>Examples           |                        |                                                                                               |
| Search: tiva c                                             | $\cdot$ $\times$ $\Box$                                                     |                  | Pack                                                     | Action                 | Description                                                                                   |
| Device                                                     | Summary                                                                     |                  | <b>E-Device Specific</b>                                 | 1 Pack                 | <b>Tiva C Series selected</b>                                                                 |
| <b>ELECT All Devices</b>                                   | <b>71 Devices</b>                                                           |                  | E-Keil: TM4C_DFP                                         | & Install              | Texas Instruments Tiva C Series Device Support an                                             |
| - ♥ Texas Instruments<br>ph-                               | <b>71 Devices</b>                                                           |                  | 1.1.0 (2016-02-03)                                       | Unpack                 | Torrent broker and and Theory C. Carloss Davidson C.<br>Version: 1.1.0 (2016-02-03)           |
| <b>C</b> Series                                            | <b>71 Devices</b>                                                           |                  | $\left  \frac{1}{2} \right $ Previous                    |                        | <b>Release Notes:</b>                                                                         |
|                                                            |                                                                             |                  | <b>Generic</b>                                           | <b>44 Packs</b>        | Updated CMSIS device header and SVD files (Changed GP<br>Corrected XTALI in system_TM4C123.c. |
|                                                            |                                                                             |                  | Alibaba::AliOSThings                                     | & Install              | Added Boards section (EK-TM4C1294XL, DK-TM4C129x).                                            |
|                                                            |                                                                             |                  | Arm-Packs::PKCS11                                        | & Install              | OASIS PKCS #11 Cryptographic Token Interface                                                  |
|                                                            |                                                                             |                  | Arm-Packs::Unity                                         | & Install              | Unit Testing for C (especially Embedded Software)                                             |
|                                                            |                                                                             |                  | iii-ARM::AMP                                             | <b>&amp;</b> Install   | Software components for inter processor commu                                                 |
|                                                            |                                                                             |                  | Fi-ARM::CMSIS                                            | $\bigoplus$ Up to date | <b>CMSIS (Cortex Microcontroller Software Interface</b>                                       |
|                                                            |                                                                             |                  | F ARM::CMSIS-Driver                                      | <b>O</b> Update        | <b>CMSIS Drivers for external devices</b>                                                     |
|                                                            |                                                                             |                  | - ARM::CMSIS-Driver Va                                   | & Install              | <b>CMSIS-Driver Validation</b>                                                                |
|                                                            |                                                                             |                  | F-ARM::CMSIS-FreeRTOS                                    | <b>Co</b> Install      | Bundle of FreeRTOS for Cortex-M and Cortex-A                                                  |
|                                                            |                                                                             |                  | F ARM::CMSIS-RTOS_Vali & Install                         |                        | <b>CMSIS-RTOS Validation</b>                                                                  |
|                                                            |                                                                             |                  | ARM:mbedClient                                           | & Install              | ARM mbed Client for Cortex-M devices                                                          |
|                                                            |                                                                             |                  | iii-ARM:mbedTLS                                          | <b>S</b> Install       | ARM mbed Cryptographic and SSL/TLS library for                                                |
|                                                            |                                                                             |                  | Fi-ARM:minar                                             | & Install              | mbed OS Scheduler for Cortex-M devices                                                        |
|                                                            |                                                                             |                  | <b>ARM: TFM</b><br>ŵ.                                    | & Install              | Trusted Firmware-M (TF-M) is the reference imple                                              |
|                                                            |                                                                             |                  | Employed dead "Miller an Elecci-<br>$\ddot{\phantom{0}}$ | 200 Install            | <b>Claudista Cafato, DTOC</b><br>$\blacktriangleright$                                        |
| Output                                                     |                                                                             |                  |                                                          |                        | $a \times$                                                                                    |
|                                                            | Update available for ARM::CMSIS-Driver (installed: 2.4.1, available: 2.5.0) |                  |                                                          |                        |                                                                                               |
| Check for updates                                          |                                                                             |                  |                                                          |                        |                                                                                               |
| Check for updates                                          | Update available for ARM::CMSIS-Driver (installed: 2.4.1, available: 2.5.0) |                  |                                                          |                        |                                                                                               |
|                                                            | Update available for ARM::CMSIS-Driver (installed: 2.4.1, available: 2.5.0) |                  |                                                          |                        |                                                                                               |
| Completed requested actions                                |                                                                             |                  |                                                          |                        | ONLINE                                                                                        |

Fuente: elaboración propia.

Ya con los paquetes instalados, se debe crear un nuevo archivo donde se empezará a programar.

Los pasos para crear el archivo son:

- Clic izquierdo a la pestaña de Project
- Clic izquierdo a New uVision Project
- Se escribe el nombre deseado del proyecto
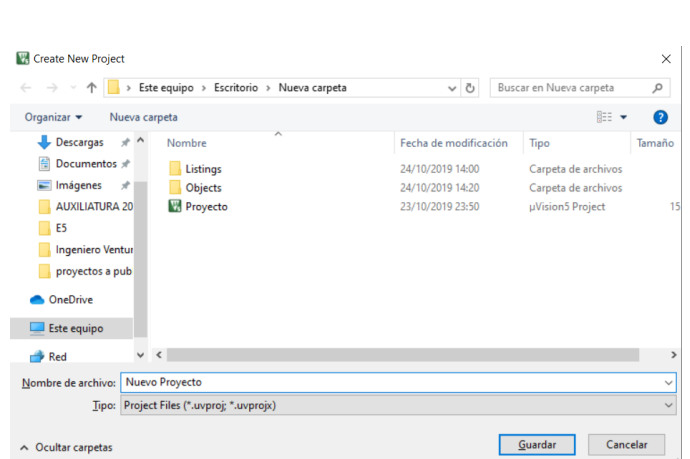

Figura 21. **Nombre del proyecto**

Fuente: elaboración propia.

 Se debe seleccionar el microcontrolador con el que se estará trabajando. En este caso se deberá seleccionar el microcontrolador TM4C123GH6PM

# Figura 22. **Seleccionar TM4C123GH6PM**

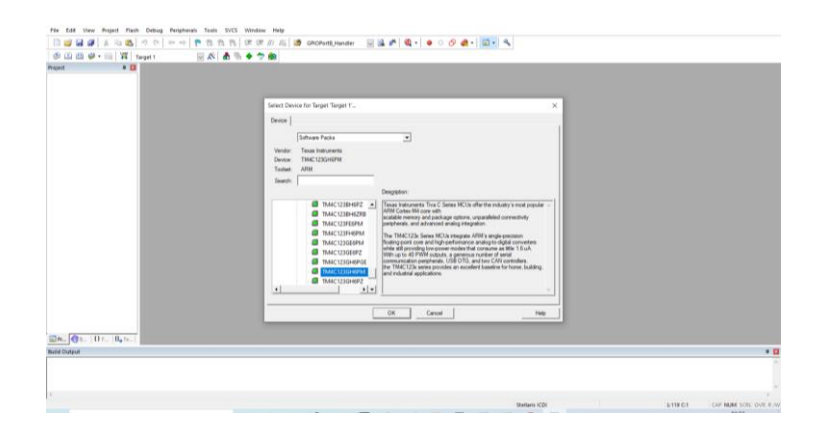

Con esto el usuario estará listo para empezar a programar.

# **5.2. Agregar archivos existentes al proyecto, Startup.s, directivas o encabezado**

Con el archivo nuevo creado, se debe agregar también el archivo Startup.s. Para esto, se realizarán los siguientes pasos:

Clic derecho en la carpeta de Source Group 1

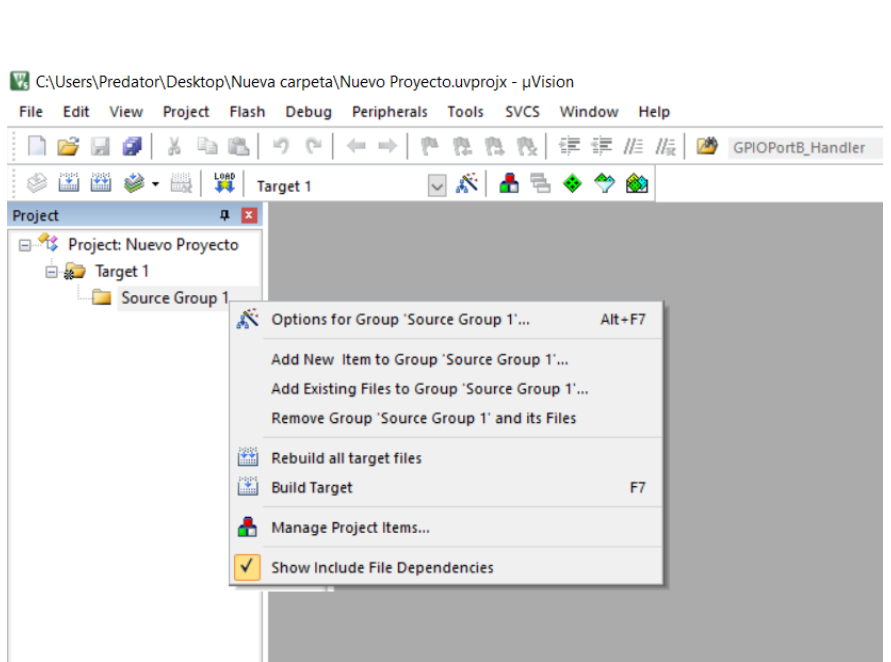

Figura 23. **Recursos del proyecto**

Fuente: elaboración propia.

Clic derecho en Add New Item To Group 'Source Group1'

### Figura 24. **Nuevo archivo**

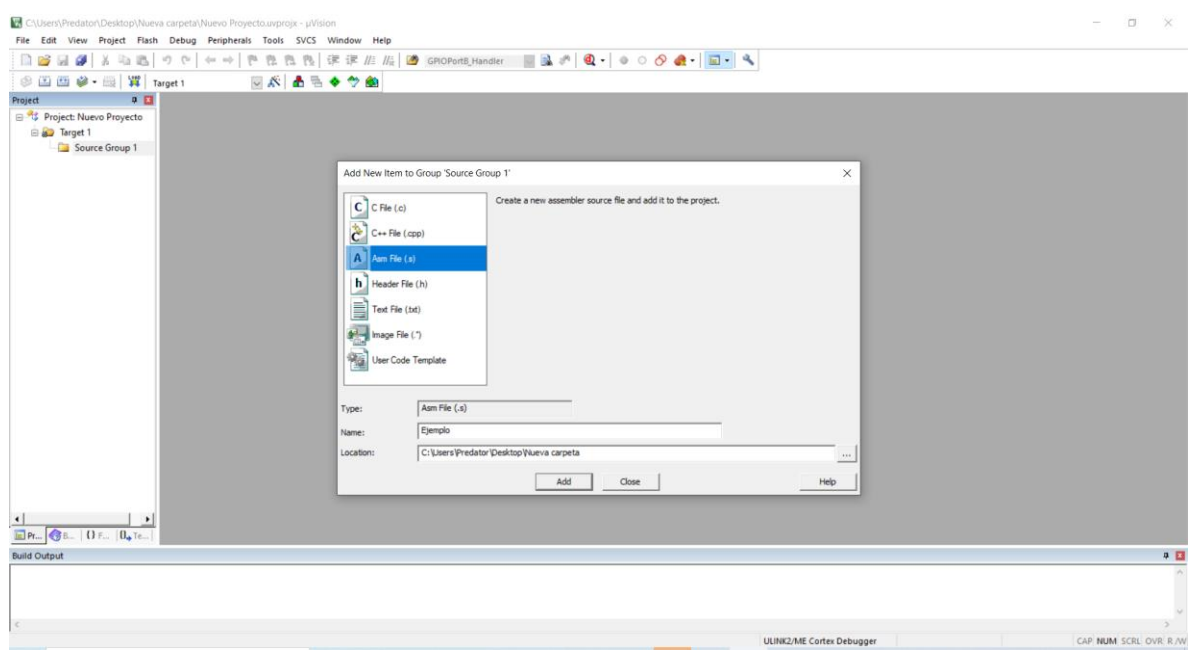

Fuente: elaboración propia.

Se debe especificar el tipo de archivo; en este caso será tipo Asm File. Se escribe el nombre del archivo y su ubicación.

Se debe agregar el archivo Startup.s para indicarle al microcontrolador cuál será su funcionamiento.

Seleccionar Add Existing File to Group 'Source Group 1'

# Figura 25. **Recuerdo de grupo 1**

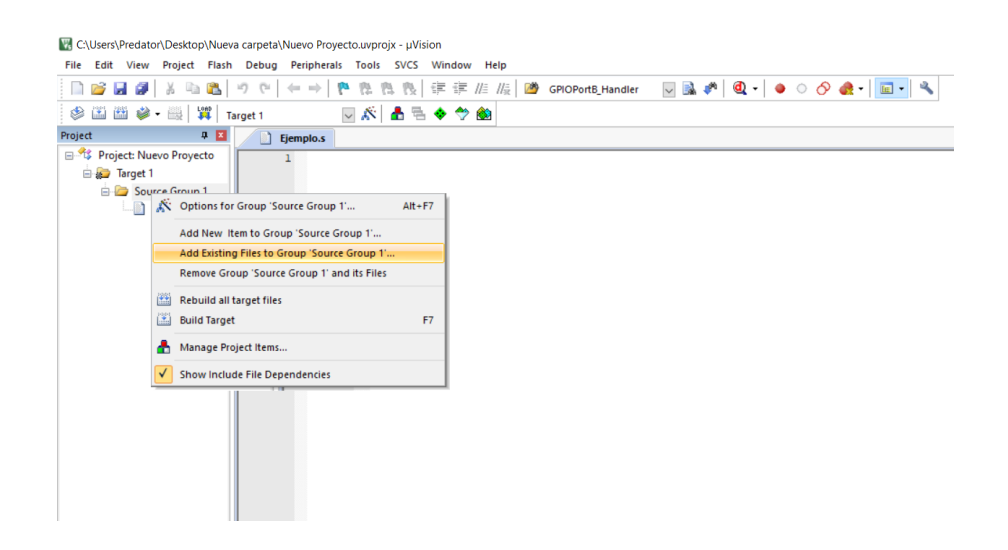

Fuente: elaboración propia.

Se debe indicar que el archivo es de tipo Asm Source File y se agregará.

| <b>SHIP-H All Target1</b>                                                                      | ◎ 於 高島◆今曲                                                                                                    |  |
|------------------------------------------------------------------------------------------------|----------------------------------------------------------------------------------------------------|--|
| 9.53<br>Project<br>Fjemplo.s                                                                   |                                                                                                    |  |
| <sup>9</sup> Project: Nuevo Proyecto<br>a Target 1<br>Source Group 1<br>Ejemplo.s<br>startup.s | Add Files to Group 'Source Group 1'<br>$\times$<br>$- + 0$<br>Busgarien: Nueva carpeta                                                                                                    |  |
|                                                                                                | Nombre<br>Fecha de modificación<br>т<br>Tipo<br>Listings<br>24/10/2019 14:00<br>Carpeta de archivos<br>Carpeta de archivos<br>Objects<br>24/10/2019 14:20<br>Cinco<br>Archivo S<br>24/10/2019 14:20<br>Cuadrado<br>Archivo S<br>24/10/2019 00:27<br>Declaración<br>Archivo S<br>24/10/2019 14:01<br>Archivo S<br>Ejemplo<br>28/02/2020 18:58<br>Archivo SCVD<br>EventRecorderStub.scvd<br>24/10/2019 14:20<br>startup<br>Archivo S<br>9/08/2019 14:31<br>$\left\langle \right\rangle$<br>Nombre de archivo: startup<br>Add<br>Close<br>Tipo de archivo:<br>Asm Source file (".s"; ".src; ".a")<br>$\blacksquare$ |  |
| $R_m$ $(38   0)$ F. $ 0$ <sub>4</sub> Te.<br><b>Build Output</b>                               |                                                                                                    |  |
|                                                                                                |                                                                                                    |  |

Figura 26. **Añadir Startup.s**

 Se deberán escribir las directivas necesarias para iniciar un archivo nuevo, en este caso se escribirá de encabezado lo siguiente:

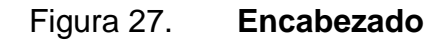

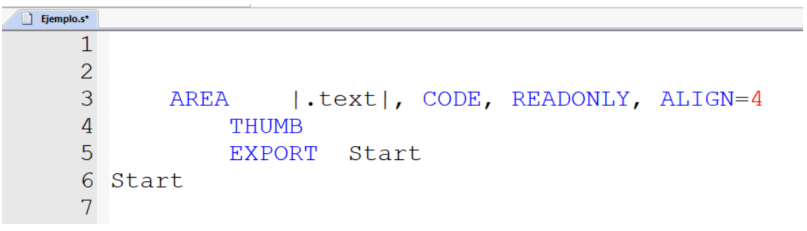

Fuente: elaboración propia.

Esto indicará que a partir de allí se deberá ensamblar un código nuevo.

 Además, se debe señalar el final del documento, donde se indica que termina la alineación y se deja de ensamblar.

Figura 28. **Final del documento**

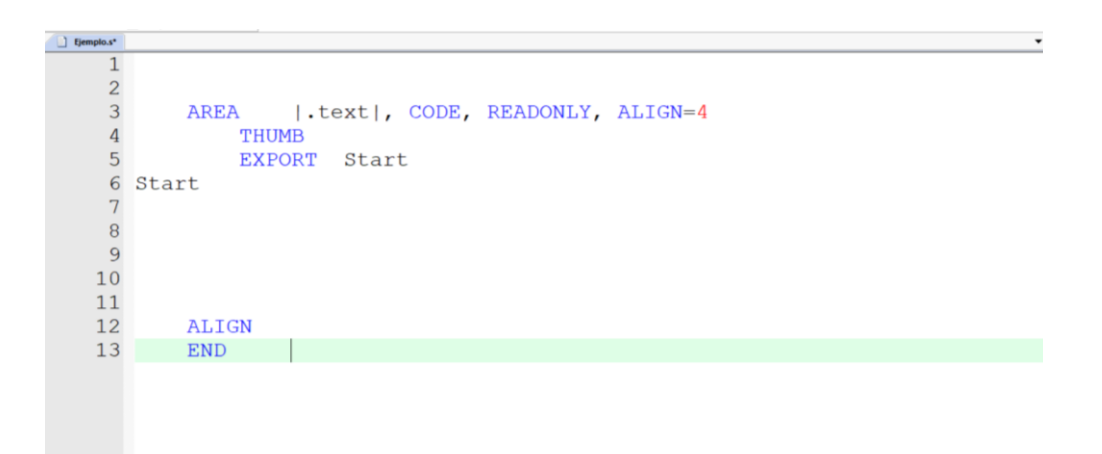

Se puede observar que, además, se está exportando el nombre de la subrutina Start; esto permite su utilización desde otro archivo del mismo proyecto. En este caso, se inicializará desde el archivo Startup.s, de allí la importancia del archivo.

## Figura 29. **IMPORT Start**

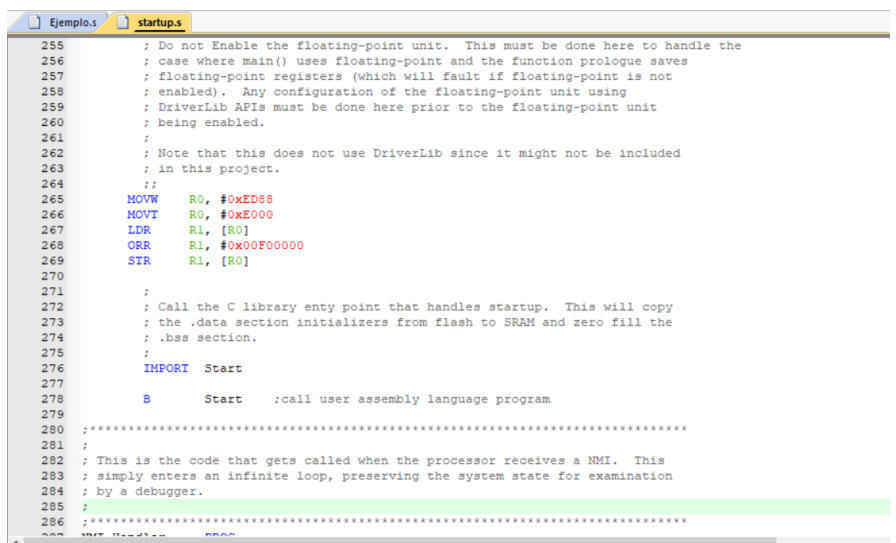

Fuente: elaboración propia.

Se puede observar en la línea 276 del archivo Startup.s que se importa la subrutina para que esta se pueda llamar con el salto B en la línea 278, la cual redireccionará instantáneamente a la línea 7 del archivo Ejemplo.s en la imagen 28.

# **5.3. Manejo de saltos e instrucciones de condición, subrutinas, simulador**

Como parte de la programación se debe conocer los saltos y sufijos de condición. Para esto se realizará un breve ejemplo sin utilizar el microcontrolador, únicamente el simulador. Se hará la aproximación de Leibniz para el número π.

Figura 30. **Aproximación al número π**

$$
\pi = 4\left(\sum_{k=1}^{\infty} \frac{(-1)^{(k+1)}}{(2k-1)}\right)
$$

$$
= 4\left(1 - \frac{1}{3} + \frac{1}{5} - \frac{1}{7} + \cdots\right)
$$

Fuente: elaboración propia.

Con base en la fórmula de la sumatoria de la imagen anterior se realizará la aproximación con un número de 100 iteraciones.

Con el archivo Ejemplo.s, como se puede observar en la imagen 28, se comenzará la programación de la serie. Por sencillez se trabajará con valores de punto flotante.

 Primero se deberá asignar todos los valores que se utilizarán. Para esto se empleará la instrucción VMOV.F32 para punto flotante y MOV para enteros.

Figura 31. **Valores iniciales**

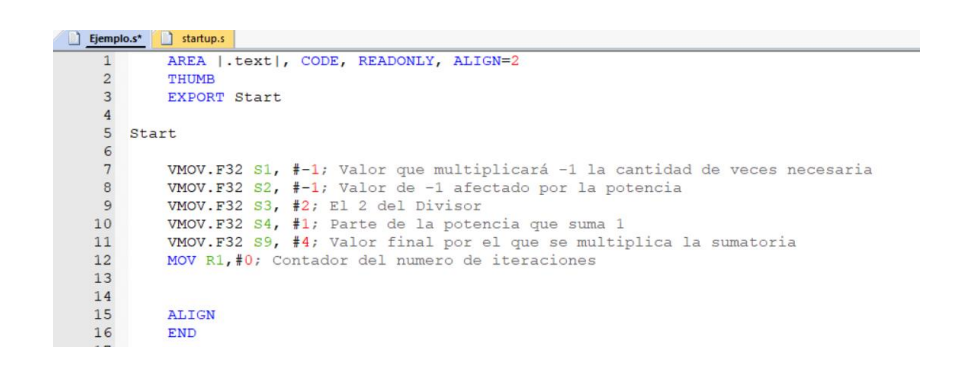

Fuente: elaboración propia.

En este lenguaje no es necesario escribir ";" al finalizar una línea de código, sino únicamente para realizar comentarios.

 Posteriormente se creará la segunda subrutina, la cual indicará el numerador de la operación.

|                | AREA   .text , CODE, READONLY, ALIGN=2                                     |
|----------------|----------------------------------------------------------------------------|
|                | THUMB                                                                      |
| 3              | <b>EXPORT Start</b>                                                        |
|                |                                                                            |
| $\overline{5}$ | Start                                                                      |
|                |                                                                            |
| 6789           | VMOV.F32 S1, #-1; Valor que multiplicará -1 la cantidad de veces necesaria |
|                | VMOV.F32 S2, #-1; Valor de -1 afectado por la potencia                     |
|                | VMOV.F32 S3, #2: El 2 del Divisor                                          |
| 10             | VMOV.F32 S4, #1; Parte de la potencia que suma 1                           |
| 11             | VMOV.F32 S9, #4; Valor final por el que se multiplica la sumatoria         |
| 12             | MOV R1, #0; Contador del numero de iteraciones                             |
| 13             | <b>B</b> PI                                                                |
| 14             |                                                                            |
| 15 PI          |                                                                            |
| 16             | VMUL. F32 S2, S1                                                           |
| 17             |                                                                            |
| 18             |                                                                            |
| 19             |                                                                            |
| 20             | <b>ALIGN</b>                                                               |
| 21             | <b>END</b>                                                                 |
| 22             |                                                                            |
| 23             |                                                                            |
|                |                                                                            |

Figura 32. **Numerador**

En este paso se realiza el primer salto del programa, con el comando B y la etiqueta de la subrutina.

Posteriormente se realiza la operación del denominador

Ejemplo.s\* 3 startup.s AREA | text|, CODE, READONLY, ALIGN=2  $\overline{2}$ THUMB EXPORT Start  $\overline{4}$ 5 Start 6 VMOV. F32 S1, #-1; Valor que multiplicará -1 la cantidad de veces necesari WHOV.F32 S2, #1; Valor de -1 afectado por la potencia<br>VMOV.F32 S2, #1; Valor de -1 afectado por la potencia<br>VMOV.F32 S4, #1; Parte de la potencia que suma 1  $\overline{8}$ -9  $10$  $\overline{11}$ VMOV. F32 S9, #4; Valor final por el que se multiplica la sumatoria  $12$ MOV  $R1, #0$ ; Contador del numero de iteraciones  $13$ **B** PI  $14$ 15 PI 16 VMUL.F32 S2, S1; Multiplica (-1)(-1) n cantidad de veces  $17$ B Resta; Realiza el Salto a Resta  $18\,$  $19$  Resta<br> $20$  $\overline{21}$ VADD.F32 S5, S4; Realiza la operación S5=S5\*S4  $22$ <br> $23$ <br> $24$ VMUL.F32 S6, S3, S5; Multiplica S3\*S5 =S6<br>VADD.F32 S6, S1; Suma el valor S1+S6 asingnandolo nuevamente en S6 25 ALIGN  $\frac{26}{27}$ END ∥

Figura 33. **Denominador**

Fuente: elaboración propia.

 Luego de la realización de las operaciones por separado, se proseguirá a realizar la división.

Figura 34. **División**

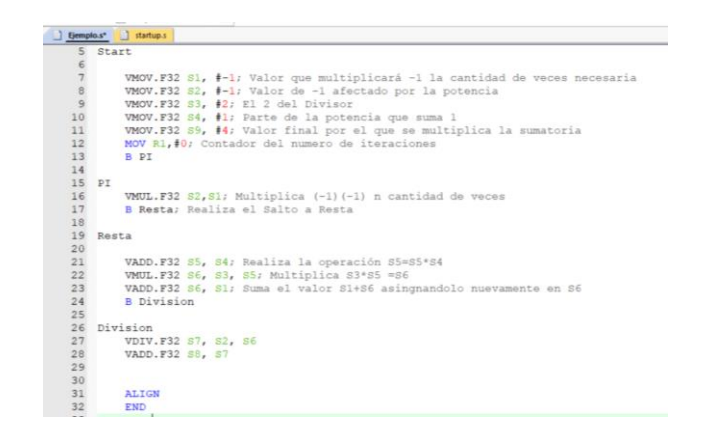

Fuente: elaboración propia.

 Se necesitará además un contador. Puesto que no se tendrá la opción de While y For, se realizará con una comparación del Registro R1 con el valor de 100.

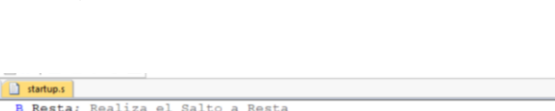

Figura 35. **Contador y BEQ**

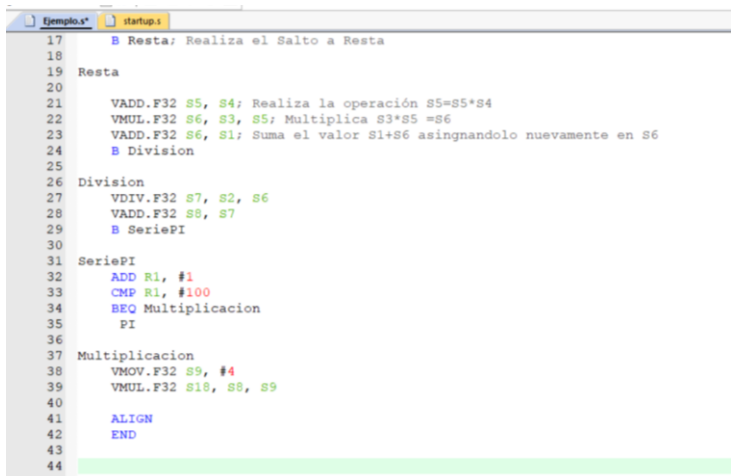

Fuente: elaboración propia.

Cuando ambos valores sean iguales, realizará el salto a la etiqueta Multiplicación; mientras no sean iguales regresará a la subrutina PI.

 Por último, se debe escribir una etiqueta extra como un ciclo *loop* para que el programa realice el último salto sin ningún problema.

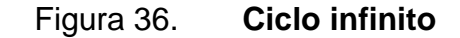

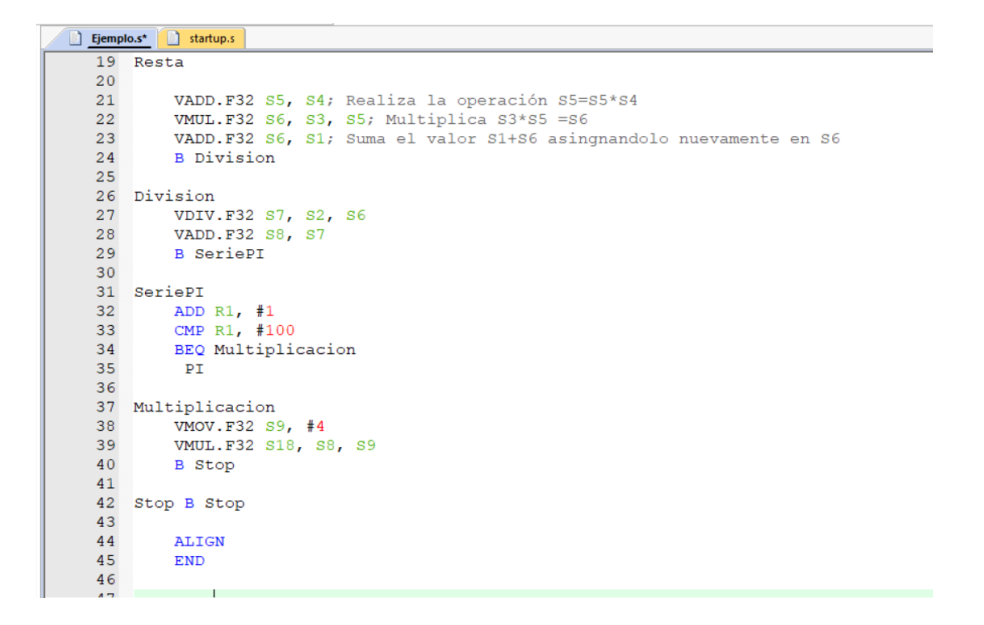

Fuente: elaboración propia.

 Por último, deberá comprobarse que el programa no tenga ningún error de sintaxis. Para esto se deberá construir, presionando F7 o el ícono de Build.

Para comprobar que el programa realice lo requerido se deberá realizar la siguiente configuración:

En la viñeta Project, se debe acceder a la opción Option for Target

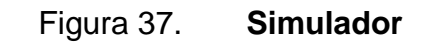

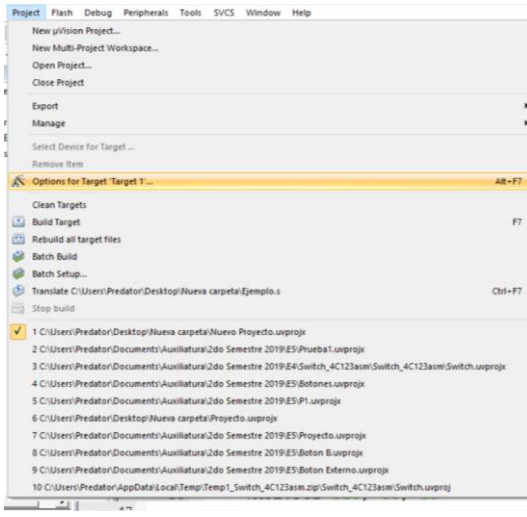

Fuente: elaboración propia.

En la viñeta Debug se deberá seleccionar la opción Use Simulator

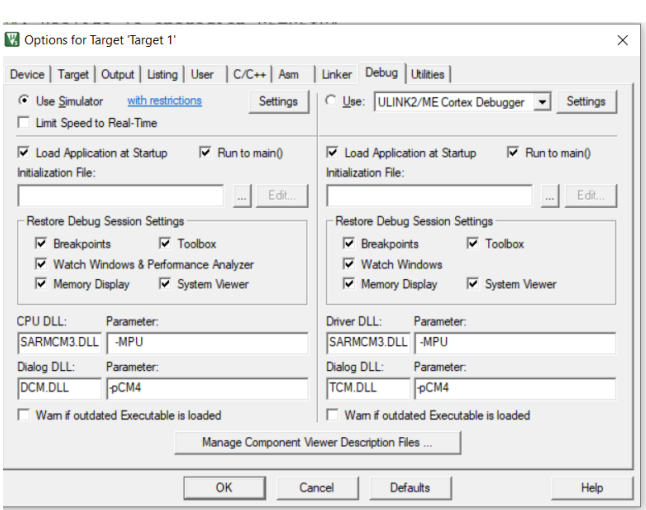

Figura 38. **Option for Target**

 Se deberá usar el conjunto de teclas Ctrl+ F5 o seleccionar la opción de Start/Stop Debug Sesion.

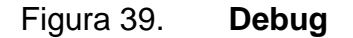

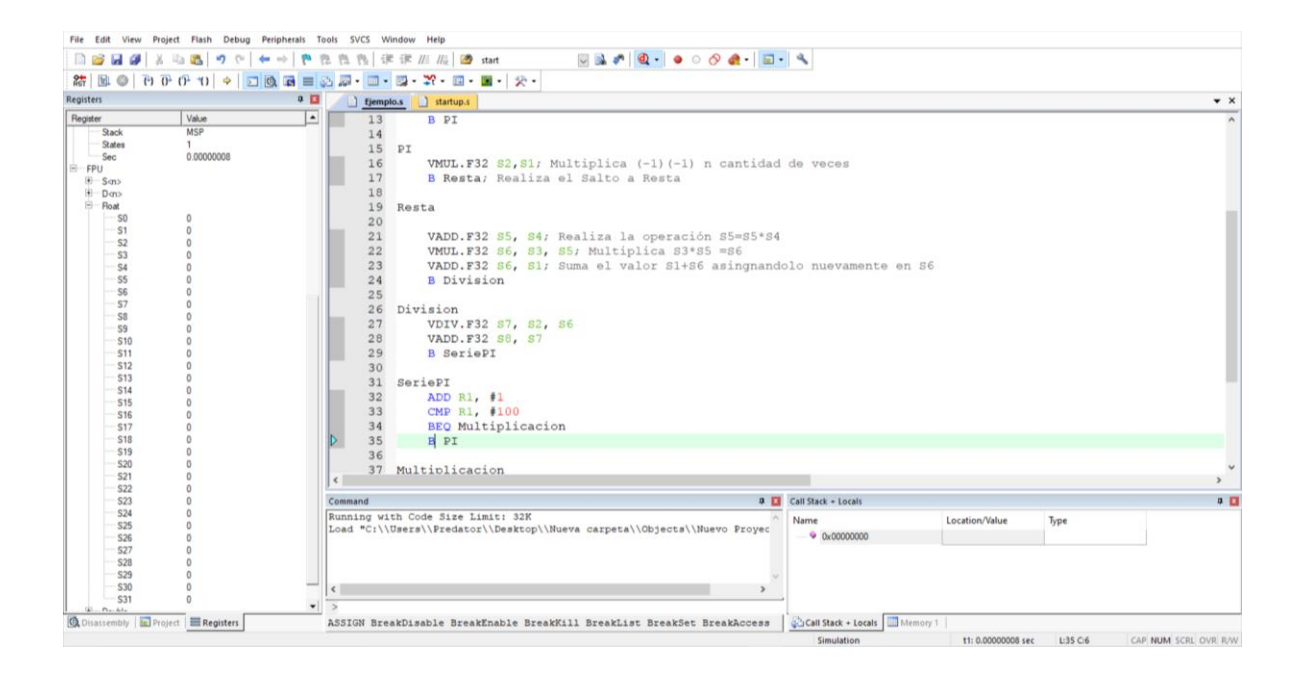

Fuente: elaboración propia.

La pantalla cambiará de vista y se podrán observar, del lado izquierdo de la pantalla, los registros de números enteros y puntos flotantes. Para realizar paso por paso la operación se deberá presionar F11 y se podrá observar el paso a paso de cada línea de código, o bien presionar F5 para correr todo el programa completo hasta la línea de Stop.

# Figura 40. **Programa terminado**

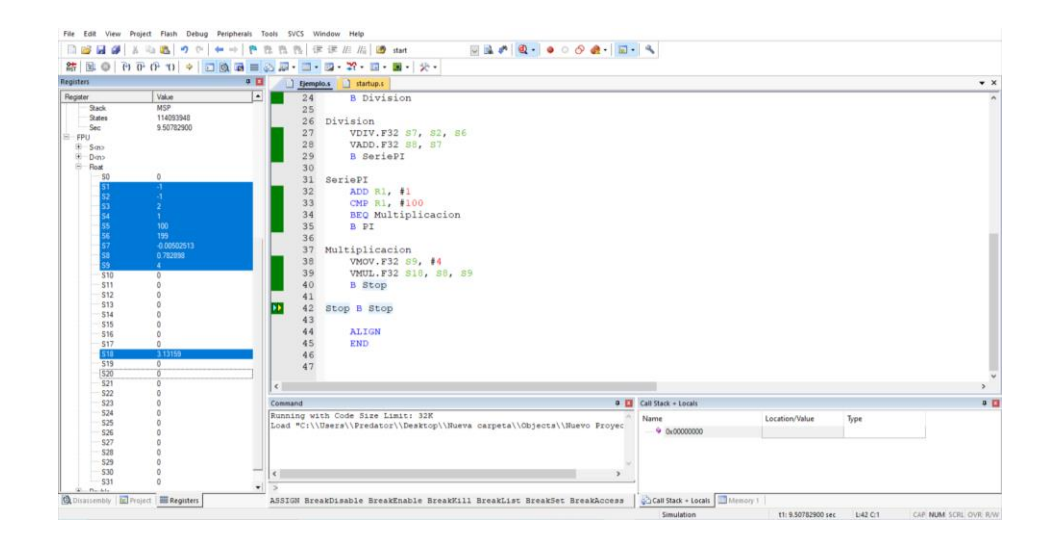

#### Fuente: elaboración propia.

Aparecerá en color azul resaltado los registros que se utilizaron y en verde las líneas de código que ya hubiesen sido recorridas. Se podrá observar el valor final de la aproximación en el registro de punto flotante S18, el cual será de 3.13159 para 100 iteraciones.

#### **5.4. Habilitación de leds RGB dedicados, puertos PF1, PF2 y PF3**

Con la idea clara del funcionamiento del IDE, se realizará la primera práctica orientada al microcontrolador. Se siguen los pasos de la creación de un nuevo proyecto, un nuevo archivo y las directivas necesarias para cualquier proyecto. Se deberá recurrir a la sección 4.3 para habilitar el puerto F y sus pines necesarios.

 Como primer paso se debe asignar valores a la constante del reloj y las configuraciones mencionadas en la sección 4.3.3.

# Figura 41. **Asignación de constantes para el puerto F**

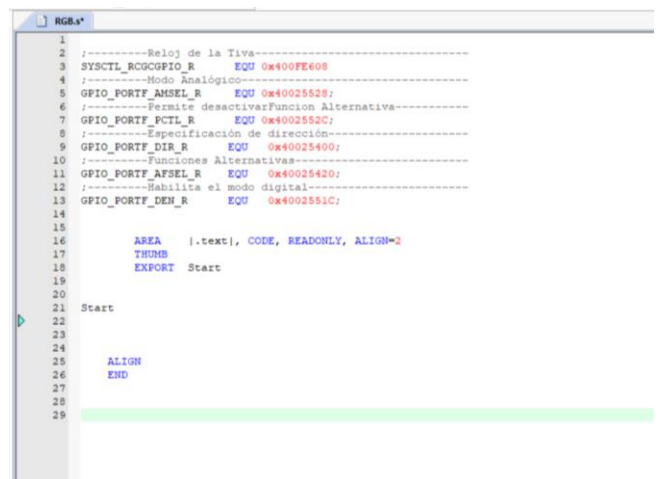

Fuente: elaboración propia.

 Luego de inicializar los valores constantes, se debe habilitar el reloj para el o los puertos utilizados. En este caso únicamente se iniciará el reloj del puerto F.

Figura 42. **Habilitar el reloj**

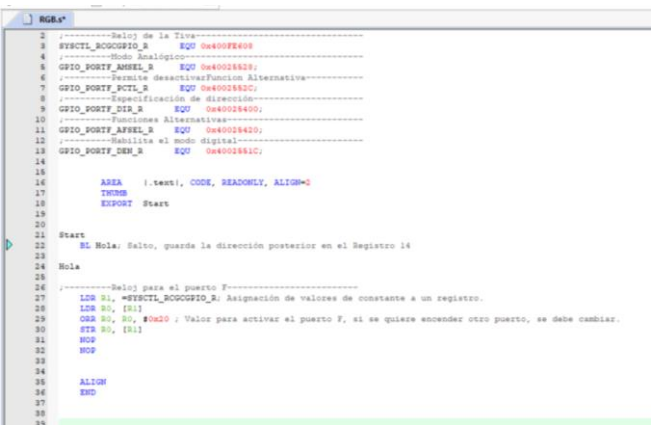

 Se deberá habilitar y deshabilitar respectivamente cada una de las configuraciones de la sección 4.3.3.

Figura 43. **Configuraciones para el puerto F**

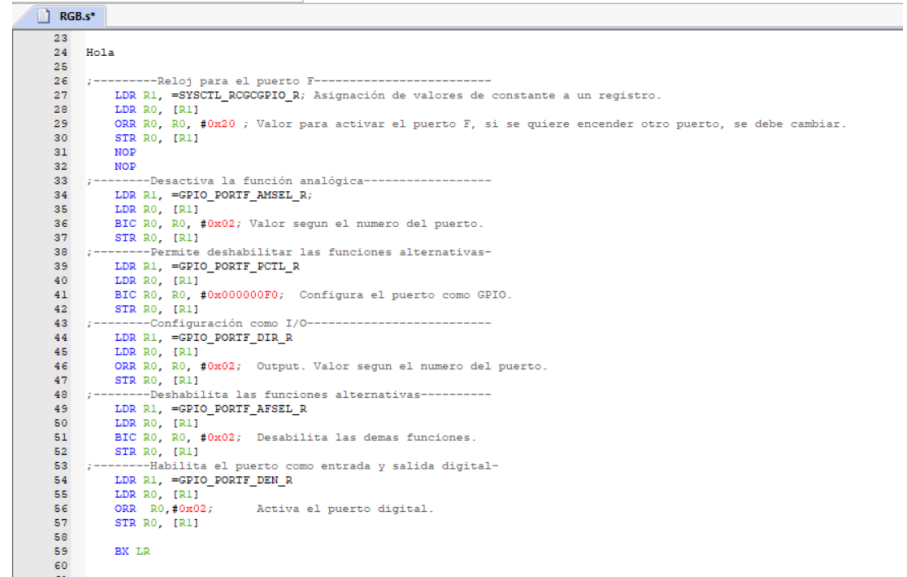

Fuente: elaboración propia.

Se puede observar la utilización del comando de salto BL. Este realizará el salto a la etiqueta Hola, y luego con el comando BX LR regresará una línea después de haber realizado el salto.

Por último, se activará el pin PF1 con los valores de la tabla VIII.

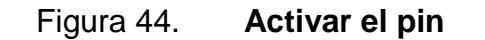

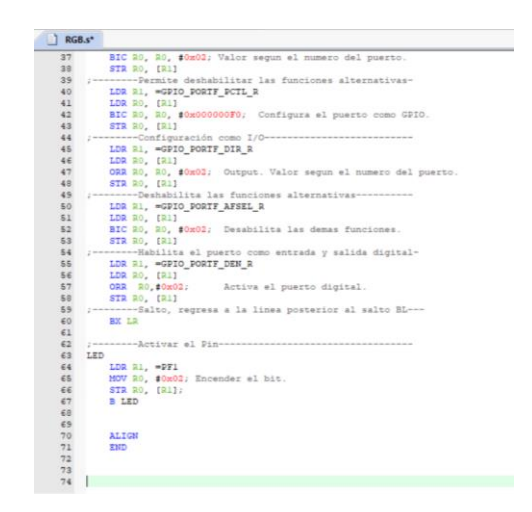

Fuente: elaboración propia.

Al no ser una simulación sino la configuración del microcontrolador se deberá seleccionar en Options for Target en la opción de Debug, Use Stellaris ICDI.

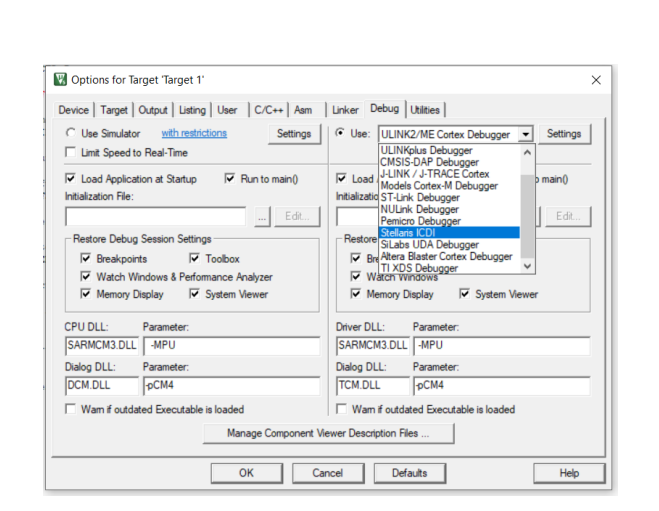

Figura 45. **Stellaris ICDI**

 Con esto se podrá construir el programa con el botón Build. Una vez no haya errores se podrá cargar el programa al microcontrolador con Load.

Figura 46. **BUILD y LOAD**

| Edit<br>Project<br>File<br>View    | <b>SVCS</b><br>Help<br>Peripherals<br>Tools<br>Debug                                                                                                    |
|------------------------------------|----------------------------------------------------------------------------------------------------|
| <b>Regists</b>                     | $\frac{d\mathbf{u}}{d\mathbf{u}} = \frac{d\mathbf{u}}{d\mathbf{u}} = \frac{d\mathbf{u}}{d\mathbf{u}} = \frac{d\mathbf{u}}{d\mathbf{u}} = \frac{d\mathbf{u}}{d\mathbf{u}} = \frac{d\mathbf{u}}{d\mathbf{u}} = \frac{d\mathbf{u}}{d\mathbf{u}} = \frac{d\mathbf{u}}{d\mathbf{u}} = \frac{d\mathbf{u}}{d\mathbf{u}} = \frac{d\mathbf{u}}{d\mathbf{u}} = \frac{d\mathbf{u}}{d\mathbf{u}} = \frac{d\mathbf{u}}{$<br>רא |
| 썦<br>$\mathbf{r}$ and $\mathbf{r}$ | LOAD                                                                                                    |
| Project                            | RGB.s                                                                                                    |
| Project: RGB                       |                                                                                                    |
| $\Box$                             | SYSCTL ROGCGPIO R<br>EQU 0x400FE608                                                                                                    |
| Source Group 1                     | ;----------Modo Analógico-------                                                                                                    |
| RGB.s                              | GPIO_PORTF_AMSEL_R<br>EQU 0x40025528;<br>:---------Permite desactivarFuncion Alternativa-----------                                                                                                    |
|                                    | GPIO PORTF PCTL R<br>EQU 0x4002552C;                                                                                                    |
|                                    | ; ---------Especificación de dirección---------------------                                                                                                    |
|                                    | GPIO PORTF DIR R<br>0x40025400;<br>EQU                                                                                                    |

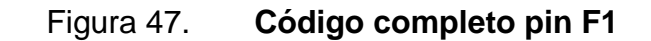

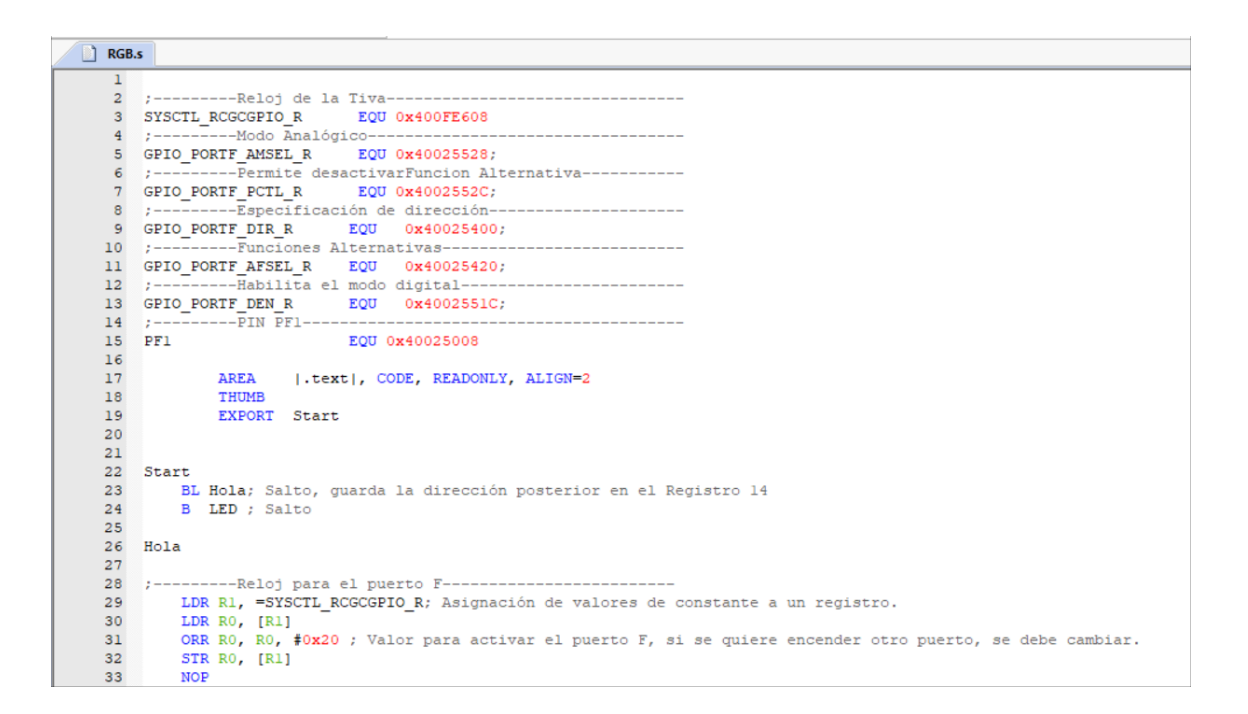

# Continuación de la figura 47.

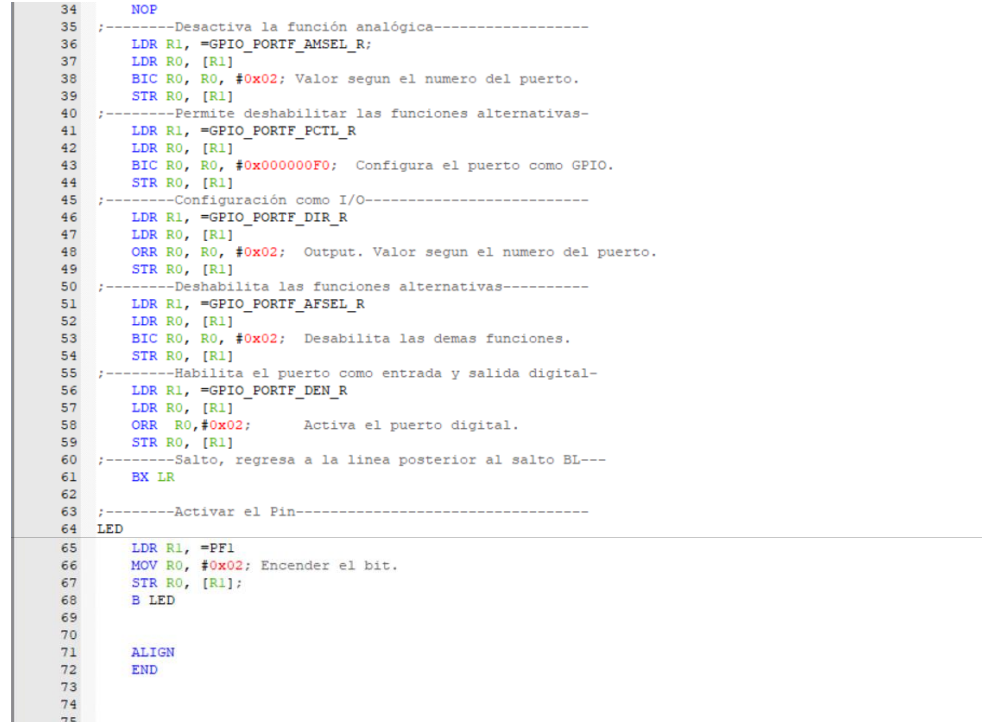

Fuente: elaboración propia.

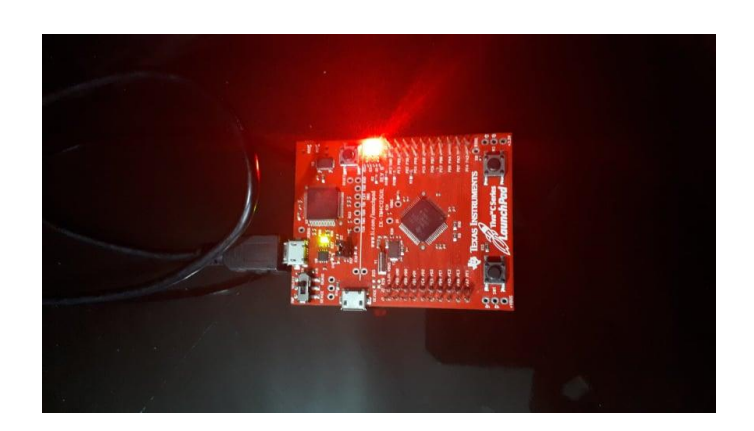

Figura 48. **Pin F1 activo**

#### Figura 49. **Código completo pin F2**

RGB.s  $\overline{1}$ ---Reloj de la Tiva----- $\overline{2}$ SYSCTL\_RCGCGPIO\_R EQU 0x400FE608 3 ---Modo Analógico---------- $\overline{a}$  $1 - 1 - 1 - 1$ GPIO PORTF AMSEL R EQU 0x40025528;  $\overline{5}$ ----Permite desactivarFuncion Alternativa-----GPIO\_PORTF\_PCTL\_R  $7$ EQU 0x4002552C; ------Especificación de dirección-- $\overline{\mathbf{8}}$ GPIO\_PORTF\_DIR\_R EQU  $0x40025400;$ **Q** ----- Funciones Alternativas--------10 11 GPIO\_PORTF\_AFSEL\_R EQU 0x40025420; 12 ----Habilita el modo digital---- $EQU$  0x4002551C; GPIO PORTF DEN R  $13<sup>°</sup>$  $14$  $:$ --- $-$ ----- $\overline{P}IN$   $\overline{P}F1$ ---- $\bf 15$  $PFA$ EQU 0x40025010 16 17 AREA | Lext|, CODE, READONLY, ALIGN=2  $\frac{18}{19}$ THUMB EXPORT Start 20  $21$ 22 Start 23 BL Hola; Salto, guarda la dirección posterior en el Registro 14  $\frac{24}{25}$ B LED ; Salto  $26$  Hola  $27$ 28 --Reloj para el puerto F-- $\rightarrow -$ 29 LDR R1, =SYSCTL\_RCGCGPIO\_R; Asignación de valores de constante a un registro. LDR RO, [R1]<br>ORR RO, RO, #0x20 ; Valor para activar el puerto F, si se quiere encender otro puerto, se debe cambiar. 30  $\mathbf{31}$ 32 STR RO, [R1] 33 **NOP** 34 **NOP** 35 " ;---------Desactiva la función analógica-------------------LDR R1, =GPIO PORTF AMSEL R; 36 37 LDR RO, [R1] LDR RO, [R1]<br>BIC RO, RO, #0x04; Valor segun el numero del puerto.<br>STR RO, [R1] 38 39  $40<sub>1</sub>$  $7 - -$ ----Permite deshabilitar las funciones alternativas-LDR R1, =GPIO\_PORTF\_PCTL\_R<br>LDR R0, [R1]  $41$  $42$  $43$ BIC RO, RO, #0x00000F00; Configura el puerto como GPIO. 44 STR RO, [R1]<br>------Configuración como I/O---- $45$  $-2 -$ 46 LDR R1, =GPIO\_PORTF\_DIR\_R LDR RO,  $[R1]$  - - - -<br>ORR RO, RO, #0x04; Output. Valor segun el numero del puerto.  $47$  $48$ STR RO, [R1]<br>STR RO, [R1]<br>;--------Deshabilita las funciones alternativas----------49 50  $51$ LDR R1, =GPIO\_PORTF\_AFSEL\_R LDR RO, [R1]<br>BIC RO, RO, \$0x04; Desabilita las demas funciones.<br>STR RO, [R1]  $52$ 53 54 55 ;---------Habilita el puerto como entrada y salida digital-LDR R1, =GPIO\_PORTF\_DEN\_R<br>LDR R1, =GPIO\_PORTF\_DEN\_R<br>LDR R0, [R1] 56 57 58 ORR  $R0, #0x04;$ Activa el puerto digital. STR RO, [R1]<br>-------Salto, regresa a la linea posterior al salto BL----<br>---------Salto, regresa a la linea posterior al salto BL---59 60  $\rightarrow$ 61 BX LR 62 63 ;--------- Activar el Pin----64 LED LDR R1,  $=PF2$ 65 MOV RO, #0x04; Encender el bit. 66 67 STR RO, [R1]; **B** LED 68 69  $70\,$ ALIGN 71  $\sqrt{72}$ END

## Figura 50. **Pin F2 activo**

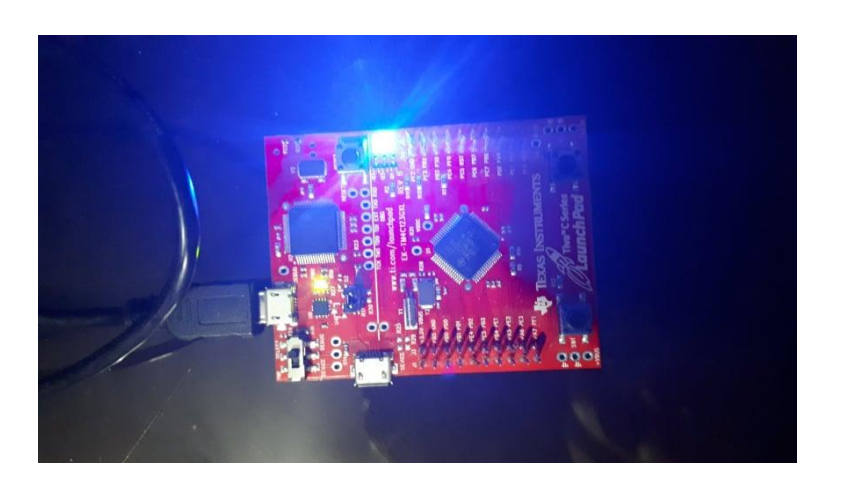

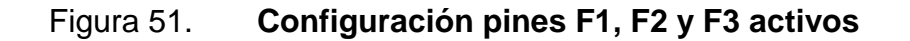

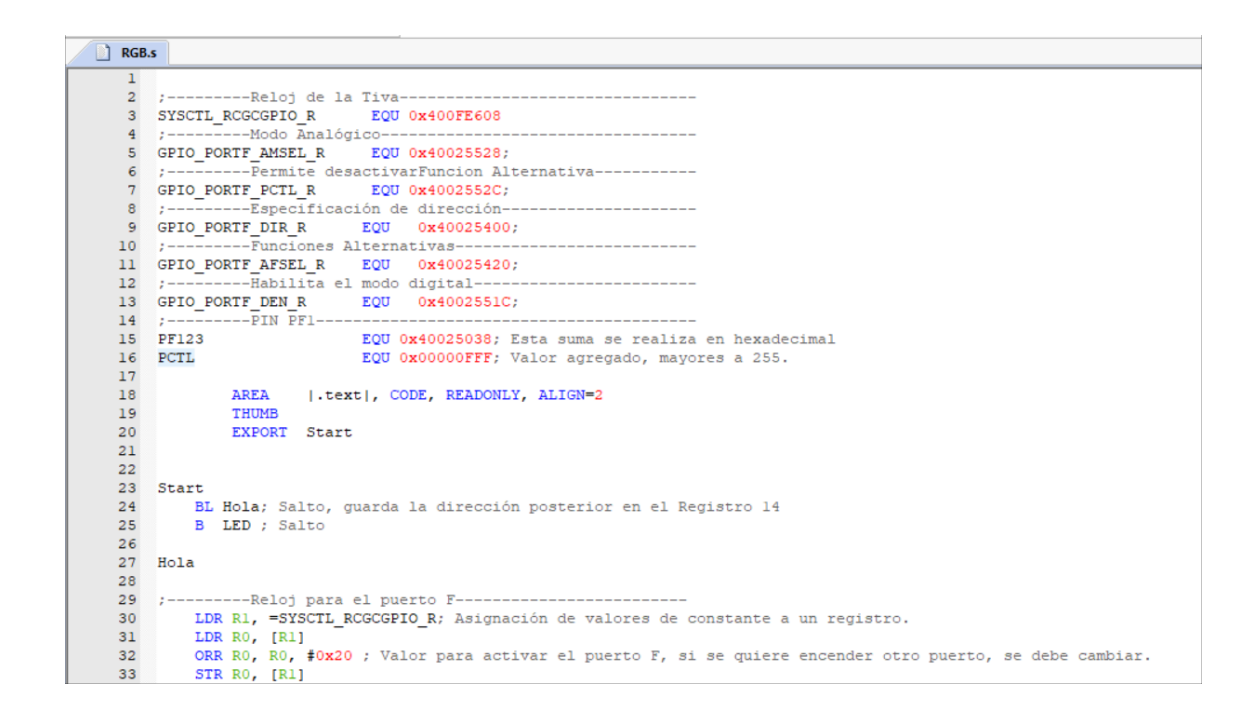

Continuación de la figura 50.

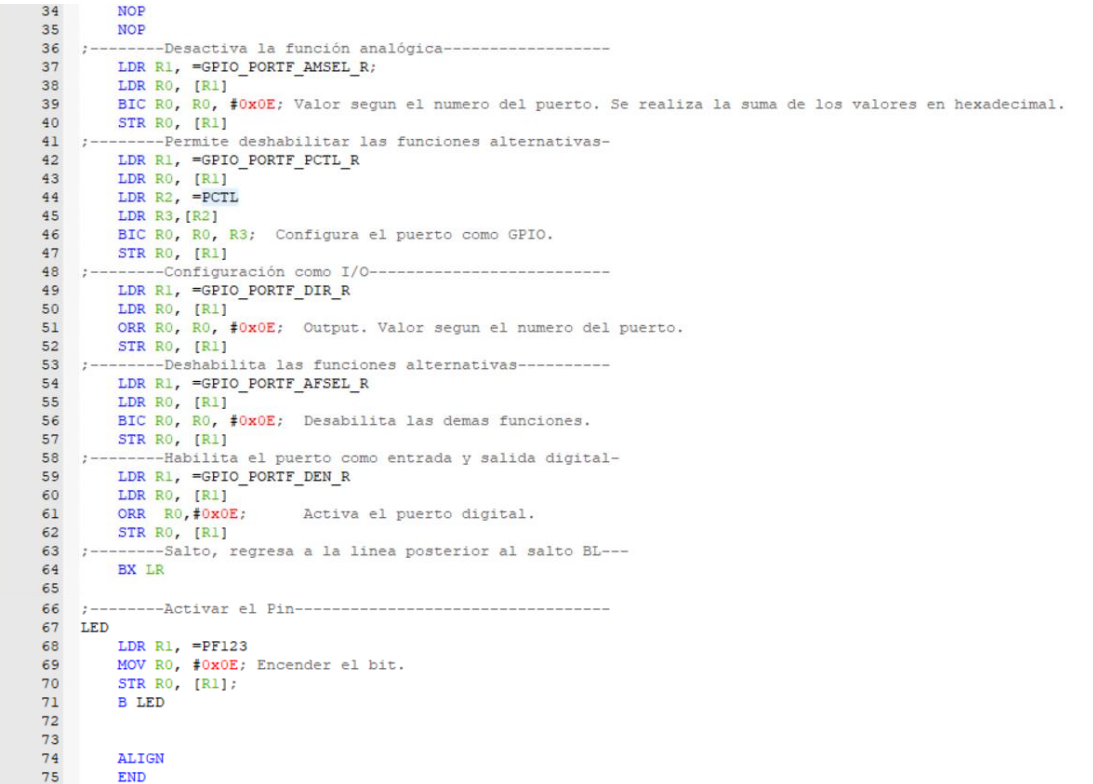

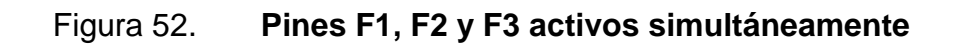

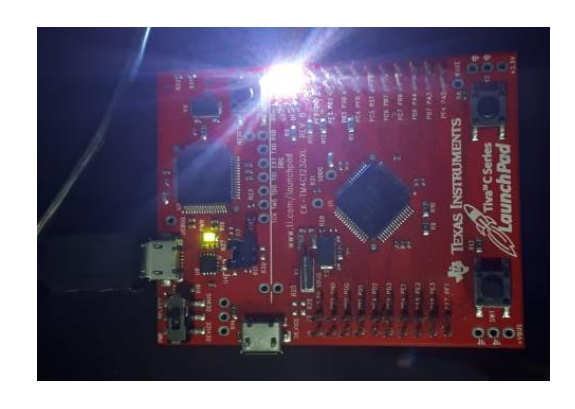

Fuente: elaboración propia.

### **5.5. Secuencia de leds con contador**

Una vez esté configurada la práctica anterior para los pines F1, F2 y F3, se puede realizar con mayor facilidad una secuencia de leds. El orden será el siguiente:

Rojo, azul, verde, morado, turquesa, amarillo, blanco, repitiéndose constantemente. No se necesita configurar una constante por color, únicamente se debe saber el valor de activación de cada pin.

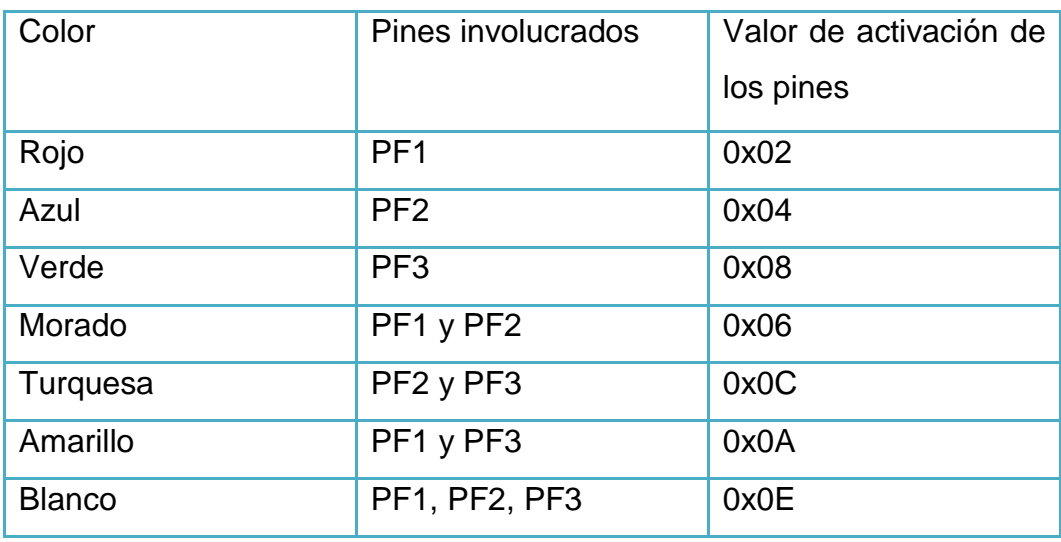

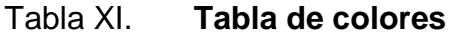

Fuente: elaboración propia

Partiendo de la figura anterior, se crearán 7 subrutinas, una por cada color. Además, se creará un contador, el cual disminuirá hasta llegar a 0, lo cual significará un cambio de color.

#### Figura 53. **Programación completa**

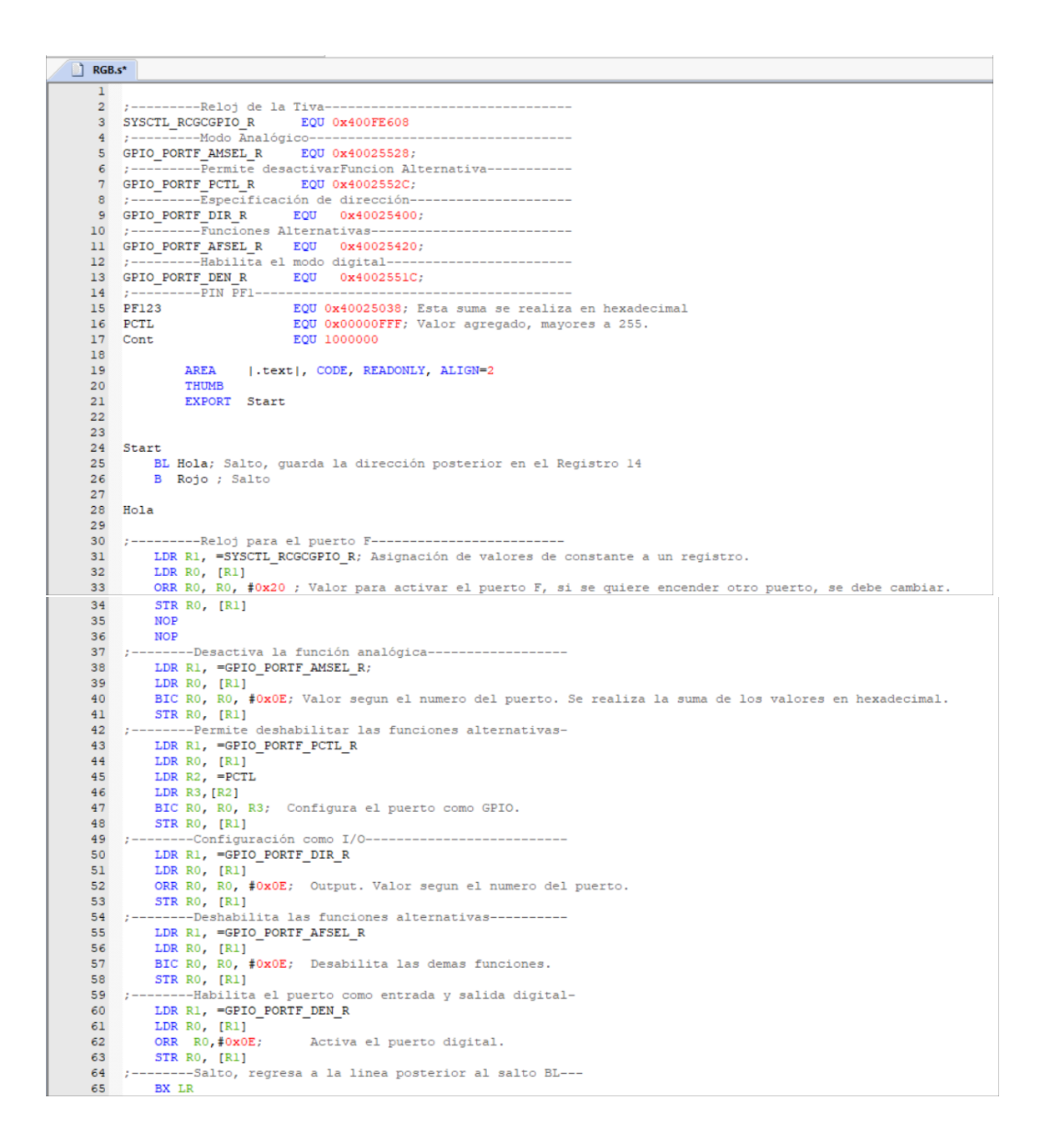

# Figura 54. **Continuación programación completa**

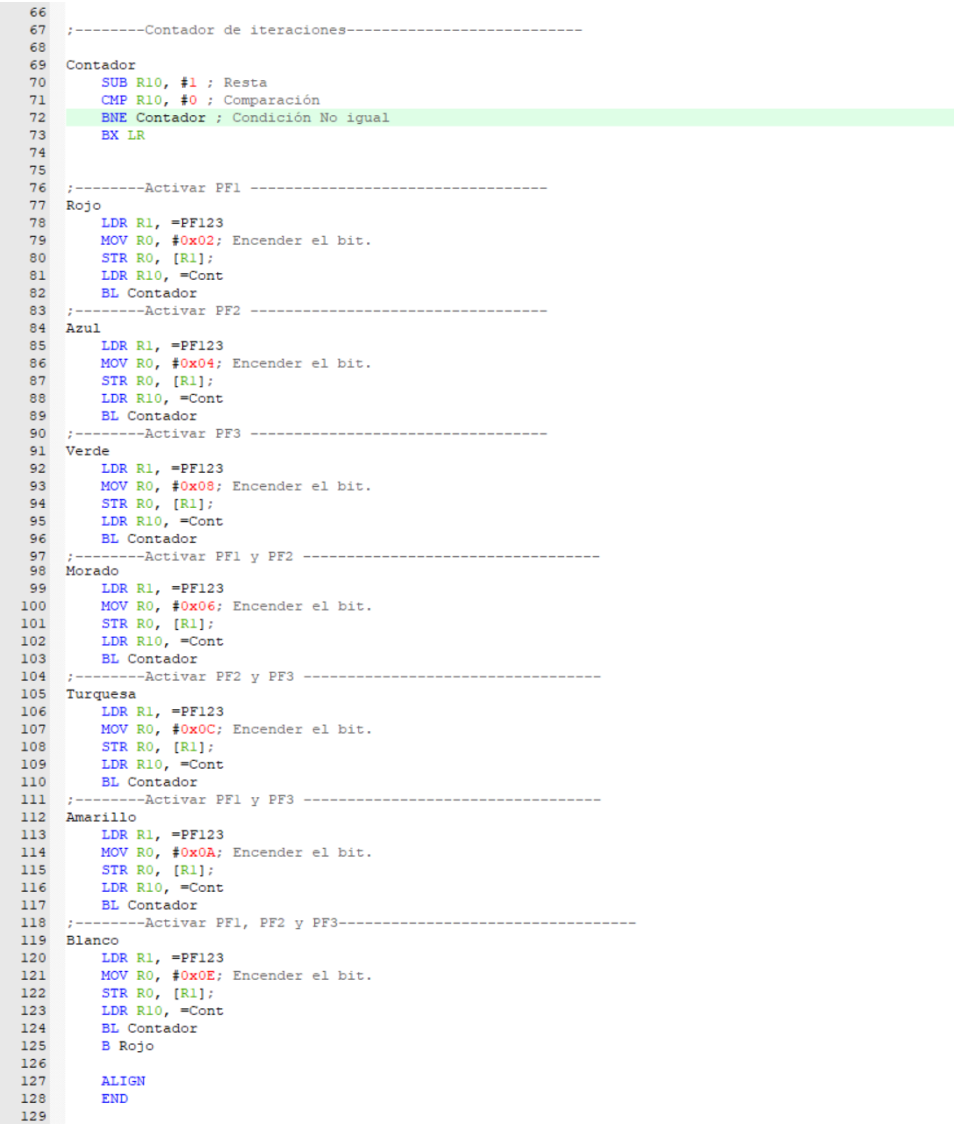

## Fuente: elaboración propia.

Se puede observar las nuevas etiquetas creadas que representan cada color. Además, la constante creada con el nombre Cont que se inicializa al finalizar cada etiqueta para volver a iniciar de un millón.

## **5.6. Habilitar como salida el puerto B completo**

Una vez habilitado el puerto F, la habilitación del puerto B será mucho más sencilla. Esta se realizará con el fin de aclarar dudas del estudiante al momento de habilitar un puerto que no sea el F. Para que pueda observar las modificaciones correspondientes, se trabajará sobre la práctica 5.

 Como primer punto se modificarán los nombres de las constantes, únicamente para que su comprensión sea más sencilla. Notar que la constante del reloj se mantendrá.

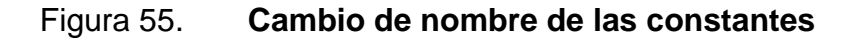

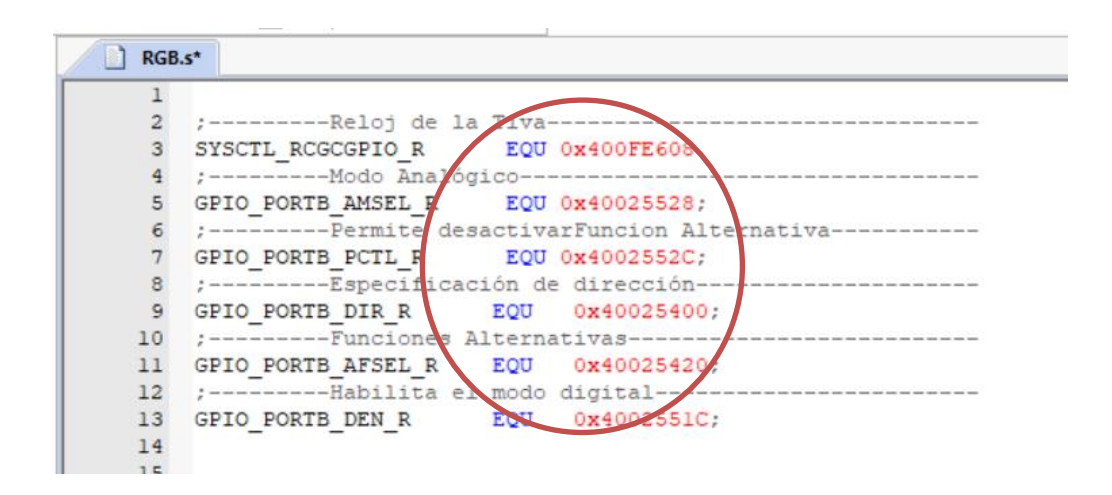

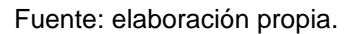

 Luego se deberá cambiar los valores de las constantes. Tomando como referencia la tabla III se deberá modificar cada valor para el puerto B.

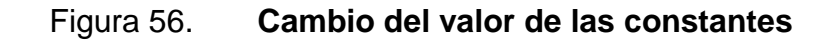

RGB.s  $\mathbf{1}$  $\overline{a}$ ;----------Reloj de la Tiva--3 SYSCTL\_RCGCGPIO\_R<br>4 :----------Modo Analógio 5 GPIO PORTB AMSEL R EQU 0x40005528; 6 :---------Permite desactivarFuncion Altern tiva-7 GPIO PORTB PCTL R EQU 0x4000552C;  $\mathbf{8}$ :---------Especificación de dirección-9 GPIO\_PORTB\_DIR\_R EQU 0x40005400; 10 :---------Funcione, Alternativas-----11 GPIO\_PORTB\_AFSEL\_R EQU 0x40005420; 0x4000551C; 14  $15\,$  $16$ 

Fuente: elaboración propia.

 Se debe modificar la constante para el puerto B. Como se utilizará todo el puerto se nombrará PB y el valor debe ser modificado con los valores de la tabla VI. Esta suma se realiza en hexadecimal.

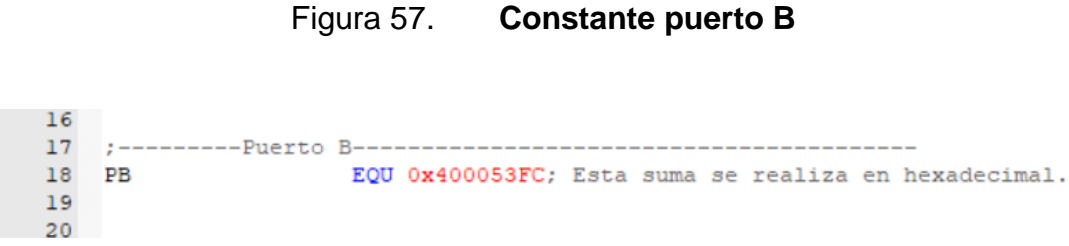

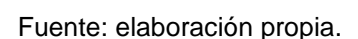

 Como se utilizarán todos los pines del puerto, a la constante PCTL de la práctica anterior se le asignará el valor de 2\_11111111.

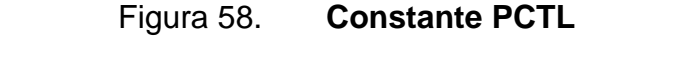

```
22 ;---------Constante PCTL--
23 PCTL
                          EQU 2_11111111; Como se utilizarán todos los pines.
2\sqrt{4}25
```
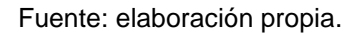

 Se debe configurar el reloj para el puerto B. Este será de 0x02 según la tabla V.

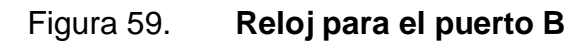

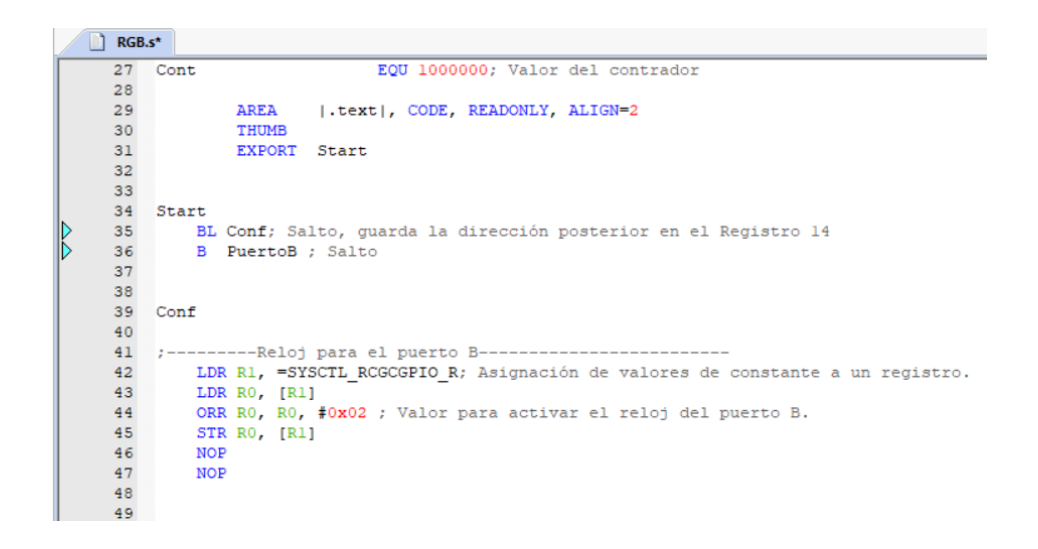

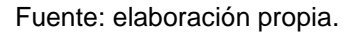

 Luego de esto se debe realizar la configuración del puerto. Como se utilizarán todos los puertos se suman los valores de la tabla VII, el cual será de 0xFF.

# Figura 60. **Configuración puerto B**

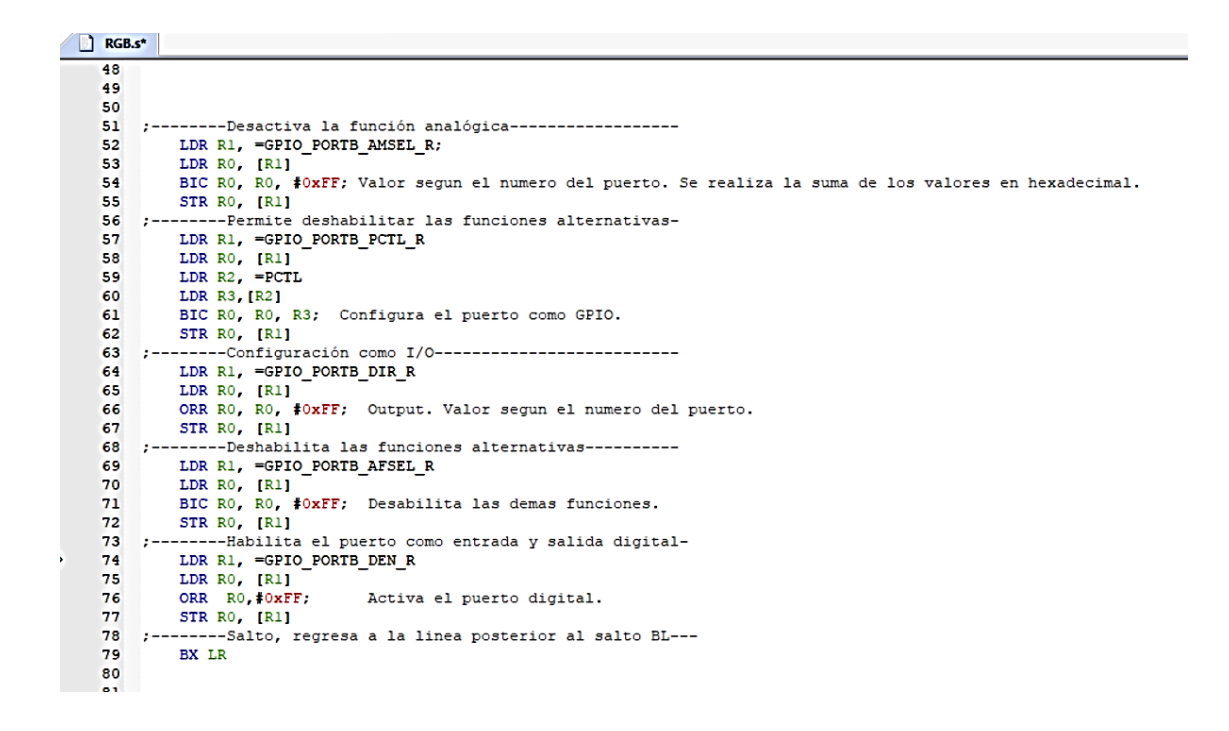

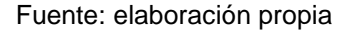

 Posteriormente ya se podrán activar todos los pines del puerto B. Para esto, con el mismo contador utilizado en la práctica anterior se realizará un bucle que hará intermitentes todos los pines del puerto B.

# Figura 61. **Bucle intermitente**

```
RGB.s
             BX LR
   \overline{79}80
   8182
   83 ;--------Contador de iteraciones---------------------------
   84
  85 Contador
            suador<br>CMB R10, #1 ; Resta<br>CMB R10, #0 ; Comparación<br>NH R10, #0 ; Capitation
   86
   87
   88
             BNE Contador ; Condición No igual
  89
            BX LR
   90
  9192<br>
92 :--------Activar PB1<br>
93 PuertoBActivo
         LDR R1, =PB<br>MOV R0, #0xFF; Encender el bit.
   94
   95
           STR RO, [R1];<br>LDR R10, =Cont
   96
   97
            BL Contador
   98
  99
 100 PuertoBInactivo
 101LDR R1, =PBMOV RO, #OxFF; Encender el bit.<br>STR RO, [R1];<br>LDR R10, =Cont
 102
 103
 104
 105
            BL Contador
 106
 \frac{100}{107}ALIGN
             END
 109
 110
 111
```
## Figura 62. **Código práctica 6 parte 1**

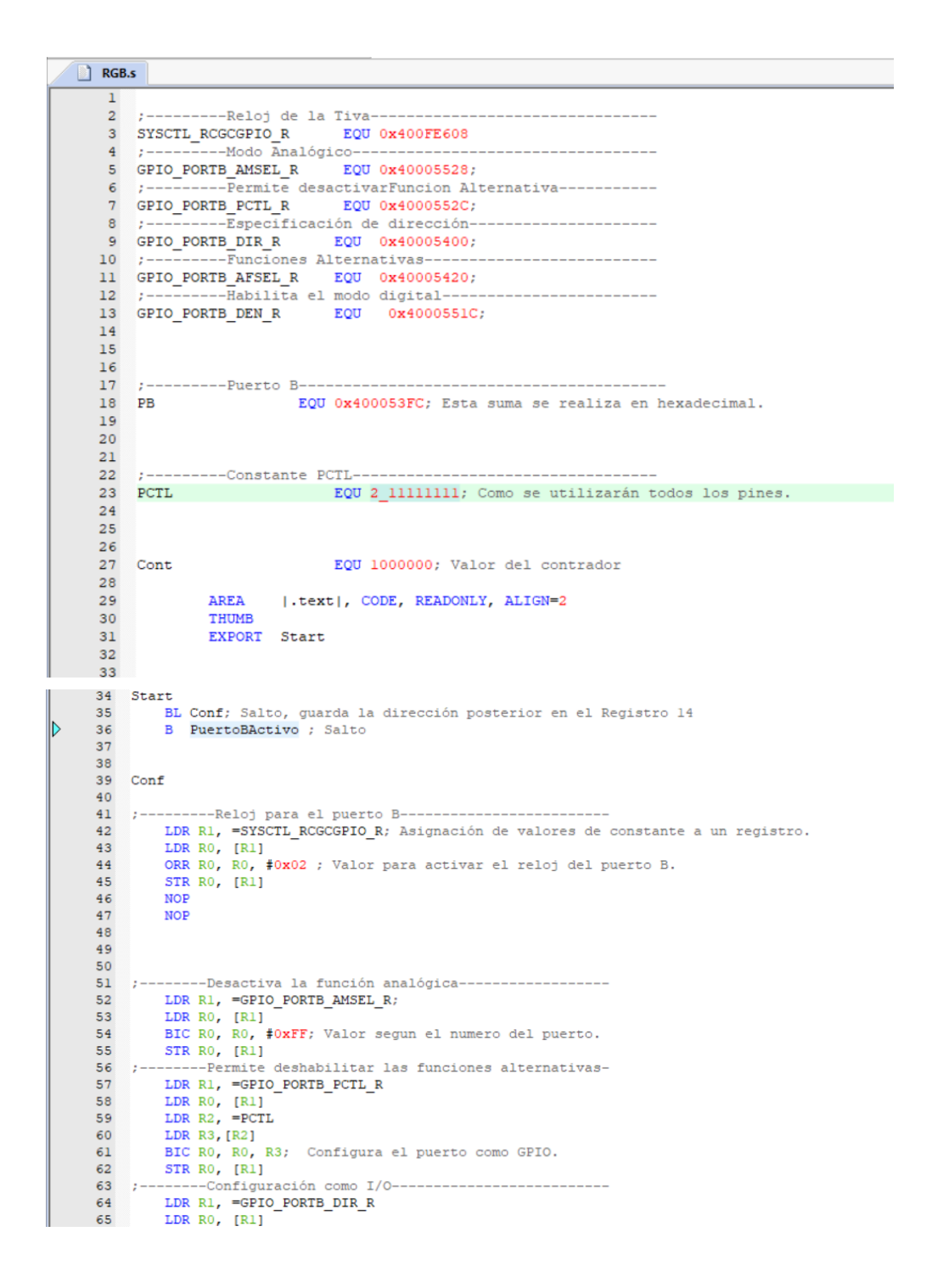

## Figura 63. **Código práctica 6 parte2**

```
66
         ORR RO, RO, #OxFF; Output. Valor segun el numero del puerto.
 67
        STR RO, [R1]
 68 :--------Deshabilita las funciones alternativas----------
 69 LDR R1, =GPIO_PORTB_AFSEL_R<br>70 LDR R0, [R1]
 71 BIC RO, RO, #OXFF; Desabilita las demas funciones.<br>72 STR RO, [R1]
 73 :--------Habilita el puerto como entrada y salida digital-
     LDR R1, =GPIO_PORTB_DEN_R<br>LDR R0, [R1]<br>ORR R0, #0xFF; Active
 74
 75
 76
                            Activa el puerto digital.
       STR RO, [R1]
 77
 78 ;--------Salto, regresa a la linea posterior al salto BL---
       BX LR
 79
 80
 8182
 83 :--------Contador de iteraciones---------------------
 84
 85 Contador
      SUB R10, #1 ; Resta
 86
         CMP R10, #0 ; Comparación
 87
       BNE Contador ; Condición No igual
 88
        BX LR
 89
 90
 91
 93 PuertoBActivo
      LDR R1, =PB<br>MOV R0, #0xFF; Encender el bit.
 94
 95
       STR RO, [R1];<br>LDR R10, =Cont<br>BL Contador
 96
 97
98
99
100 PuertoBInactivo
101LDR R1, =PBMOV RO, #0x00; Encender el bit.
102STR RO, [R1];<br>LDR R10, =Cont
103104105
        BL Contador
106
        B PuertoBActivo
107
         ALIGN
108
109
         END
110
111
```
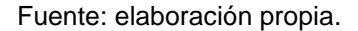

#### **5.7. Habilitar los puertos SW1- PF4 y SW2-PF0 como entradas**

Una vez se puede modificar los puertos y pines como salida, se debe considerar que también es necesario utilizarlos como entrada. En la presente práctica se enseñará cómo habilitar los puertos PF0 y PF4, botones dedicados de la Tiva.

 Primeramente, se utilizarán todas las constantes de la sección 4.3.3, puesto que LOCK, PUR y CR únicamente se utilizarán para desbloquear los puertos PF0 y PF4. Además de las constantes para habilitar los pines, estarán dos constantes más, leds, el cual tendrá los valores de los puertos PF1-PF3 y botón que tendrá los valores de PF0 y PF4.

Figura 64. **Asignación de constantes para puertos de entrada y salida**

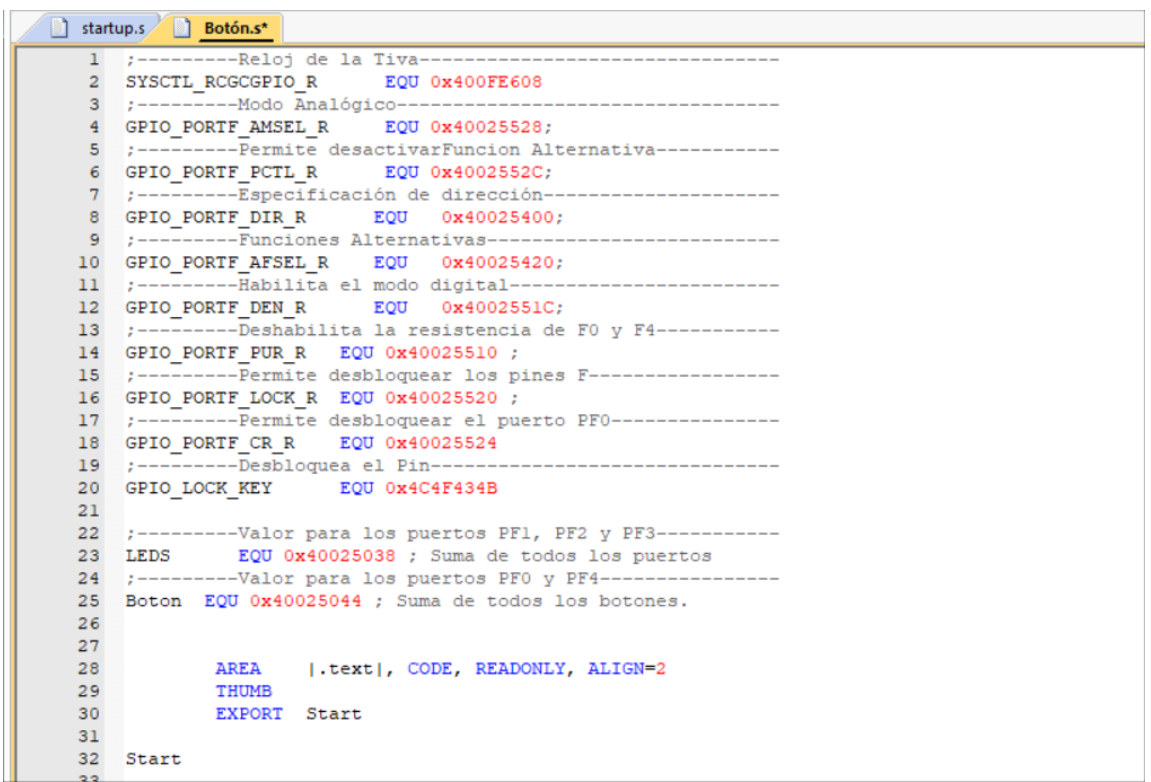

Fuente: elaboración propia.

 Se debe configurar el reloj para el puerto F. No es necesario repetir este paso al declararlo entrada y salida.

- Posteriormente se configurarán los puertos como entrada, como se puede observar en la figura 34, práctica 5.4.
- Ya habilitados los valores para PF1-PF3, se debe habilitar los valores para los switch integrados del microcontrolador. La configuración es similar a cuando son valores de entrada y salida, únicamente será diferente la dirección o DIR y que además se deben agregar los comando LOCK, PUR y CR.

## Figura 65. **Puertos PF0 y PF4 como salida**

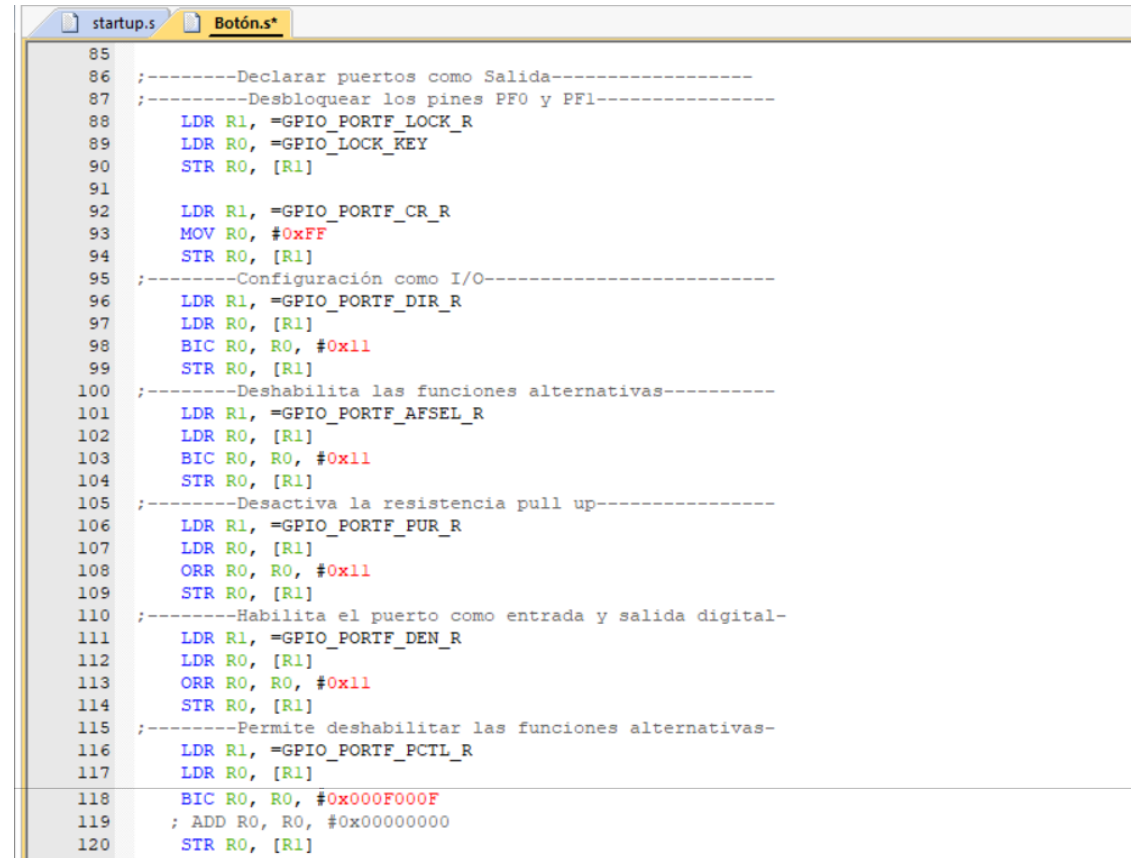

 Una vez habilitados los puertos, se deberá leer el estado de los switch constantemente. Con la constante Boton se le asignará el valor a un registr;, en este caso, el registro R1 tendrá la dirección de los pines y R0 tendrá el valor de los pines.

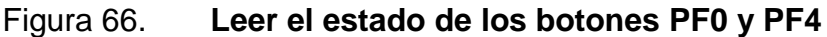

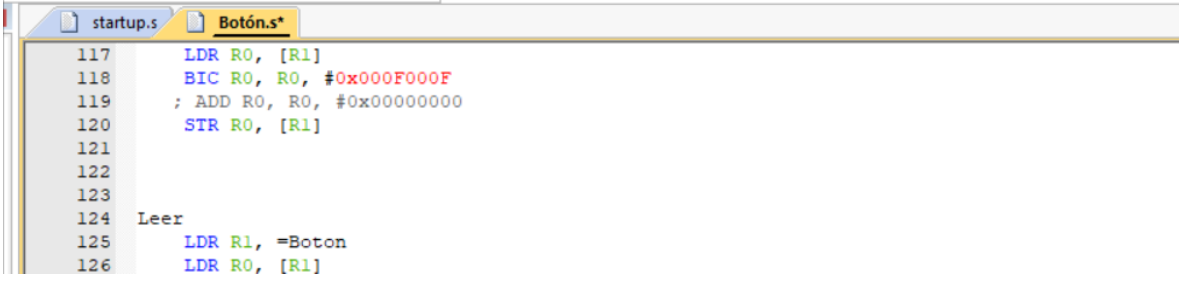

#### Fuente: Elaboración propia

 Con el valor guardado en el registro R0 se podrá comparar con los valores de un pin activo; en este caso, siguiendo la tabla VII se puede observar que para el puerto PF0 será un valor de 0x01 y para el puerto PF4 será 0x10.

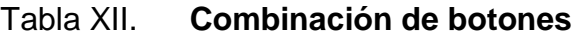

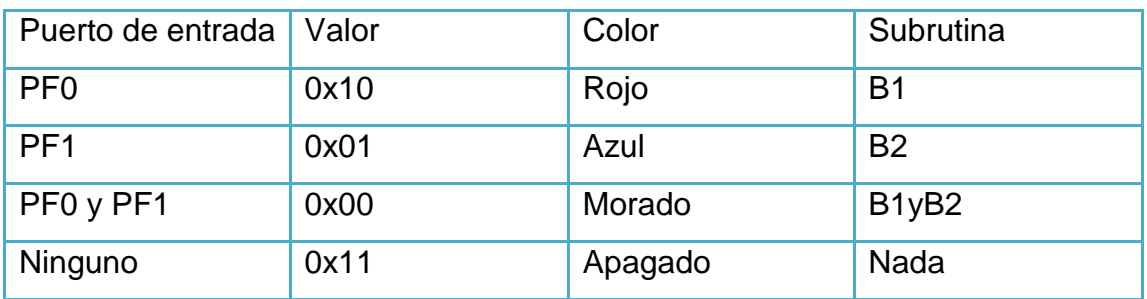

En la tabla XI se podrá observar el funcionamiento del programa. Se deberá considerar que, por la resistencia activa, estos valores estarán negados; además, se debe tomar en cuenta que el puerto PF0 será el switch 2 del microcontrolador y el PF4 el switch 1.

## Figura 67. **Comparar el estado de los puertos PF0 y PF4**

```
startup.s Botón.s*
 123124 Leer
        LDR R1, =Boton
 125
         LDR RO, [R1]
126
127
 128
 129 100p130 z \rightarrow ------Tomar en cuenta que estos valores son negados---
        CMP RO, #0x10; PFO Presionado
\frac{131}{122}132
         BEQ B1
133
         CMP RO, #0x01 ; PF4 Presionado
134
        BEQ B2
 135
         CMP RO, #0x00 ; PF4 y PF0 Presionados
        BEQ BlyB2
136
137
        CMP RO, #0x11 ; PFO y PF4 No presionados
138
         BEQ Nada
139
140
         STR R9, [R4]
 141
        B loop
 142
```
Fuente: elaboración propia.

 Cada una de estas comparaciones redirigirá a una subrutina, la cual será diferente según el botón presionado, como se puede observar en la tabla IX.
## Figura 68. **Subrutinas que cumplen cada condición**

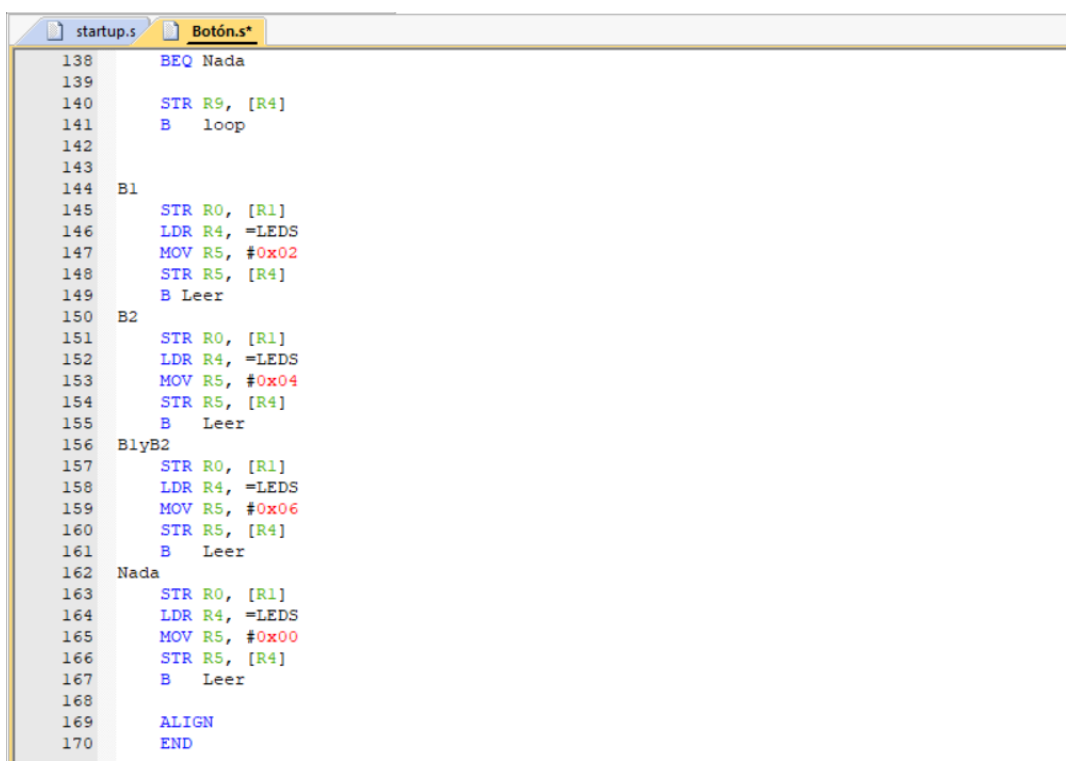

Fuente: elaboración propia.

Se debe observar que cada rutina termina con el salto a leer para que siempre esté leyendo el estado de los pines PF0 y PF4, por si llegara a cambiar el estado de estos.

## Figura 69. **Código completo práctica 5.7 parte 1**

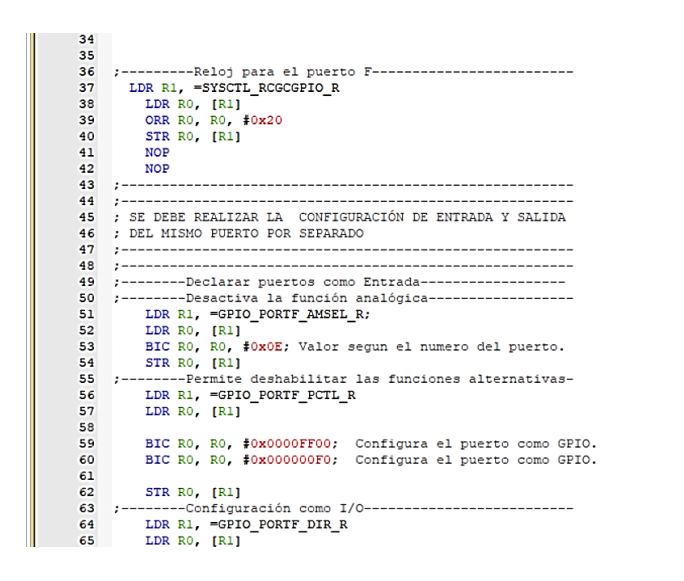

Fuente: elaboración propia.

## Figura 70. **Código completo práctica 5.7 parte 2**

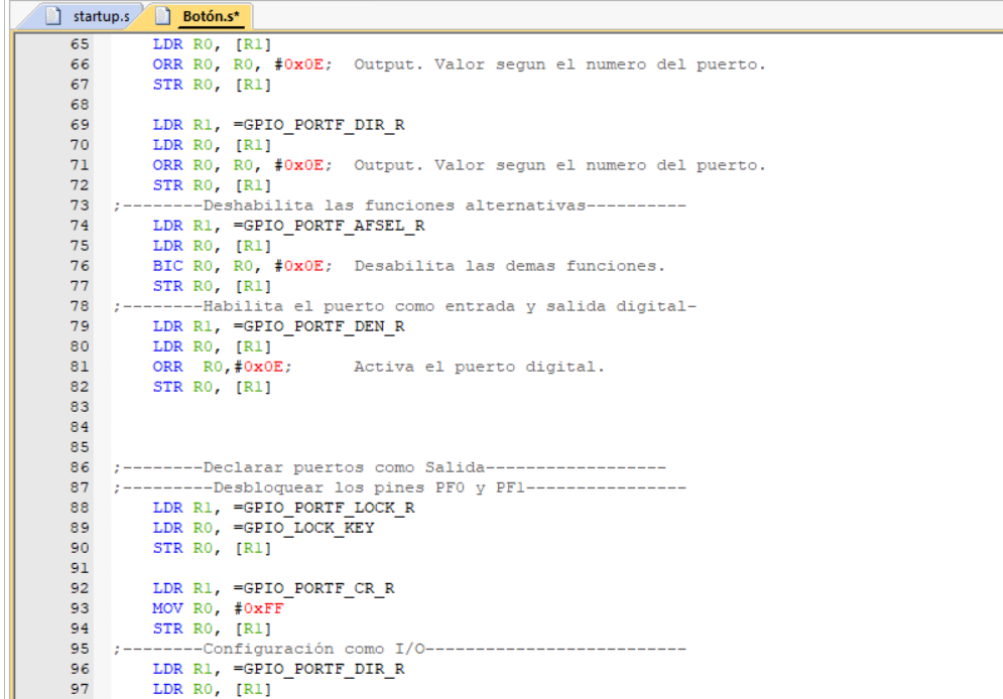

Continuación de la figura 69.

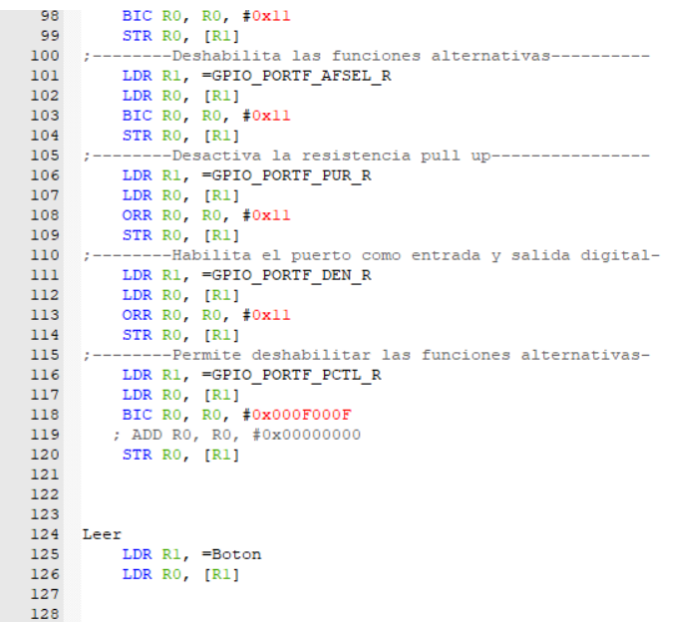

Fuente: elaboración propia.

# Figura 71. **Código completo práctica 5.7 parte 3**

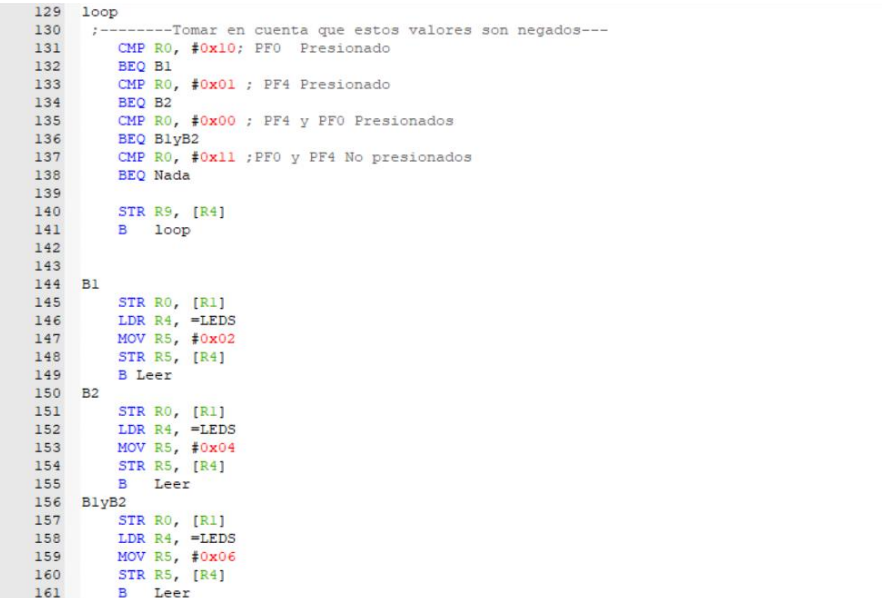

Continuación de la figura 70.

```
162 Nada
       STR RO, [R1]
163
         LDR R4, =LEDS
164
         MOV R5, #0x00
165
166
         STR R5, [R4]
         B Leer
167
168
         ALIGN
169
170
         END
171
          \mathcal{L}
```
Fuente: elaboración propia.

## **5.8. Habilitar un puerto no dedicado como entrada**

La habilitación de los puertos dedicados del microcontrolador, como se pudo observar en la práctica 5.7, no es tan complicada, aunque existen pequeñas diferencias entre la habilitación de un puerto común y un puerto dedicado. En la siguiente práctica se realizará la habilitación del pin PB0 como puerto de entrada.

 Lo primero al habilitar cualquier puerto, como se ha visto en las prácticas anteriores, es declarar las constantes. En este caso se utilizará el puerto PB5 como demostración de un puerto no dedicado como entrada; además, se declarará el puerto PF1 para tener una demostración visual al activar el pin.

Figura 72. **Constantes puertos B y F**

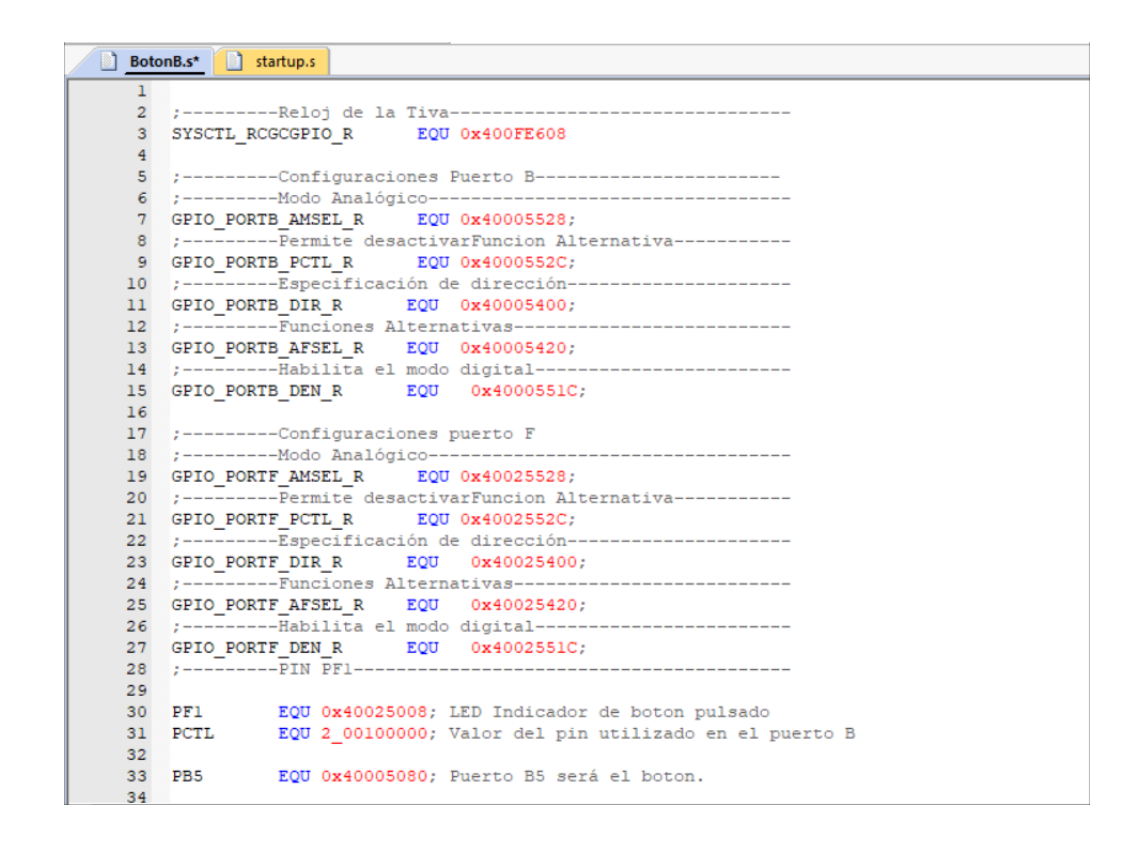

Fuente: elaboración propia.

 Como se utilizarán 2 puertos distintos, se deben habilitar ambos relojes. En este caso se realizará la suma de ambos valores.

Figura 73. **Reloj para los puertos B y F**

 $44$ LDR R1, =SYSCTL RCGCGPIO R; Asignación de valores de constante a un registro. 45 LDR RO, [R1]  $46$ ORR RO, RO, #0x22 ; Valor para activar el reloj del puerto B. 47 STR RO, [R1] **NOP** 48 49 **NOP** 

 Posteriormente se realiza la configuración para activar el puerto PB5 como entrada. A diferencia del puerto F, no necesita habilitar las resistencias pull-up, ni desbloquear los puertos.

## Figura 74. **Configuración del puerto B como entrada**

```
BotonB.s* startup.s
  505152:----------Reloj para el puerto B--
  53 ;--------Desactiva la función analógica------------------
  54 LDR R1, =GPIO_PORTB_AMSEL_R;<br>55 LDR R0, [R1]
        BIC RO, RO, #0x20; Valor segun el numero del puerto.
  56
  57 STR RO, [R1]<br>58 ;--------Permite deshabilitar las funciones alternativas-<br>59 LDR R1, =GPIO_PORTB_PCTL_R
      LDR R1, =GPIO_PORTB_PCTL_R
        LDR RO, [R1]
  60
  61
        LDR R3, [R2]<br>BIC R0, R0, R3; Configura el puerto como GPIO.<br>STR R0, [R1]
  62
  63
  63<br>6465 :--------Configuración como I/O---------------------------
  66 LDR R1, =GPIO_PORTB_DIR_R<br>67 LDR R0, [R1]
  68
        BIC RO, RO, #0x20; Output. Valor segun el numero del puerto.
  69
        STR RO, [R1]
  70 :--------Deshabilita las funciones alternativas-------
 74
        STR RO, [R1]
  75 :---------Habilita el puerto como entrada y salida digital-
  76 LDR R1, =GPIO_PORTB_DEN_R
  77LDR RO, [R1]
        ORR RO, #0x20;
  78
                            Activa el puerto digital.
  79
        STR RO, [R1]
  80
```
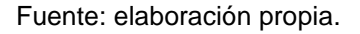

Se debe notar la diferencia entre entrada y salida que únicamente será en DIR. Para entrada se realiza la operación ORR y para salidas, la operación BIC.

 Luego se activará el puerto PF1 como salida, con las configuraciones previamente utilizadas.

 Luego de esto se realizará la lectura del puerto PB5. A diferencia de los puertos PF0 y PF4, los puertos no dedicados estarán activos cuando el valor sea igual de la tabla VII.

110<br>111 ;---------Lee el estado del puerto PB5------------------------<br>112 Lectura  $113$ LDR R1, =PB5 LDR RO, [R1]  $114$ 115 116 116<br>117 :--------Ciclo de comparación-------------------------------<br>118 Ciclo 119 CMP RO, #0x20; Boton pulsado BEQ Active<br>BEQ Active<br>CMP RO, \$0x00; Boton sin presionar<br>BEQ Apagado<br>B Lectura 120  $121$  $\begin{array}{c} 122 \\ 123 \end{array}$ 124 :--------Subrutina si el boton está pulsado--------------- $125$  Activo LDR R1, =PF1<br>MOV R0,  $\#0 \times 02$ ; Encender el bit. 126 127 128 STR RO, [R1];<br>129 B Lectura 130 :--------Subrutina si el boton no está pulsado------------------131 Apagado<br>132 LDR LDR R1, =PF1 MOV RO, #0x00; Apagar el bit.<br>STR RO, [Rl];<br>B Lectura 133 134 135 136 137 138 **ALIGN END** 139

Figura 75. **Lectura del puerto PB5**

Fuente: elaboración propia.

El código completo será el siguiente

#### Figura 76. **Código práctica 5.8 parte 1**

```
BotonB.s* startup.s
    \mathbf 1\overline{2}:----------Reloj de la Tiva-------------
       SYSCTL_RCGCGPIO_R
                              EQU 0x400FE608
    \overline{\mathbf{3}}\overline{4};---------Configuraciones Puerto B--------------------
    \overline{\mathbf{5}};---------- Modo Analógico --
    \epsilonGPIO_PORTB_AMSEL_R
                            EQU 0x40005528;
    \overline{7};---------Permite desactivarFuncion Alternativa---------
    \mathbf{8}\mathbf{9}GPIO PORTB_PCTL_R EQU 0x4000552C;
   10;---------Especificación de dirección-
        GPIO PORTB DIR R EQU 0x40005400;
   11;----------Funciones Alternativas-----
   1213 GPIO PORTB AFSEL R EQU 0x40005420;
       ;-----------Habilita el modo digital---
   1415 GPIO PORTB DEN R
                            1617 :---------Configuraciones puerto F
        18
   19 GPIO_PORTF_AMSEL_R<br>20 :---------Permite desactivarFuncion Alternativa--------
   21GPIO\_PORTF\_PCTL\_R EQU 0x4002552C;;---------Especificación de dirección--
   22GPIO PORTF_DIR_R EQU 0x40025400;
   23;---------Funciones Alternativas---
   24
        GPIO PORTF AFSEL R EQU 0x40025420;
   25
       ;----------Habilita el modo digital---
   26
   27GPIO PORTF DEN R EQU 0x4002551C;
   28
       ;----------PIN PF1------
   29
   30 PF1 EQU 0x40025008; LED Indicador de boton pulsado<br>31 PCTL EQU 2_00100000; Valor del pin utilizado en el puerto B
   32EQU 0x40005080; Puerto B5 será el boton.
   33 PB5
    \frac{34}{35}AREA | .text|, CODE, READONLY, ALIGN=2
               THUMB
   36
               EXPORT Start
    37
       Start
    38
    39
           BL Configuracion
           B Lectura
    404142 Configuracion
    4344LDR R1, =SYSCTL RCGCGPIO R; Asignación de valores de constante a un registro.
    45LDR RO, [R1]
            ORR RO, RO, #0x22 ; Valor para activar el reloj del puerto B.
    46STR RO, [R1]
    4748NOP
            NOP
    49
    50
    5152:----------Reloj para el puerto B------------------
       ;---------Desactiva la función analógica-----------------
    53
         LDR R1, =GPIO_PORTB_AMSEL_R;
    54
    55
           LDR RO, [R1]
          BIC RO, RO, #0x20; Valor segun el numero del puerto.
    56
    57
          STR RO, [R1]
    58 :--------Permite deshabilitar las funciones alternativas-
           LDR R1, =GPIO PORTB PCTL R
    59
           LDR RO, [R1]
    60
    \mathbf{61}LDR R2, =PCTL
    62
           LDR R3, [R2]
           BIC RO, RO, R3; Configura el puerto como GPIO.
    63
    64 STR RO, [R1]
```
## Figura 77. **Código práctica 5.8 parte 1**

BotonB.s\* distantup.s 65 ---Configuración como I/O - 11 66 LDR R1, =GPIO PORTB DIR R LDR RO, [R1] 67 BIC RO, RO, #0x20; Output. Valor segun el numero del puerto. 68 69 STR RO, [R1] 70 :--------Deshabilita las funciones alternativas----------LDR R1, =GPIO\_PORTB\_AFSEL\_R  $71$ 72 LDR RO, [R1] 73 BIC RO, RO, #0x20; Desabilita las demas funciones. 74 STR RO, [R1] 75 ;---------Habilita el puerto como entrada y salida digital-76 LDR R1, =GPIO\_PORTB\_DEN\_R  $77$ LDR RO, [R1] 78 ORR R0, #0x20; Activa el puerto digital. STR RO, [R1] 79 80 81 ;--------Desactiva la función analógica------------------82 LDR R1, =GPIO\_PORTF\_AMSEL\_R; 83 84 LDR RO, [R1] 85 BIC RO, RO, #0x02; Valor segun el numero del puerto. 86 STR RO, [R1] 87 :--------Permite deshabilitar las funciones alternativas-88 LDR R1, =GPIO\_PORTF\_PCTL\_R 89 LDR RO, [R1] BIC RO, RO, #2\_00000100; Configura el puerto como GPIO. 90  $STR R0, [R1]$  $91$ 92 ;--------Configuración como I/O----------------------------LDR R1, =GPIO\_PORTF\_DIR\_R 93 LDR RO, [R1]  $94$ 95 ORR RO, RO, #0x02; Output. Valor segun el numero del puerto. 96 STR RO, [R1] 97 :--------Deshabilita las funciones alternativas----------98 LDR R1, =GPIO PORTF AFSEL R LDR RO, [R1] 99 BIC RO, RO,  $\neq 0 \times 02$ ; Desabilita las demas funciones.<br>STR RO, [R1] 100 101 102 ;--------Habilita el puerto como entrada y salida digital-LDR R1, =GPIO\_PORTF\_DEN\_R 103 LDR RO, [R1] 104 105 ORR R0, #0x02; Activa el puerto digital. 106 STR RO, [R1] 107 :--------Salto, regresa a la linea posterior al salto BL---108 BX LR 109  $110\,$  $111\,$ ---Lee el estado del puerto PB5----------------112 Lectura 113 LDR R1, =PB5 LDR RO, [R1] 114 115 116 117 ; --------Ciclo de comparación-------------------------------118 Ciclo 119 CMP RO, #0x20; Boton pulsado 120 BEO Activo

## Figura 78. **Código práctica 5.8 parte 3**

```
124 ;--------Subrutina si el boton está pulsado------------------
125 Activo
126 LDR R1, =PF1
127 MOV RO, $0x02; Encender el bit.<br>123 STR RO, [R1];<br>129 B Lectura
130 ;--------Subrutina si el boton no está pulsado---------------
131 Apagado
132 LDR R1, =PF1<br>133 MOV R0, #0x00; Apagar el bit.
134
        STR RO, [R1];
135
        B Lectura
136
137
138
        ALIGN
         END
139
```
Fuente: elaboración propia.

## **5.9. Manejo de arreglos para la programación de un 7-segmentos**

Una vez se puede activar y desactivar puertos como salida o entrada, la siguiente práctica es el manejo de estos puertos con la ayuda de vectores, para simplificar la utilización de todos los pines de un puerto. Para esto se utilizará el puerto B, puesto que es el único que tiene 8 bits completos que pueden ser programados.

## Figura 79. **7-Segmentos PIN por segmento**

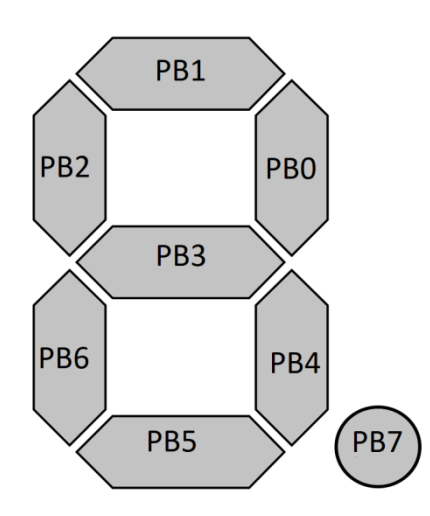

Fuente: elaboración propia.

## Tabla XIII. **Valores correspondientes a cada número**

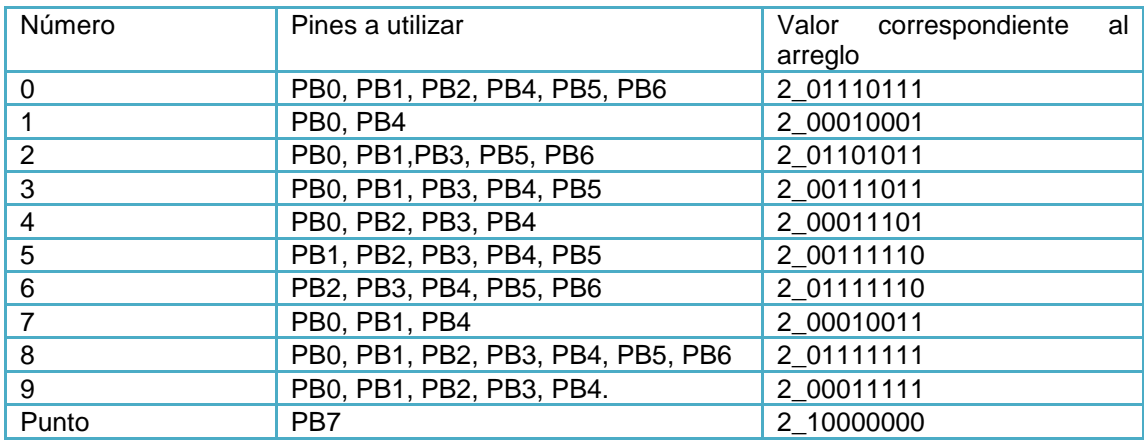

Fuente: elaboración propia.

En la tabla XII se observa que cada pin corresponde a un valor en el vector; el número PB0 es el de la derecha y el PB7, el de la izquierda.

 Como en las prácticas anteriores, se debe inicializar las constantes de los puertos que se utilizarán. En este caso se utilizarán los mismos puertos de la práctica anterior, los cuales son B y F.

Figura 80. **Constantes para la práctica 5.9**

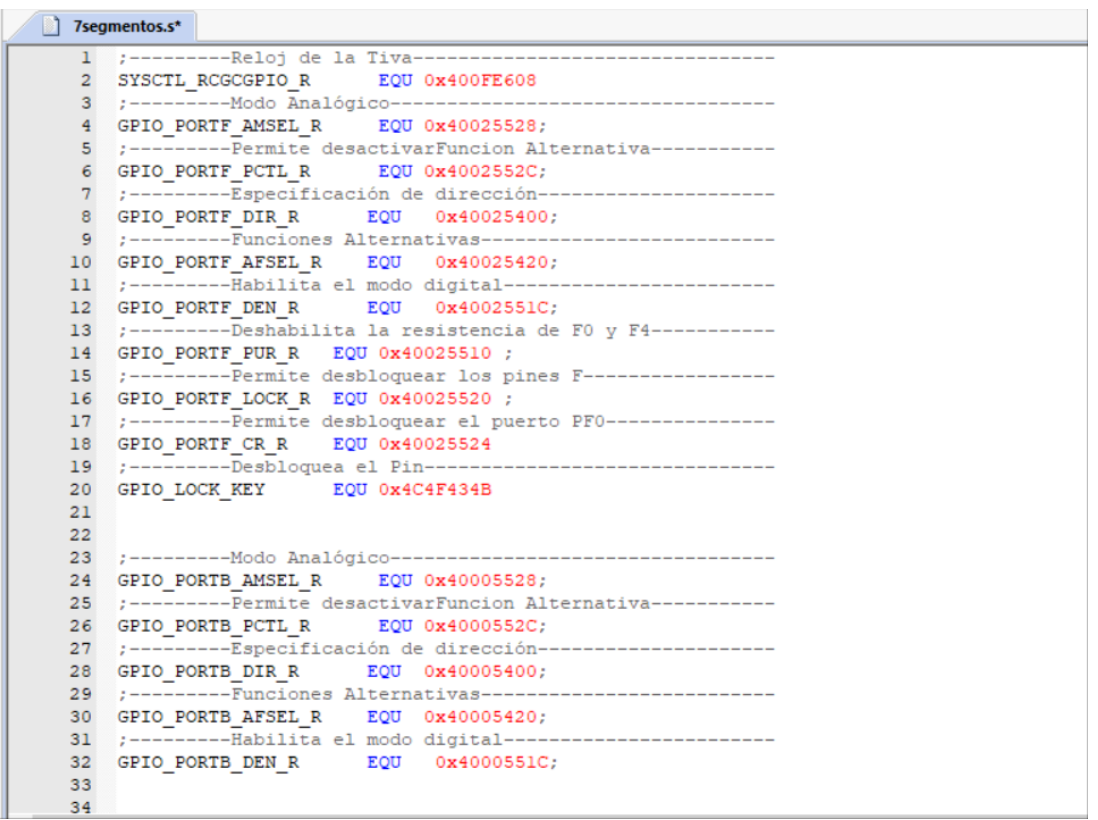

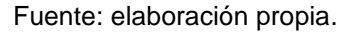

 Posteriormente se declarará el arreglo o arreglos que se utilizarán. Estos irán ubicados en medio de ALIGN y END justo al final del documento. Declarado con la etiqueta arreglo.

## Figura 81. **Arreglo para el 7-segmentos**

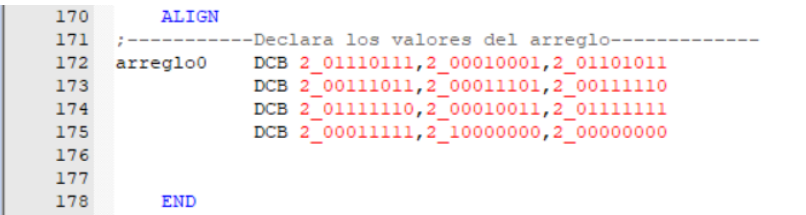

Fuente: elaboración propia.

 Teniendo el arreglo configurado, estos datos deberán ser asignados a un registro. Con el comando ADR se asigna la dirección donde inicia el vector en el registro R2.

## Figura 82. **Asignación de dirección del vector**

```
46 Start
47 ;-----------Comando para asignar el valor de un arreglo a un registro.
     ADR R2, arreglo0; R2 es igual a Arreglo2
4849BL Puertos iniciar
50<sub>1</sub>
```
Fuente: elaboración propia.

 Se indicará la secuencia que tomará el programa, para que siempre se encuentre leyendo el estado del botón y además se mantenga encendido el display.

## Figura 83. **Secuencia de ejecución**

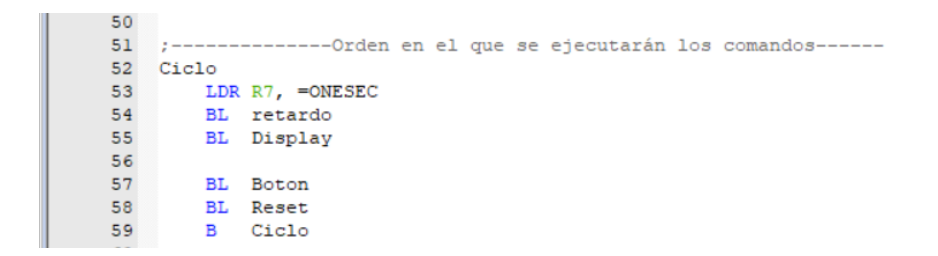

Fuente: elaboración propia

Se debe configurar el reloj para ambos puertos.

Figura 84. **Habilitación del reloj práctica 5.9**

```
61 :-------------Habilitar Reloj--------------
62 Puertos iniciar
63 LDR R1, =SYSCTL_RCGCGPIO_R ; activar reloj
\begin{array}{c} 64 \\ 65 \end{array}LDR RO, [R1]<br>ORR RO, RO, \neq 0x22
       STR RO, [R1]
66
67
        NOP
68
         NOP
69
         NOP
```
Fuente: elaboración propia

 Se deberá configurar los puertos como entradas y salidas dependiendo del puerto. En este caso la entrada es el pin PF4 y la salida el puerto PB.

# Figura 85. **Configuración de los puertos**

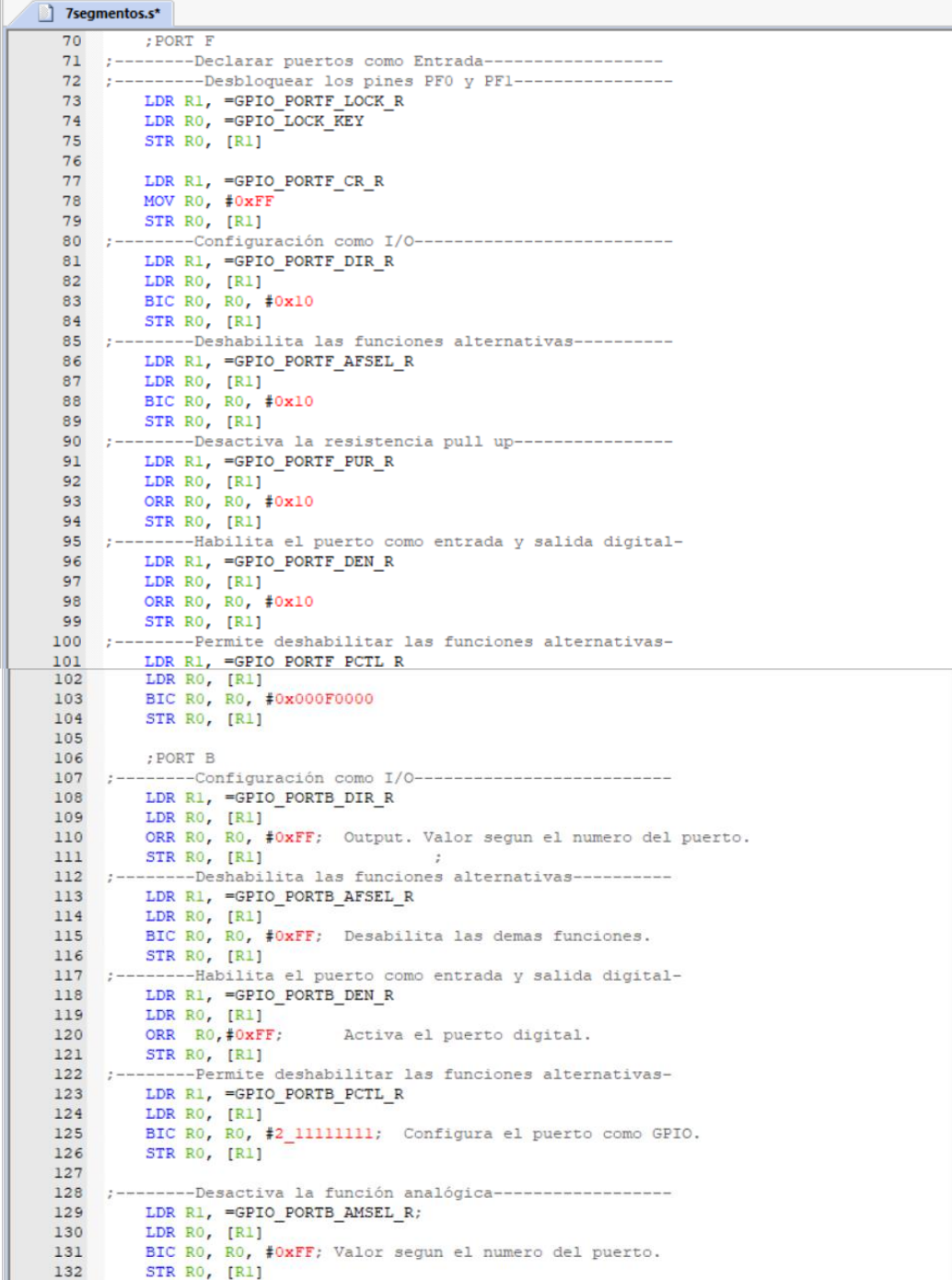

 En esta práctica se ha agregado un contador, el cual permite que los números puedan visualizarse mientras está presionado el botón PF4 durante 1 segundo antes de volver a leer el estado del botón y realizar el cambio.

#### Figura 86. **Retardo y botón**

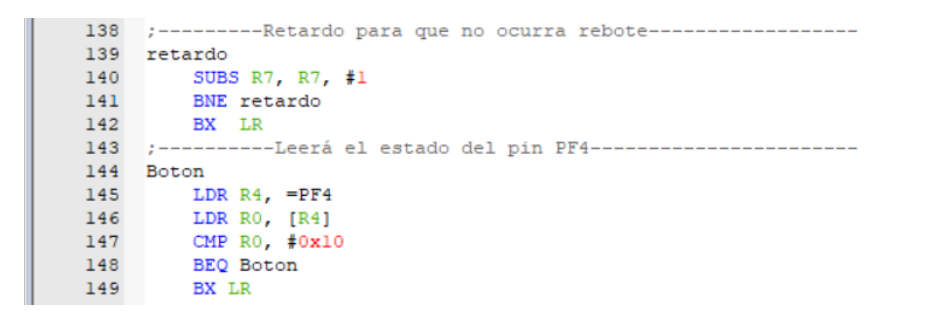

Fuente: elaboración propia.

 Posteriormente se realizará la asignación del vector en la posición 1 al vector del puerto B. Para esto se utiliza el comando LDRB, el cual permite asignar los valores como LDR que se conoce y además mover a la posición siguiente el registro R2.

## Figura 87. **Display asignación**

```
151 :-------------Encender Display-------
152 ; LDRB: A R3 se le asigna los valores que se encuentran de la dirección
153 ; guardada en R2 y a R2 se le indica que se moverá una posicion
154 ; dentro del vector
155 ;-----156 Display
     LDRB R3, [R2], #1;
157
158
        LDR R1, =PB; A R1 se le asigna el vector de PB
       STR R3, [R1]; En esta linea se le asignan los valores de R3 a R1,
159
160
                    :En otras palabras los valores del vector a PB
161 BX LR
```
 Por último, si el vector no se vuelve a inicializar comenzará a generar números random que se encuentran ubicados en la memoria del microcontrolador, por lo que deberá hacerse una comparación de donde se desea que termine el vector e inicializarlo de nuevo.

## Figura 88. **Reinicio de la posición del vector**

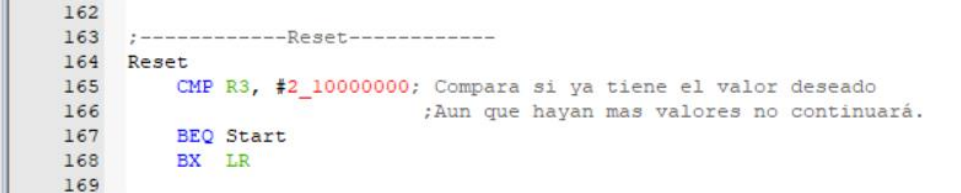

#### Fuente: elaboración propia.

Con esto ya se tendrá un contador de 0 a 9, el cual contará mientras el botón PF4 esté presionado. Al soltarse este guardará el último valor que mostró, hasta que se vuelva a presionar. A continuación, el código completo.

7segmentos.s\*  $1$  ;----------Reloj de la Tiva--- $\overline{2}$ SYSCTL RCGCGPIO R EQU 0x400FE608 ;----------- Modo Analógico--------------- $\overline{\mathbf{3}}$ GPIO PORTF AMSEL R EQU 0x40025528;  $\overline{4}$ 5 :---------Permite desactivarFuncion Alternativa---------- $\verb|GPIO_PORTF_PCLLR| \qquad \verb|EQU 0x4002552C|;$  $\epsilon$ ;----------Especificación de dirección-- $7$  $\verb|GPIO_PORTF_DIR_R| = \verb|EQU| - \verb|0x40025400|;$  $R$  $\mathbf{q}$ ;---------Funciones Alternativas---- $10<sup>-10</sup>$ GPIO PORTF\_AFSEL\_R EQU 0x40025420; لتتبينوا -----Habilita el modo digital-- $11$ 12 GPIO PORTF DEN R EQU 0x4002551C; ;----------Deshabilita la resistencia de F0 y F4----------- $13$  $\verb|GPIO_PORTF_PUR_R| = \verb|EOU_0x40025510|;$  $14$ ; ----------Permite desbloquear los pines F-----------------15 GPIO PORTF LOCK R EQU 0x40025520 ; 16  $17$ ;----------Permite desbloquear el puerto PF0---------------GPIO\_PORTF\_CR\_R EQU 0x40025524  $18$ 19 ;----------Desbloquea el Pin---------------------------20 GPIO LOCK KEY EQU 0x4C4F434B  $21$ 22 ----------Modo Analógico-23 24 GPIO PORTB AMSEL R EQU 0x40005528; ;----------Permite desactivarFuncion Alternativa---------25 GPIO\_PORTB\_PCTL\_R EQU 0x4000552C; 26 27 ;---------Especificación de dirección-- $\verb|GPIO_PORTB_DIR_R| \qquad \verb|EOU| \quad 0x40005400;$ 28 29 ;---------Funciones Alternativas-------30 GPIO PORTB AFSEL R EQU 0x40005420;  ${\bf 31}$ ;-----------Habilita el modo digital----- $_{\bf 32}$ GPIO\_PORTB\_DEN\_R EQU 0x4000551C; 33 34 35 :------------Pines que se utilizarán--------------------36 PB EQU 0x400053FC; Todos los pines del puerto B 37 PF4 EQU 0x40025040; Puerto F4 38 ;------------Delay de un segundo-------------------------------ONESEC EQU 5333333 ; [[16\*10E6]/3]=5333333.333, numero asociado a 1 segundo 39  $40<sup>1</sup>$ AREA | .text|, CODE, READONLY, ALIGN=2  $41$ THUMB  $42$  $43$ EXPORT Start  $44$  $45$ Start  $46$ 47 ;-----------Comando para asignar el valor de un arreglo a un registro. ADR R2, arreglo0; R2 es igual a Arreglo2 48  $49$ BL Puertos iniciar 50  $51$ :--------------Orden en el que se ejecutarán los comandos------52 Ciclo 53 LDR R7, =ONESEC BL retardo<br>BL Display 54 55 56 57 BL Boton **BL** Reset 58 59 B Ciclo 60 61 :-------------Habilitar Reloj-----------------------------62 Puertos\_iniciar LDR R1, =SYSCTL\_RCGCGPIO\_R ; activar reloj 63 LDR RO, [R1] 64

Figura 89. **Código completo práctica 5.9 parte 1**

#### Figura 90. **Código completo práctica 5.9 parte 2**

```
ORR RO, RO, #0x22
 65
         STR RO, [R1]
 66
 67
         NOP
 68
         NOP
 69
         NOP
 70
         ; PORT F
 71 :--------Declarar puertos como Entrada-------------------
 72 :---------Desbloquear los pines PFO y PF1----------------
        LDR R1, =GPIO_DORTF_LOCK_R<br>LDR R0, =GPIO_LOCK_KEY<br>STR R0, [R1]
 73
 74
 75
 76
         LDR R1, =GPIO_PORTF_CR_R
 77
 78
        MOV RO, #OXFF
 79
         STR RO, [R1]
 80 :-------Configuración como I/O--------------------------
 81LDR R1, =GPIO_PORTF_DIR_R
       LDR RO, [R1]<br>BIC RO, RO, #0x10<br>STR RO, [R1]
 82
 83
 84
 85 :---------Deshabilita las funciones alternativas----------
       LDR R1, =GPIO_PORTF_AFSEL_R<br>LDR R0, [R1]
 86
 87
       BIC RO, RO, #0x10<br>STR RO, [R1]
 88
 89
 90 ;--------Desactiva la resistencia pull up--------------
 91LDR R1, =GPIO_PORTF_PUR_R<br>LDR R0, [R1]
 92
       ORR RO, RO, #0x10<br>STR RO, [R1]
 93
 94
 95 ;--------Habilita el puerto como entrada y salida digital-
     LDR R1, =GPIO PORTF DEN R<br>LDR R0, [R1]
 ^{96}_{97}98
        ORR RO, RO, #0x10
        STR RO, [R1]
99
100 :--------Permite deshabilitar las funciones alternativas-
      LDR R1, =GPIO_PORTF_PCTL_R<br>LDR R0, [R1]
101
102BIC RO, RO, #0x000F0000
103
104
        STR RO, [R1]
105
        ; PORT B
106
107 :--------Configuración como I/O----------------------------
      LDR R1, =GPIO PORTB DIR R
108
        LDR RO, [R1]
109
        ORR RO, [R1]<br>ORR RO, RO, #OxFF; Output. Valor segun el numero del puerto.<br>TR RO, IBLI
110
111STR RO, [R1]
                                        \ddot{z}112 :--------Deshabilita las funciones alternativas----------
       LDR R1, =GPIO_PORTB_AFSEL_R
113
       LDR RO, [R1]
114115
        BIC RO, RO, #OxFF; Desabilita las demas funciones.
        STR RO, [R1]
116
117 :--------- Habilita el puerto como entrada y salida digital-
118
       LDR R1, =GPIO PORTB DEN R
119
        LDR RO, [R1]
                             Activa el puerto digital.
120ORR RO, #OXFF;
121
        STR RO, [R1]
122 :--------Permite deshabilitar las funciones alternativas-
       LDR R1, =GPIO_PORTB_PCTL_R
123124LDR RO, [R1]
125
        BIC RO, RO, #2 11111111; Configura el puerto como GPIO.
126
         STR RO, [R1]
127
128 :--------Desactiva la función analógica-------------------
```
## Figura 91. **Código completo práctica 5.9 parte 3**

```
LDR R1, =GPIO PORTB AMSEL R;
129LDR RO, [R1]
130
131
         BIC RO, RO, #0xFF; Valor segun el numero del puerto.
        STR RO, [R1]
132
133
134
        BX LR
135
136
137
138 :---------Retardo para que no ocurra rebote------------------
139 retardo
        SUBS R7, R7, #1
140
141
         BNE retardo
        BX LR142
113 ;-----------Leerá el estado del pin PF4------------------------
144 Boton
        LDR R4, =PF4<br>LDR R0, [R4]145
146
147
         CMP R0, #0x10
        BEQ Boton
148
149
        BX LR
150
151 :------------Encender Display----------------------
152 ; LDRB: A R3 se le asigna los valores que se encuentran de la dirección
153 : guardada en R2 y a R2 se le indica que se moverá una posicion<br>154 : dentro del vector
155 ;----
156 Display
157
        LDRB R3, [R2], #1;
158
         LDR R1, =PB; A R1 se le asigna el vector de PB
        STR R3, [R1]; En esta linea se le asignan los valores de R3 a R1,
159
160
                    ; En otras palabras los valores del vector a PB
161BX LR
162
163 ;-------------Reset-------------
164 Reset
       CMP R3, #2_10000000; Compara si ya tiene el valor deseado
165
166
                           ; Aun que hayan mas valores no continuará.
167
        BEQ Start
168
        BX LR
169
170
        ALIGN
171 :-----------Declara los valores del arreglo-------------
172 arreglo0 DCB 2_01110111, 2_00010001, 2_01101011
                DCB 2_00111011, 2_00011101, 2_00111110
173
                 DCB 2 01111110, 2 00010011, 2 01111111
174
175
                 DCB 2_00011111, 2_10000000, 2_00000000
176
177
        END
178
```
#### **5.10. Interrupción de falla**

Existen dos tipos de interrupciones, una de ellas son las interrupciones no enmascarables que básicamente son interrupciones que el microprocesador debe cumplir y el programador no puede evitar. A modo de ejemplo se realizará un error en la práctica 5.4 en la cual se activa el pin PF1.

Figura 92. **Práctica 5.4 con error parte 1**

```
Interrupción.s de startup.s
    \mathbf{1}2:-----Reloj de la Tiva----
                               EQU 0x400FE608
   3 SYSCTL RCGCGPIO R
   4 :----------- Modo Analógico---------
   5 GPIO_PORTF_AMSEL_R EQU 0x40025528;
   6 :---------Permite desactivarFuncion Alternativa---
   7 GPIO_PORTF_PCTL_R EQU 0x4002552C;
   8 ;---------Especificación de dirección---<br>9 GPIO_PORTF_DIR_R EQU 0x40025400;
  10 :---------Funciones Alternativas----
  11 GPIO PORTF AFSEL R
                              EQU  0x40025420;
  12 :----------Habilita el modo digital--
  13 GPIO PORTF DEN R EQU 0x4002551C;
  14 :---<sup>-</sup>------PIN PF1-----------------------
  15 PF1
                              EQU 0x40025008
  16AREA
                       |.text|, CODE, READONLY, ALIGN=2
  17THUMB<br>EXPORT Start
  181920<sup>°</sup>2122 Start
        B Hola; Salto, guarda la dirección posterior en el Registro 14<br>B LED ; Salto
  23
  2425^{\circ}26 Hola
  27
  28 :---------Reloj para el puerto F-----------
         LDR R1, =SYSCTL RCGCGPIO R; Asignación de valores de constante a un registro.
  29
          LDR RO, [R1]<br>ORR RO, RO, \sharp 0x20 ; Valor para activar el puerto F<br>TER RO, RO, \sharp 0x20 ; Valor para activar el puerto F
  30<sup>1</sup>3132
          STR RO, [R1]
  33
          NOP
```
#### Figura 93. **Práctica 5.4 con error parte 2**

```
NOP
33
34
       NOP
           --Desactiva la función analógica-------
35 :--LDR R1, =GPIO PORTF AMSEL R;
36
       LDR RO, [R1]
37
38
       BIC RO, RO, #0x02; Valor segun el numero del puerto.
39
       STR RO, [R1]
40 :--------Permite deshabilitar las funciones alternativas-
41LDR R1, =GPIO_PORTF_PCTL_R
42LDR RO, [R1]
43BIC RO, RO, #0x000000FO; Configura el puerto como GPIO.
44STR RO, [R1]
45 :--------Configuración como I/O---------------------------
46LDR R1, =GPIO PORTF DIR R
       LDR RO, [R1]
47ORR RO, RO, #0x02; Output. Valor segun el numero del puerto.
48
49STR RO, [R1]
50 :--------Deshabilita las funciones alternativas-----------
51LDR R1, =GPIO PORTF AFSEL R
       LDR RO, [R1]
52BIC RO, RO, #0x02; Desabilita las demas funciones.
53
54
      STR RO, [R1]
55 ;---------Habilita el puerto como entrada y salida digital-
      LDR R1, =GPIO_PORTF_DEN_R
56
57
       LDR RO, [R1]
58
       ORR RO, #0x02;
                          Activa el puerto digital.
      STR RO, [R1]
59
60 :--------Salto, regresa a la linea posterior al salto BL---
61
      BX LR
62
63
   ;---------Activar el Pin---------------------
64 LED
       LDR RI, =PF1
65
66
       MOV R0, #0x02; Encender el bit.
       STR RO, [R1];
67
68
       B LED
69
70
71ALIGN
72END
```
Fuente: elaboración propia.

La única diferencia entre el código correcto y el código error se encuentra en la línea 23, donde no se guarda la dirección siguiente al salto, por lo que el registro R14 se mantendrá por defecto. Al momento de construir el código, este no dará ningún error, puesto que para el compilador es válido este valor. El error se mostrará hasta el momento en que se ejecute la línea de instrucción 61, donde debería realizar el salto. Esto generará una interrupción que el microcontrolador no puede ignorar y dirigirá al error en la línea 299,

HardFault\_Handler, el cual mantendrá en un ciclo el código y evitará un daño al microcontrolador.

Figura 94. **Error no enmascarable**

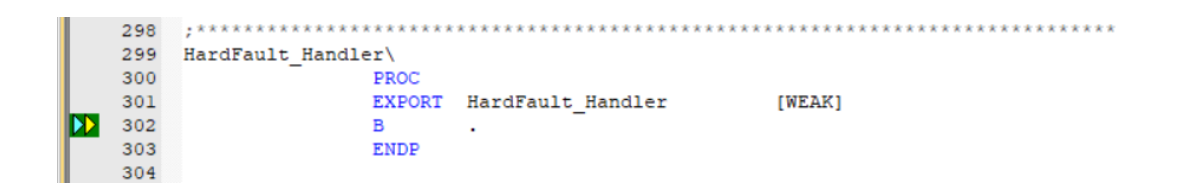

Fuente: elaboración propia.

## **5.11. Interrupción por temporizador**

Se realizará una interrupción por temporizador o timer, en la cual, al evitar el uso de contadores, se encenderán los pines PF1 y PE4. Para esto se utilizarán dos archivos diferentes.

 El primer archivo (a) contendrá los valores para inicializar los puertos PF y PE. Este es mandado a llamar desde el segundo archivo (b).

#### Figura 95. **Inicialización puerto F y B parte 1**

a.s **D** b.s\* **D** startup.s 1 :---------Reloj de la Tiva---------------------------------2 SYSCTL\_RCGCGPIO\_R EQU 0x400FE608  $3<sup>1</sup>$  $4<sup>1</sup>$ 5 GPIO\_PORTF\_AMSEL\_R EQU 0x40025528; ;----------Permite desactivarFuncion Alternativa----------- $6^{\circ}$  $\boldsymbol{7}$ GPIO PORTF PCTL R EQU 0x4002552C;  $\sf 8$ ;---------Especificación de dirección--- $\mathbf{9}$ GPIO\_PORTF\_DIR\_R EQU 0x40025400; 10 ;---------Funciones Alternativas---11 GPIO\_PORTF\_AFSEL\_R EQU 0x40025420; 12 ;----------Habilita el modo digital---13 GPIO\_PORTF\_DEN\_R EQU 0x4002551C; 14 15  $16$  $18$ 19 GPIO\_PORTE\_AMSEL\_R EQU 0x40024528; 20 :---------Permite desactivarFuncion Alternativa---------21 GPIO\_PORTE\_PCTL\_R EQU  $0x4002452C$ ; 22 ;---------Especificación de dirección--23 GPIO\_PORTE\_DIR\_R EQU 0x40024400; 24 :---------Funciones Alternativas---- $\begin{minipage}{0.9\linewidth} \texttt{GPIO\_PORTE\_AFSEL\_R} \end{minipage} \begin{minipage}{0.9\linewidth} \begin{minipage}{0.9\linewidth} \texttt{CQU} \end{minipage} \begin{minipage}{0.9\linewidth} \begin{minipage}{0.9\linewidth} \texttt{CQU} \end{minipage} \begin{minipage}{0.9\linewidth} \begin{minipage}{0.9\linewidth} \texttt{CQU} \end{minipage} \begin{minipage}{0.9\linewidth} \begin{minipage}{0.9\linewidth} \texttt{CQU} \end{minipage} \begin{minipage}{0.9\linewidth} \begin{minipage}{0.9\linewidth$  $2\sqrt{6}$ ;-----------Habilita el modo digital----27 GPIO\_PORTE\_DEN\_R EQU 0x4002451C; 28 **AREA** | .text|, CODE, READONLY, ALIGN=2 29 THUMB 30 EXPORT Inicializarpuertos  $31$  $\frac{32}{33}$ 33 ; CONFIGURACIÓN DE PUERTOS 34 Inicializarpuertos 35 36 ;Se realizan las configuraciones necesarias para inicializar 37 ; los puertos normalmenete. 38 ;----------Se habilita el reloj para los puertos E y F-----39 LDR R1, =SYSCTL\_RCGCGPIO\_R  $40$ LDR RO, [R1]<br>ORR RO, RO, #0x30; Suma de 10+20 en hexadecimal es 30.  $41$  $42$ STR RO, [R1]  $43$ **NOP**  $44$ **NOP**  $45$  $46$ **NOP**  $47$ 48 :----------Se habilitará el puerto F para encender el led rojo. 49 LDR R1, =GPIO\_PORTF\_AMSEL\_R 50 MOV RO, #0 STR RO, [R1]  $51$ LDR R1, =GPIO\_PORTF\_PCTL\_R<br>MOV R0, #0 52 53 STR RO, [R1]<br>LDR R1, =GPIO\_PORTF\_DIR\_R 54 55 56 MOV RO, #2

Figura 96. **Inicialización puerto F y B parte 2**

```
56
        MOV RO, #2STR RO, [R1]<br>LDR R1, =GPIO_PORTF_AFSEL_R<br>MOV R0, #0
57
58<br>59
      STR RO, [R1]<br>LDR R1, =GPIO_PORTF_DEN_R<br>MOV RO, #0xFF
60
61
6263
      STR RO, [R1]
64
65 ;----------El puerto E se estará utilizando como el detonante
66 ;----------de la interrupción.
83
84
          BX LR
85
                ALIGN
86
87
                END
88
```
Fuente: elaboración propia.

 En el segundo archivo se deben declarar las constantes estudiadas en la sección 4.5.6.

Figura 97. **Constantes para interrupción por temporizador**

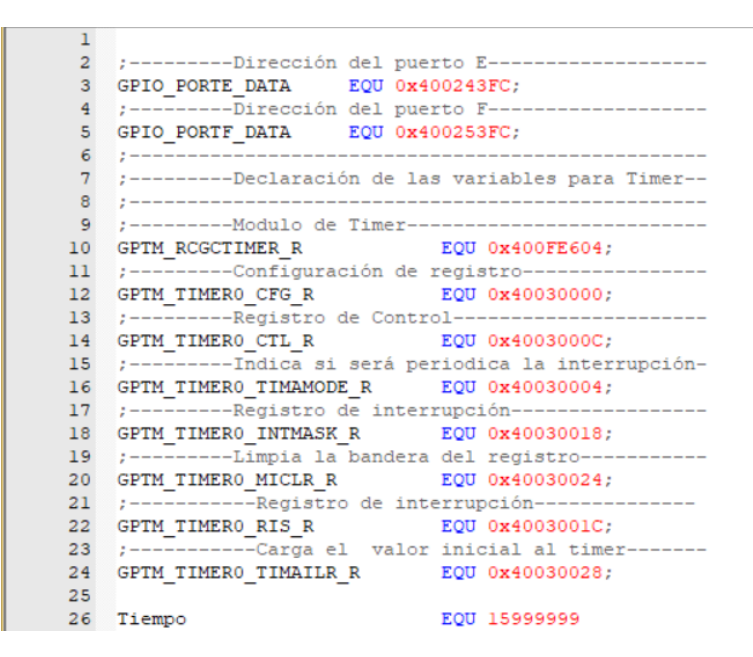

Fuente: elaboración propia.

El valor de tiempo quedará a discreción del estudiante para indicar el tiempo que necesite.

 Posteriormente se debe configurar el timer, pero primero se debe activar el módulo de este.

Figura 98. **Módulo de timer**

```
40 ConfTimer
 41 ;--------Se activa el modulo del Timer--------------
42 LDR R1, =GFTM RCGCTIMER_R<br>43 LDR R0, [R1]<br>44 ORR R0, R0, #0x1<br>45 STR R0, [R1]
```
Se debe permitir en la utilización de interrupciones de timer.

Figura 99. **Permite el manejo de las NMI**

```
46 :--------Permite configurar el timer---------------
47 LDR R1, =GPTM_TIMERO_CFG_R<br>48 MOV R0, #0
49
       STR RO, [R1]
                                    \sim \simCollege
```
Fuente: elaboración propia.

 Se debe establecer que la función será periódica. El valor 0x2 indica esta opción, como se ve en la tabla IX.

Figura 100. **Función periódica del timer**

```
50 ;--------Se establece la función periódica---------
\begin{array}{c} 51 \\ 52 \end{array}LDR R1, =GPTM TIMERO TIMAMODE R
        MOV RO, #0x253
         STR RO, [R1]
```
Fuente: elaboración propia.

 Se deberá inicializar el valor del timer, para que cuando se active, comience el contador de ciclos a decrecer.

Figura 101. **Valor del timer**

54 ;--------Carga el vamor del timer-LDR R1, =GPTM\_TIMERO\_TIMAILR\_R<br>LDR R0, [R1] 55 56 57 ;--------Tiempo en alto---------------------58 LDR R2, =Tiempo<br>59 STR R2, [R1] and the season  $\sim 10^{-11}$ **Contractor** 

 Se deberá permitir que se activen y desactiven las interrupciones. Para esto se utiliza el registro INTMASK.

Figura 102. **Máscara de interrupción**

60 ;--------Permite que se activen/desactiven las interrupciones. 61 LDR R1, =GPTM\_TIMERO\_INTMASK\_R<br>62 LDR R0, [R1]<br>63 ORR R0, R0,  $\sharp$ 0x1 64 STR RO, [R1] s.  $\mathcal{L}_{\text{max}}$  and  $\mathcal{L}_{\text{max}}$ 

Fuente: elaboración propia.

 Se debe ajustar el temporizador para que comience a contar a partir de 0.

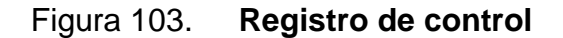

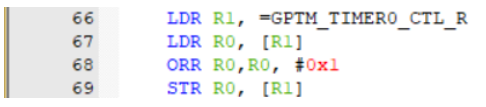

Fuente: elaboración propia.

 Ya teniendo configurado la interrupción se activará el puerto E4 como salida.

Figura 104. **Activa el puerto E4**

 $70 \t; - - - -$ -----Valores del puerto E-------------70 71 LDR R1, =GPIO\_PORTE\_DATA<br>72 MOV R0, #0x10<br>73 STR R0, [R1]

 Se deberá comprobar que la bandera que compara el final del timer ha sido levantada, si es así, realizará un salto a led E4; de lo contrario, esperará hasta que el contador del timer llegue a 0x1

Figura 105. **Ciclo de timer**

77 Ciclo 78 :---------Levanta la bandera del estado en alto--------- $\begin{array}{c} 79 \\ 80 \end{array}$ LDR R1, =GPTM\_TIMERO\_RIS\_R LDR RO, [R1]  $81$ CMP RO, #0x1 82 BEQ LedE4 B Ciclo 83

Fuente: elaboración propia.

 Luego de realizar el salto del estado de la interrupción, saltará a led E4 donde se encenderá el pin PE4, se apagará PF1 y se reiniciará el contador del timer.

Figura 106. **Activa pin PE4 y apaga pin F1**

```
85 LedE4
86 :--------------Enciende el led E4---------------
        LDR R1, =GPIO PORTE DATA
 87
       LDR RO, [R1]<br>CMP RO, #0x10
88
 89
       BEQ LedF1
 90
94 LDR R1, =GPIO_PORTF_DATA<br>95 MOV R0, #0x0<br>96 STR R0, [R1]
97 :---------Limpia el contador interno del timer-------
 98
       LDR R1, =GPTM TIMERO MICLR R
99
       LDR RO, [R1]
100
       ORR RO, RO, #0x1
101
        STR RO, [R1]
102
       B Ciclo
```
De la misma forma que en el anterior, pero encendiendo el pin PF1 y apagando el pin PE4, reiniciará el conteo y saltará a la función Ciclo.

Figura 107. **Activa pin PF1 y apaga pin PE4**

```
104 ;------Se enciende el LED F1 y se apaga el LED E4--
 105 LedF1
 106 ;----------Apaga Led E4------------------------------
107 LDR R1, =GPIO_PORTE_DATA<br>108 MOV R0, \neq 0 \times 0<br>109 STR R0, [R1]
111 LDR R1, =GPIO_PORTF_DATA<br>112 MOV R0, \neq 0x2<br>113 STR R0, [R1]
114 :---------Limpia el contador interno del timer-------
114 ;----------Limpia el contador inte<br>
115 LDR R1, =GPTM_TIMERO_MICLR_R<br>
116 LDR R0, [R1]<br>
117 ORR R0, R0, #0x01<br>
118 STP R0 [R1]
           STR RO, RO, 1<br>STR RO, [R1]<br>B Ciclo<br>ALIGN<br>END
\begin{array}{c} 118 \\ 119 \end{array}120
 121
 122
```
Fuente: elaboración propia.

Con esto se tendrá una interrupción por temporizador. El código completo del archivo b.s será:

## Figura 108. **Código completo archivo b.s parte 1**

```
a.s b.s* distantup.s
   \overline{1};----------Dirección del puerto E------------------
   \overline{2}\overline{3}GPIO PORTE DATA EQU 0x400243FC;
       ;---------Dirección del puerto F--
   \overline{4}GPIO_PORTF_DATA EQU 0x400253FC;
   5
   6<sup>5</sup>2 - -;---------Declaración de las variables para Timer--
   \overline{7}\overline{8}- 100
       ;----------- Modulo de Timer----------------
   -9
  10GPTM_RCGCTIMER_R
                                   EQU 0x400FE604;
  11\,;---------Configuración de registro--
  12 GPTM_TIMERO_CFG_R EQU 0x40030000;
  13<sup>°</sup>;----------Registro de Control---------------
  14 GPTM TIMERO CTL R EQU 0x4003000C;
  15 ;----------- Indica si será periodica la interrupción-
  16 GPTM TIMERO TIMAMODE R
                                   EQU 0x40030004;
  17 :----------Registro de interrupción--------
  18 GPTM TIMERO INTMASK R EQU 0x40030018;
  19 :---------Limpia la bandera del registro-----------
  20 GPTM_TIMERO_MICLR_R EQU 0x40030024;
  21;-----------Registro de interrupción----
  \begin{tabular}{ll} 22 & \texttt{GPTM\_TIMERO\_RIS\_R} & \texttt{EQU 0x4003001C;} \end{tabular}23 ;------------Carga el valor inicial al timer-------
  24 GPTM_TIMERO_TIMAILR_R EQU 0x40030028;
  25
  26 Tiempo
                                     EQU 15999999
  27AREA
                       | .text|, CODE, READONLY, ALIGN=2
  28
               THUMB
  29
  30
               EXPORT Start
                        IMPORT Inicializarpuertos
  31Start<br>;-----------Subrutina de inicialización de puertos.-<br>BI Inicializarmuertos :
  \begin{array}{c} 32 \\ 33 \end{array}BL Inicializarpuertos ;
  3435.
      ;-----------Subrutina de configuración del Timer----
         BL ConfTimer
  36
  37
      ;------------Ciclo de espera de la interrupción------
  38
         B Ciclo
  39
   40ConfTimer
      \frac{1}{2}------Se activa el modulo del Timer---------------
   41LDR R1, =GPTM RCGCTIMER R
   4243LDR RO, [R1]
          ORR RO, RO, #0x1<br>STR RO, [R1]
  4445
      :--------Permite configurar el timer---------------
  46LDR R1, =GPTM_TIMERO_CFG_R
  47MOV RO, #0
  48
  49STR RO, [R1]
  50 ;--------Se establece la función periódica---------
   51LDR R1, =GPTM_TIMERO_TIMAMODE_R
  52MOV RO, #0x2
   53
          STR RO, [R1]
      ;---------Carga el vamor del timer-------------
   54
        LDR R1, =GPTM_TIMERO_TIMAILR_R<br>LDR R0, [R1]
   55
  56
  57 :---------Tiempo en alto--------------------------
         LDR R2, =Tiempo
  58
          STR R2, [R1]
  59
```
#### Figura 109. **Código completo archivo b.s parte 2**

60 ;--------Permite que se activen/desactiven las interrupciones.  $61\,$ LDR R1, =GPTM\_TIMERO\_INTMASK\_R 62 LDR RO, [R1] ORR RO, RO, #0x1 63 STR RO, [R1] 64 65 :---------Registro de control que inicia el conteo-------LDR R1, =GPTM\_TIMERO\_CTL\_R<br>LDR R0, [R1] 66 67 68 ORR RO, RO, #0x1 69 STR RO, [R1] 70 :---------Valores del puerto E---------------------LDR R1, =GPIO\_PORTE\_DATA<br>MOV R0, #0x10<br>MTR 0. 71 72 73 STR RO, [R1]  $7\,4$ 75 76 77 Ciclo 78 ;---------Realiza una interrupcion si se ha realizado otra interrupcion-----79 LDR R1, =GPTM\_TIMERO\_RIS\_R 80 LDR RO, [R1]  $81$ CMP RO,  $#0x1$ BEQ LedE4 82 **B** Ciclo 83 84 85 LedE4 86 ;---------------Enciende el led E4---------------LDR R1, =GPIO PORTE DATA 87 LDR RO, [R1] 88 CMP RO. #0x1 89 BEQ LedF1 90 BEQ LedF1<br>MOV R0, #0x10<br>STR R0, {R1}  $91$  $92$ STR RO, [R1]  $\frac{94}{95}$ LDR R1, =GPIO\_PORTF\_DATA<br>MOV R0, #0x0 95 96 STR RO, [R1] 97 ;----------Limpia el contador interno del timer-------LDR R1, =GPTM\_TIMERO\_MICLR\_R 98 LDR RO, [R1]<br>ORR RO, RO, #0x1 99 100  $101$ STR RO, [R1] **B** Ciclo 102 103 104 ;------Se enciende el LED F1 y se apaga el LED E4--105 LedF1  $106$  ;---------Apaga Led E4----107 LDR R1, =GPIO\_PORTE\_DATA MOV RO, #0x0<br>STR RO, [R1] 108 109 110 :---------Enciende Led F1---------------------------LDR R1, =GPIO\_PORTF\_DATA<br>MOV R0, #0x2<br>STR R0, [R1] 111  $112$ 113 114 :---------Limpia el contador interno del timer----------------Limpia el contador inte<br>LDR R1, =GPTM\_TIMERO\_MICLR\_R<br>TDP PO [P]]  $115\,$ 116 LDR RO, [R1] ORR RO, RO, #0x01<br>STR RO, [R1] 117 118 **B** Ciclo 119 **ALIGN**  $120$  $121$ **END** 

# **CONCLUSIONES**

- 1. Los temas de programación en lenguaje ensamblador se desarrollaron para el microcontrolador TM4C123GH6PM con base en el método constructivista, como apoyo al estudiante que cursa el laboratorio de Electrónica 5.
- 2. Se realizaron videos conceptuales con base en las once prácticas detalladas, para una comprensión más sencilla de los temas del laboratorio de Electrónica 5.
- 3. Se introdujo al estudiante a los temas básicos de programación en ensamblador para el microcontrolador TM4C123GH6PM.
- 4. Se indicó la forma en la que se habilitan los puertos, los registros necesarios y la declaración de estos.

## **RECOMENDACIONES**

- 1. Utilizar el Startup.s que se encuentra publicado junto con el código de las prácticas, de no ser así, el código no se ejecutará. Además, es importante no cambiar la ubicación del archivo, puesto que el programa dejará de funcionar si no lo encuentra en la ubicación especificada.
- 2. Existe una amplia cantidad de interrupciones y sus diferentes formas de configuración. En el presente trabajo se presentó a grandes rasgos los dos tipos más extensos y la configuración de uno de ellos. Se exhorta a la investigación y configuración de las demás interrupciones según necesidad de los estudiantes.
- 3. El IDE utilizado es KeiluVision. De la misma forma podría utilizarse el IDE de Code Composer Studio, el cual permite la configuración en ensamblador para el microcontrolador TM4C123GH6PM, pero deberán realizarse las modificaciones correspondientes.
- 4. Se deberá tener sumo cuidado en la configuración del registro PCTL, puesto que, si no se hace de forma correcta, puede bloquear el microcontrolador. Si se habilitaran los puertos PC0-PC3 generará un fallo en el microcontrolador y no permitirá cargar nuevos programas. Para esto se debe utilizar el programa LMFLASHPROGRAMMER y, además, el reinicio del computador, puesto que este fallo podría bloquear los puertos.
- 5. Consultar con el catedrático temas puntuales sobre la programación en ensamblador, ya con una base de conocimiento.
- 6. Crear una plataforma eficiente donde encontrar enlaces, videos, simulaciones y salas de consulta entre usuarios, que sea de fácil acceso para estudiantes de ingeniería electrónica de la escuela de Ingeniería Mecánica Eléctrica de la Universidad de San Carlos de Guatemala.

# **BIBLIOGRAFÍA**

- 1. ALEGSA. *Definición de Registro de memoria*. [en línea]. [<http://www.alegsa.com.ar/Dic/registro\\_de\\_memoria.php>](http://www.alegsa.com.ar/Dic/registro_de_memoria.php). [Consulta 13 de diciembre de 2019.]
- 2. ANGULO AGUIRRE, Luis; CHÍRINOS ARMAS, Daniel. *TIC en la educación, informática y herramientas digitales*. Perú: Editorial MACRO. 37 p.
- 3. Arm Developer. *Cortex-A*. [en línea]. <http://infocenter.arm.com/help/topic/com.arm.doc.set.cortexa/inde x.html>. [Consulta 9 de diciembre de 2019.]
- 4. \_\_\_\_\_\_\_\_\_\_. *Cortex-M.* [en línea]. <http://infocenter.arm.com/help/topic/com.arm.doc.set.cortexm/ind ex.html>. [Consulta 9 de diciembre de 2019.]
- 5. <u>\_\_\_\_\_\_\_\_\_\_\_\_\_\_.</u> *Cortex-R*. [en línea] <http://infocenter.arm.com/help/topic/com.arm.doc.set.cortexr/inde x.html>. [Consulta 9 de diciembre de 2019.]
- 6. \_\_\_\_\_\_\_\_\_\_. *DCD and DCDU.* [en línea]. [˂http://infocenter.arm.com/help/topic/com.arm.doc.dui0489c/Babbf](http://infocenter.arm.com/help/topic/com.arm.doc.dui0489c/Babbfcga.html) cga.html>. [Consulta 18 de diciembre de 2019.]

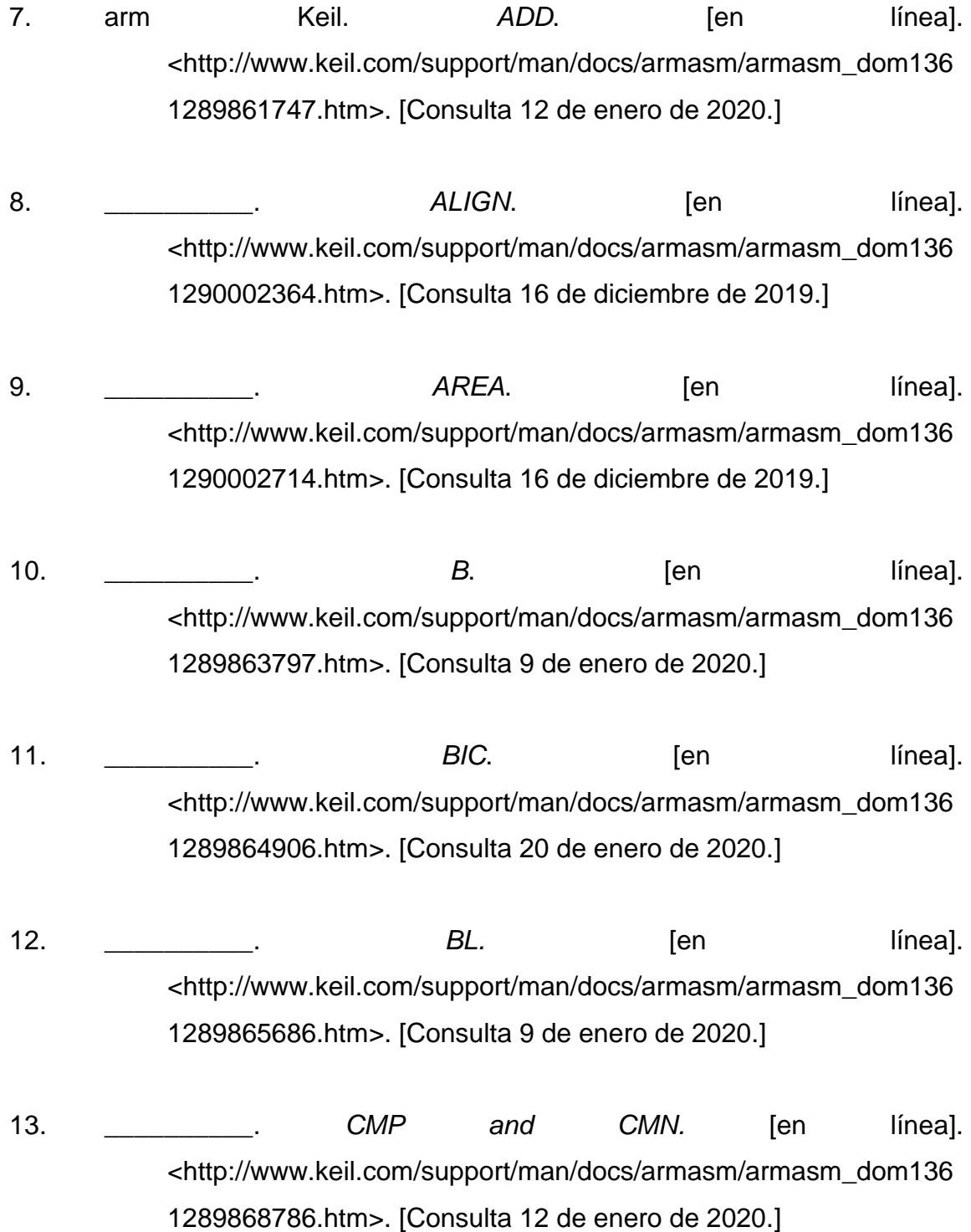

- 14. \_\_\_\_\_\_\_\_\_\_. *Comparison of condition code meanings in integer and floating-point* code. The líneal. [<http://www.keil.com/support/man/docs/armasm/armasm\\_dom135](http://www.keil.com/support/man/docs/armasm/armasm_dom1359731162080.htm) [9731162080.htm>](http://www.keil.com/support/man/docs/armasm/armasm_dom1359731162080.htm). [Consulta 11 de enero de 2020.]
- 15. \_\_\_\_\_\_\_\_\_\_\_\_. DCB. [en línea]. [<http://www.keil.com/support/man/docs/armasm/armasm\\_dom136](http://www.keil.com/support/man/docs/armasm/armasm_dom1361290005584.htm) [1290005584.htm>](http://www.keil.com/support/man/docs/armasm/armasm_dom1361290005584.htm). [Consulta 16 de diciembre de 2019.]
- 16. \_\_\_\_\_\_\_\_\_\_. *DCFD and DCDFU.* [en línea]. [<http://www.keil.com/support/man/docs/armasm/armasm\\_dom136](http://www.keil.com/support/man/docs/armasm/armasm_dom1361290006584.htm) [1290006584.htm>](http://www.keil.com/support/man/docs/armasm/armasm_dom1361290006584.htm). [Consulta 18 de diciembre de 2019.]
- 17. \_*\_\_\_\_\_\_\_\_\_\_\_\_. END*. [en línea]. [<http://www.keil.com/support/man/docs/armasm/armasm\\_dom136](http://www.keil.com/support/man/docs/armasm/armasm_dom1361290008253.htm) [1290008253.htm>](http://www.keil.com/support/man/docs/armasm/armasm_dom1361290008253.htm). [Consulta 20 de diciembre de 2019.]
- 18. \_\_\_\_\_\_\_\_\_\_. *EQU.* [en línea]. [<http://www.keil.com/support/man/docs/armasm/armasm\\_dom136](http://www.keil.com/support/man/docs/armasm/armasm_dom1361290008953.htm) [1290008953.htm>](http://www.keil.com/support/man/docs/armasm/armasm_dom1361290008953.htm). [Consulta 16 de diciembre de 2019.]
- 19. \_\_\_\_\_\_\_\_\_\_. *EXPORT and GLOBAL.* [en línea]. [<http://www.keil.com/support/man/docs/armasm/armasm\\_dom136](http://www.keil.com/support/man/docs/armasm/armasm_dom1361290016692.htm) [1290016692.htm>](http://www.keil.com/support/man/docs/armasm/armasm_dom1361290016692.htm). [Consulta 9 de enero de 2020.]
- 20. \_\_\_\_\_\_\_\_\_\_. *IMPORT and EXTERN.* [en línea]. [<http://www.keil.com/support/man/docs/armasm/armasm\\_dom136](http://www.keil.com/support/man/docs/armasm/armasm_dom1361290016692.htm) [1290016692.htm>](http://www.keil.com/support/man/docs/armasm/armasm_dom1361290016692.htm). [Consulta 20 de diciembre de 2019.]

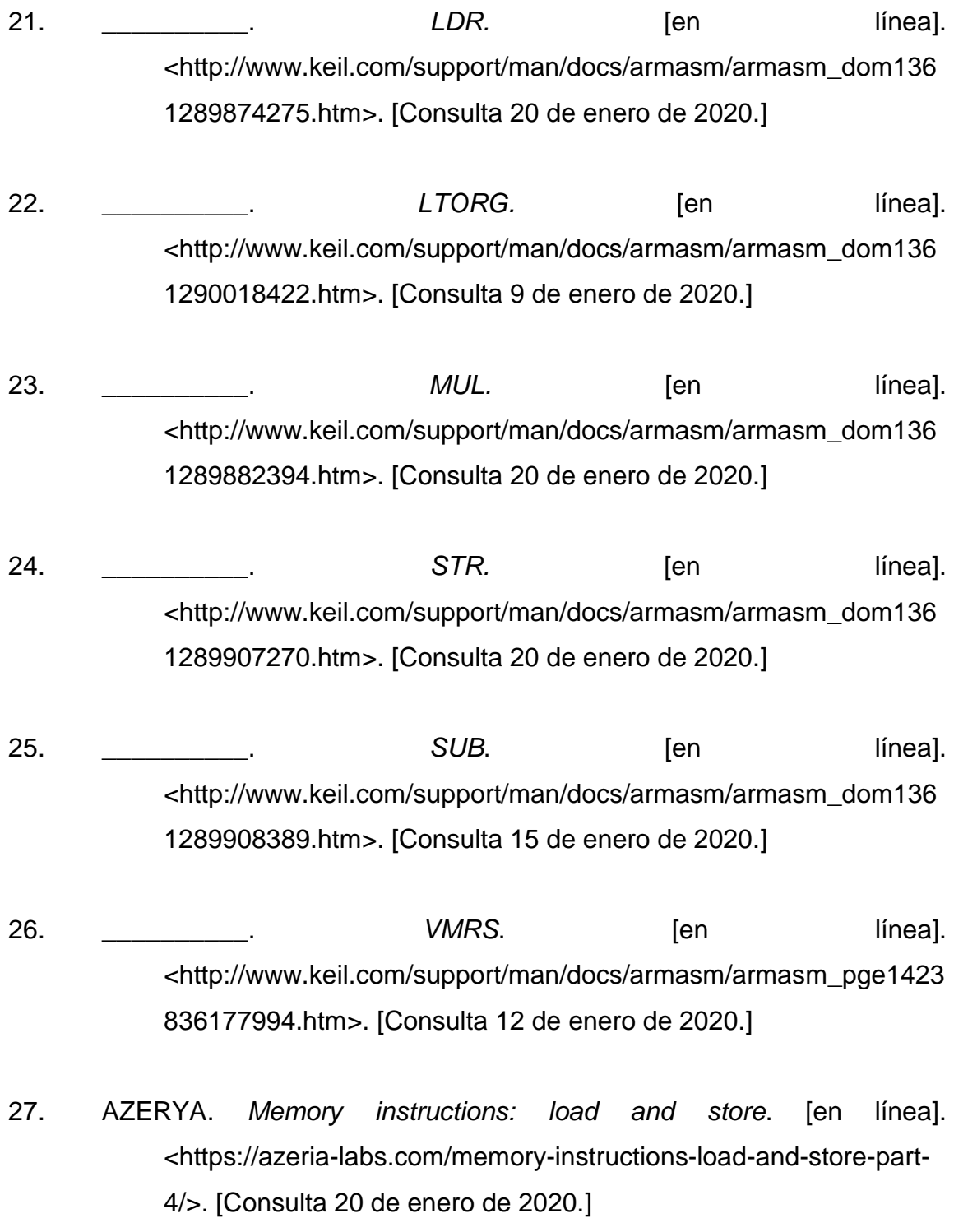

- 28. BAI, Ying. *Practical Microcontroller Engineering with ARM Technology*. Estados Unidos: Editorial John Wiley y Sons, Ltd. 987 p.
- 29. BARRIENTOS ROJAS, David Josué. *Desarrollo del curso introducción al diseño de sistemas embebidos, utilizando el controlador tm4c123gh6pm como actualización del laboratorio de microcontroladores.* Trabajo de graduación de Ing. Electrónica. Universidad de San Carlos de Guatemala, Facultad de Ingeniería, 2017. 128 p.
- 30. CABANES, Nacho. *Directivas del procesador*. [en línea]. [<http://www.aprendeaprogramar.com/mod/resource/view.php?id=6](http://www.aprendeaprogramar.com/mod/resource/view.php?id=666) [66>](http://www.aprendeaprogramar.com/mod/resource/view.php?id=666). [Consulta 14 de diciembre de 2019.]
- 31. CALERO PEREZ, Mavilo. *Constructivismo pedagógico. Teorías y aplicaciones básicas.* México: Alfaomega Grupo Editor S.A., 176 p.
- 32. Caleroadrina93. *Entorno de desarrollo integrado (IDE).* [en línea]. [<https://caleroadrian93.wordpress.com/2014/01/24/entorno-de](https://caleroadrian93.wordpress.com/2014/01/24/entorno-de-desarrollo-integrado-ide/)[desarrollo-integrado-ide/>](https://caleroadrian93.wordpress.com/2014/01/24/entorno-de-desarrollo-integrado-ide/). [Consulta 13 de diciembre de 2019.]
- 33. CRUZ MEDINA, Marie Chantelle. A*nálisis arquitectónico de perfiles cortex-m y cortex-a en procesadores arm y diseño de guía introductoria en su programación de bajo nivel con lenguaje ensamblador.* Trabajo de graduación de Ing. Electrónica. Universidad de San Carlos de Guatemala, Facultad de Ingeniería, 2019. 454 p.
- 34. Culturacion. *¿Qué es un compilador?* [en línea]. [<http://culturacion.com/que-es-un-compilador/>](http://culturacion.com/que-es-un-compilador/). [Consulta 14 de diciembre de 2019.]
- 35. Departamento de Informática, Universidad de Valladolid. *Modos de direccionamiento.* **[en línea].** [<https://www.infor.uva.es/~bastida/OC/modos.pdf>](https://www.infor.uva.es/~bastida/OC/modos.pdf). [Consulta 11 de diciembre de 2019.]
- 36. Department of Computer Science and Engineering IIT Bombay. *Tiva™ TM4C123GH6PM Microcontroller.* [en línea]. [<https://www.cse.iitb.ac.in/~erts/html\\_pages/Resources/Tiva/tm4c](https://www.cse.iitb.ac.in/~erts/html_pages/Resources/Tiva/tm4c123gh6pm-Datasheet.pdf) [123gh6pm-Datasheet.pdf>](https://www.cse.iitb.ac.in/~erts/html_pages/Resources/Tiva/tm4c123gh6pm-Datasheet.pdf). [Consulta: 1 de marzo de 2020.]
- 37. Ecured. *ARM.* [En Línea]. <https://www.ecured.cu/ARM>. Consulta 9 de diciembre de 2019.
- 38. \_\_\_\_\_\_\_\_\_\_. *IDE de Programación*. [en línea]. [<https://www.ecured.cu/IDE\\_de\\_Programaci%C3%B3n#Caracter.](https://www.ecured.cu/IDE_de_Programaci%C3%B3n#Caracter.C3.ADsticas) [C3.ADsticas>](https://www.ecured.cu/IDE_de_Programaci%C3%B3n#Caracter.C3.ADsticas). [Consulta 13 de diciembre de 2019.]
- 39. EdWiki. *TM4C123 timer programming*. [en línea]. [<http://shukra.cedt.iisc.ernet.in/edwiki/EmSys:TM4C123\\_Timer\\_Pr](http://shukra.cedt.iisc.ernet.in/edwiki/EmSys:TM4C123_Timer_Programming) [ogramming>](http://shukra.cedt.iisc.ernet.in/edwiki/EmSys:TM4C123_Timer_Programming). [Consulta: 9 de marzo de 2020.]
- 40. HERNÁNDEZ, Sherlin. *Arquitectura de microcontroladores.* [en línea]. <https://sherlin.xbot.es/microcontroladores/introduccion-a-losmicrocontroladores/arquitectura-de-microcontroladores>. [Consulta 10 de diciembre de 2019.]
- 41. Lenguaje ensamblador. *Aprende Lenguaje Ensamblador*. [en línea] [˂http://lenguaje-ensamblador.blogspot.com/2012/09/historia-del](http://lenguaje-ensamblador.blogspot.com/2012/09/historia-del-lenguaje-ensamblador.html)lenguaje-ensamblador.html>. [Consulta 10 de diciembre de 2019.]
- 42. Microcontrollers Tips. *What are compilers, translators, interpreters, and*  **assemblers? assemblers [en** línea]. [<https://www.microcontrollertips.com/compilers-translators](https://www.microcontrollertips.com/compilers-translators-interpreters-assemblers-faq/)[interpreters-assemblers-faq/>](https://www.microcontrollertips.com/compilers-translators-interpreters-assemblers-faq/). [Consulta 14 de diciembre de 2019.]
- 43. Punto Flotante, S.A. *Manejo de interrupciones en el timer 0, en lenguaje ensamblador, con el microcontrolador 18F2550*. [en línea]. [<http://www.puntoflotante.net/INTERRUPCIONES-18F2550-](http://www.puntoflotante.net/INTERRUPCIONES-18F2550-TIMER-0.htm) [TIMER-0.htm>](http://www.puntoflotante.net/INTERRUPCIONES-18F2550-TIMER-0.htm). [Consulta 1 de marzo de 2020.]
- 44. Red Hat. *El concepto de IDE.* [en línea]. [<https://www.redhat.com/es/topics/middleware/what-is-ide>](https://www.redhat.com/es/topics/middleware/what-is-ide). [Consulta 13 de diciembre de 2019.]
- 45. ROUSE, Margaret. *Program counter.* [en línea]. [<https://whatis.techtarget.com/definition/program-counter>](https://whatis.techtarget.com/definition/program-counter). [Consulta 13 de diciembre de 2019.]
- 46. Sonoma. *Chapter 3 ARM Assembly*. [en línea]. [<https://web.sonoma.edu/users/f/farahman/sonoma/courses/es310](https://web.sonoma.edu/users/f/farahman/sonoma/courses/es310/310_arm/lectures/Chapter_3_Instructions_ARM.pdf) [/310\\_arm/lectures/Chapter\\_3\\_Instructions\\_ARM.pdf>](https://web.sonoma.edu/users/f/farahman/sonoma/courses/es310/310_arm/lectures/Chapter_3_Instructions_ARM.pdf). [Consulta 16 de diciembre de 2019.]
- 47. Texas Instrument. *Tiva™ C Series TM4C1294 Connected LaunchPad Evaluation Kit EK-TM4C1294XL User's Guide*. [en línea]. <http://www.ti.com/lit/ug/spmu365c/spmu365c.pdf>. [Consulta 9 de diciembre de 2019.]
- 48. Universidad Autónoma de Barcelona. *La teoría de las inteligencias múltiples.* **imigration** [en línea]. <http://bioinformatica.uab.cat/base/documents/genetica\_gen/portfo lio/La%20teor%C3%ADa%20de%20las%20Inteligencias%20m%C 3%BAltiples%202016\_5\_25P23\_3\_27.pdf>. [Consulta 24 de septiembre de 2019.]
- 49. Universidad Autónoma del Estado de Hidalgo. *Expresiones de punto flotante para ensamblador*. [en línea]. [<http://cidecame.uaeh.edu.mx/lcc/mapa/PROYECTO/libro20/311\\_](http://cidecame.uaeh.edu.mx/lcc/mapa/PROYECTO/libro20/311_expresiones_de_punto_flotante_para_ensamblador.html) [expresiones\\_de\\_punto\\_flotante\\_para\\_ensamblador.html>](http://cidecame.uaeh.edu.mx/lcc/mapa/PROYECTO/libro20/311_expresiones_de_punto_flotante_para_ensamblador.html). [Consulta 13 de diciembre de 2019.]
- 50. Universidad de Valencia. *Entornos virtuales de formación.* [en línea]. <https://www.uv.es/bellochc/pedagogia/EVA1.wiki?4>. [Consulta 24 de septiembre de 2019.]
- 51. Universidad del País Vasco. *Directivas de control de segmento.* [en línea] [<http://www.sc.ehu.es/sbweb/webcentro/automatica/web\\_avr/archi](http://www.sc.ehu.es/sbweb/webcentro/automatica/web_avr/archivos/Ensamblador%20AVRs/directivas/directivas_control_segmentos.htm) [vos/Ensamblador%20AVRs/directivas/directivas\\_control\\_segment](http://www.sc.ehu.es/sbweb/webcentro/automatica/web_avr/archivos/Ensamblador%20AVRs/directivas/directivas_control_segmentos.htm) [os.htm>](http://www.sc.ehu.es/sbweb/webcentro/automatica/web_avr/archivos/Ensamblador%20AVRs/directivas/directivas_control_segmentos.htm). [Consulta 16 de diciembre de 2019.]
- 52. \_\_\_\_\_\_\_\_\_\_. *Directivas de ensamblador*. [en línea]. [<http://www.sc.ehu.es/sbweb/webcentro/automatica/web\\_avr/archi](http://www.sc.ehu.es/sbweb/webcentro/automatica/web_avr/archivos/Ensamblador%20AVRs/directivas/directivas_de_ensamblador.htm#Arriba) [vos/Ensamblador%20AVRs/directivas/directivas\\_de\\_ensamblador.](http://www.sc.ehu.es/sbweb/webcentro/automatica/web_avr/archivos/Ensamblador%20AVRs/directivas/directivas_de_ensamblador.htm#Arriba) [htm#Arriba>](http://www.sc.ehu.es/sbweb/webcentro/automatica/web_avr/archivos/Ensamblador%20AVRs/directivas/directivas_de_ensamblador.htm#Arriba). [Consulta 14 de diciembre de 2019.]
- 53. \_\_\_\_\_\_\_\_\_\_. *La clase matriz y la clase vector*. [en línea]. [<http://www.sc.ehu.es/sbweb/fisica/cursoJava/numerico/matrices/](http://www.sc.ehu.es/sbweb/fisica/cursoJava/numerico/matrices/matriz/matriz.htm) [matriz/matriz.htm>](http://www.sc.ehu.es/sbweb/fisica/cursoJava/numerico/matrices/matriz/matriz.htm). [Consulta 25 de febrero de 2020.]
- 54. \_\_\_\_\_\_\_\_\_\_. *Mnemónico.* [en línea]. [<http://www.sc.ehu.es/sbweb/webcentro/automatica/WebCQMH1/](http://www.sc.ehu.es/sbweb/webcentro/automatica/WebCQMH1/PAGINA%20PRINCIPAL/PROGRAMACION/LENGUAJES%20DE%20PROGRAMACION/MNEMONICO/mnemonico.htm) [PAGINA%20PRINCIPAL/PROGRAMACION/LENGUAJES%20DE](http://www.sc.ehu.es/sbweb/webcentro/automatica/WebCQMH1/PAGINA%20PRINCIPAL/PROGRAMACION/LENGUAJES%20DE%20PROGRAMACION/MNEMONICO/mnemonico.htm) [%20PROGRAMACION/MNEMONICO/mnemonico.htm>](http://www.sc.ehu.es/sbweb/webcentro/automatica/WebCQMH1/PAGINA%20PRINCIPAL/PROGRAMACION/LENGUAJES%20DE%20PROGRAMACION/MNEMONICO/mnemonico.htm). [Consulta 25 de febrero de 2020.]
- 55. Universidad Marcelino Champagnat. *Contenidos declarativos (factuales, conceptuales), procedimentales y actitudinales*. [en línea]. <http://umch.edu.pe/arch/hnomarino/58\_Contenidos%20declarativ os%20procedimentales%20y%20actitudinales.pdf>. [Consulta 25 de septiembre de 2019.]
- 56. Universidad Politécnica de Valencia. *Temporización mediante el temporizador del sistema SysTick en microcontroladores ARM*  **Cortex-M. Cortex-M. Cortex-M. Cortex-M. Cortex-M. Cortex-M. Cortex-M. Cortex-M. Cortex-M. Cortex-M. Cortex-M. Cortex-M. Cortex-M. Cortex-M. Cortex-M. Cortex-M. Cortex-M. Cortex-M. Corte** <https://riunet.upv.es/bitstream/handle/10251/32259/Art%C3%ADc ulo%20docente%20temporizaci%C3%B3n%20mediante%20SysTi ck%20ARM%20Cortex-M.pdf?sequence=3>. [Consulta 2 de diciembre de 2019.]

57. VALVERDE VILLARÁN, Andres. *Sistema de desarrollo PIC18F452.* [en línea]. <http://bibing.us.es/proyectos/abreproy/11301/fichero/ Memoria%252FCap%C3%ADtulo+2.pdf>. [Consulta 10 de diciembre de 2019.]

# **APÉNDICE**

Apéndice 1. **Desbloquear una Tiva**

Si el microcontrolador se llegara a bloquear, se debe utilizar el programa LMFLASHPROGRAMMER (Descarga: http://www.ti.com/tool/LMFLASHPROGRAMMER) para resetear a valores de fábrica el microcontrolador.

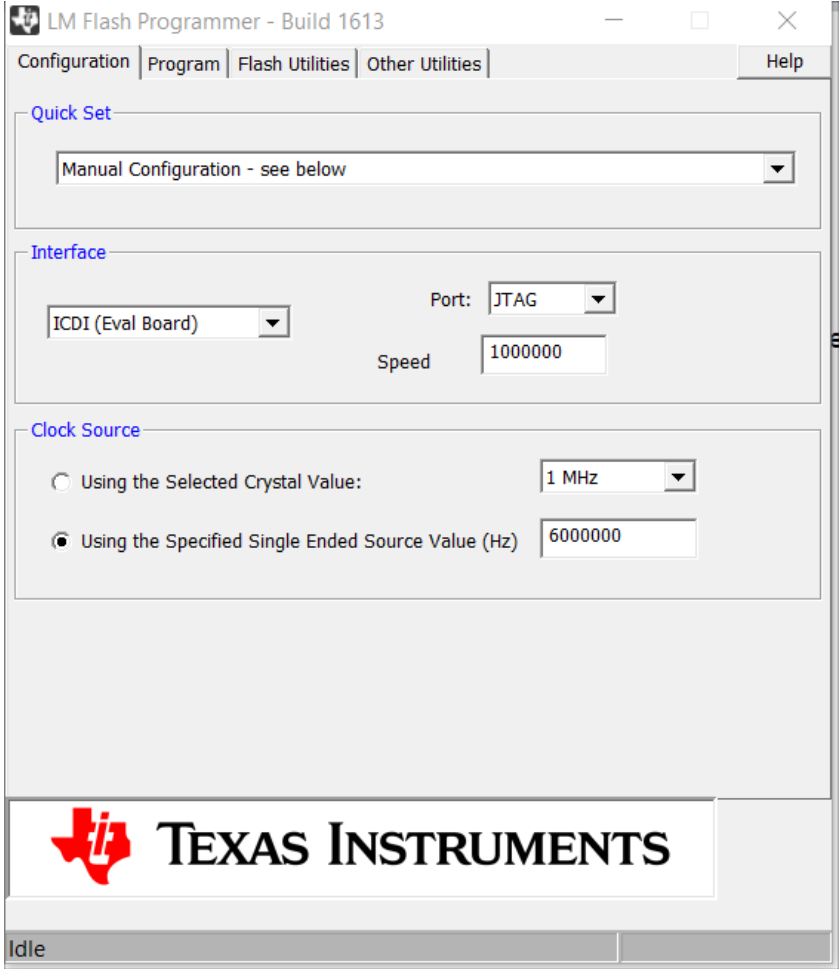

Continuación del apéndice 1.

En la viñeta de Other Utilities se deberá seleccionar en el área de User Register Programming, Register Mode y en el área de Debug Port Unlcok, Tempest and Firestorm Classes.

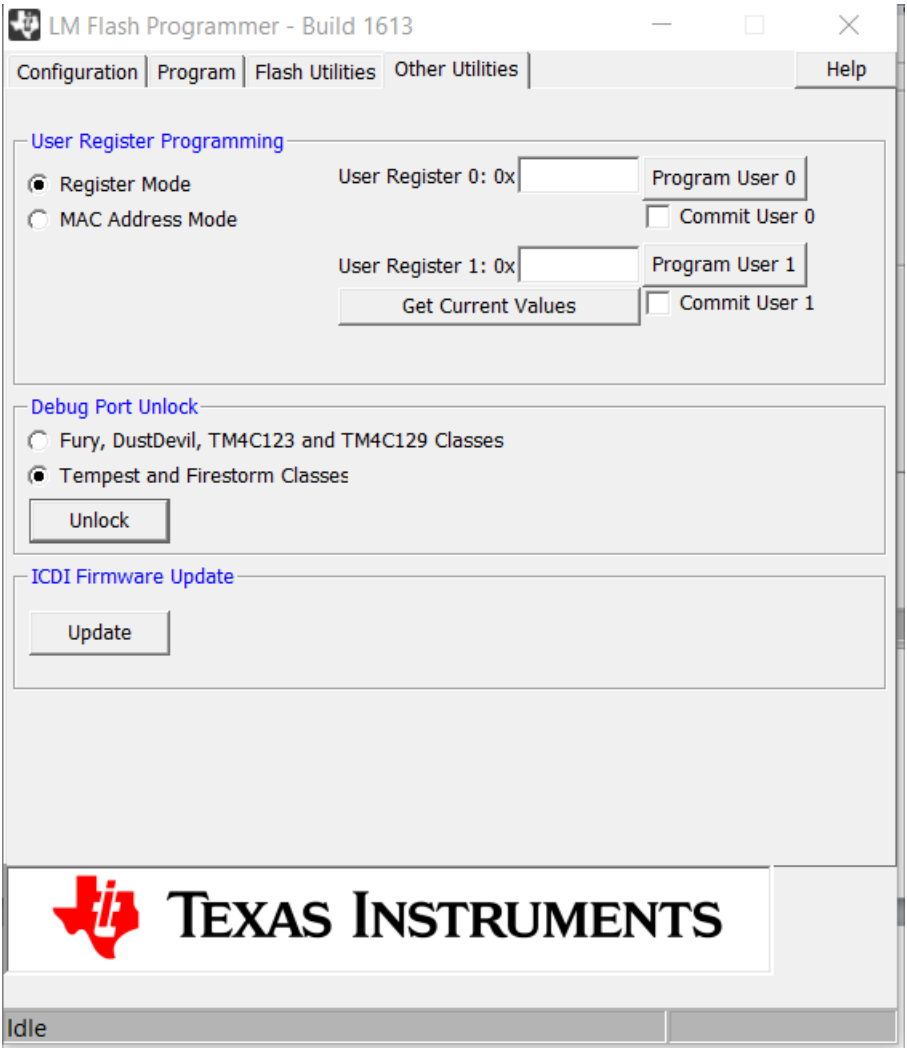

Se deberá presionar el botón Unlock y seguir los pasos que indicará el programa.

Continuación del apéndice 1.

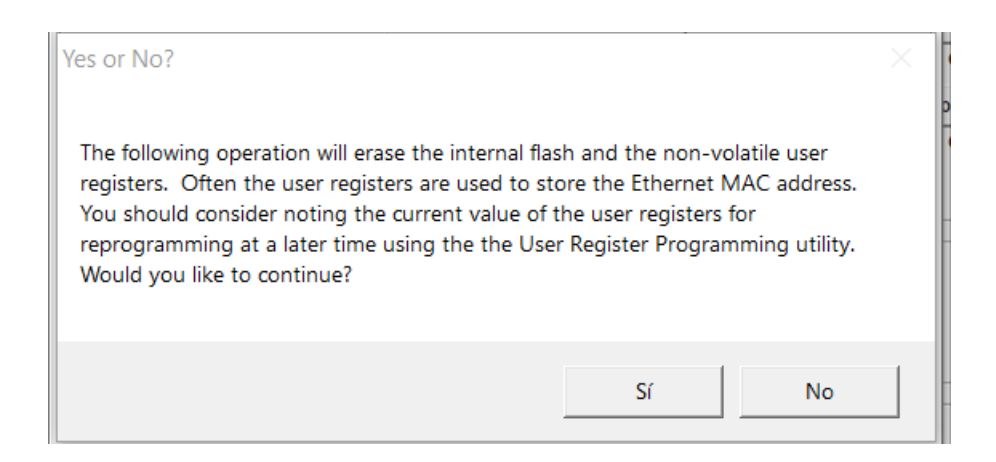

Aparecerá el mensaje de si queremos que la memoria flash y los registros no volaties sean borrados. Se presiona el botón sí.

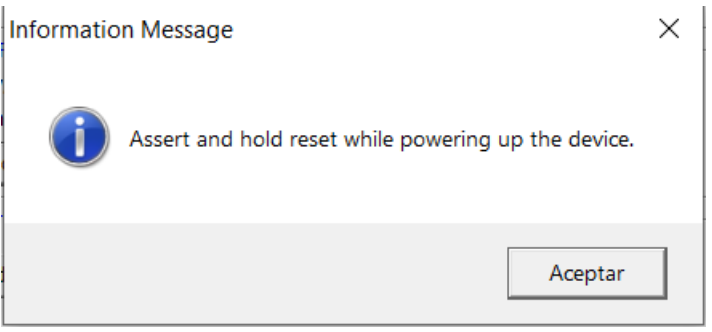

Presionar el botón de reset de la tiva mientras se enciende y se apaga el microcontrolador, habiendo hecho este paso presionar Aceptar.

Continuación del apéndice 1.

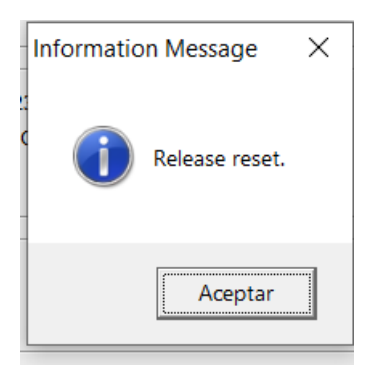

Posteriormente indicará que se debe soltar el botón reset, se deberá presionar aceptar habiendo soltado el botón.

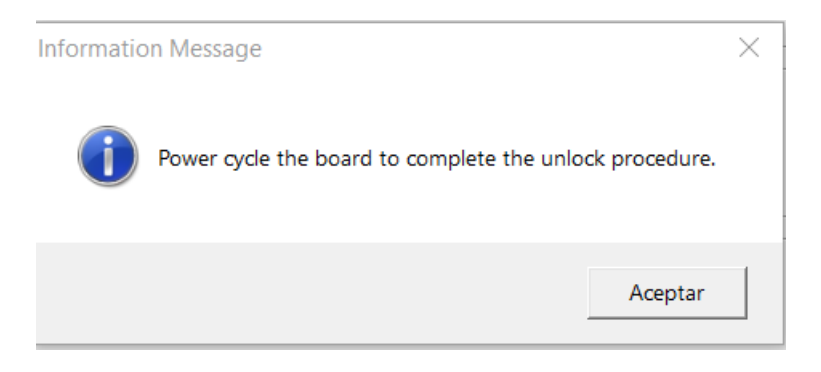

Se deberá apagar y encender el microcontrolador, presionar Aceptar y con lo que se habrá desbloqueado el microcontrolador.

Fuente: elaboración propia.

## **ANEXOS**

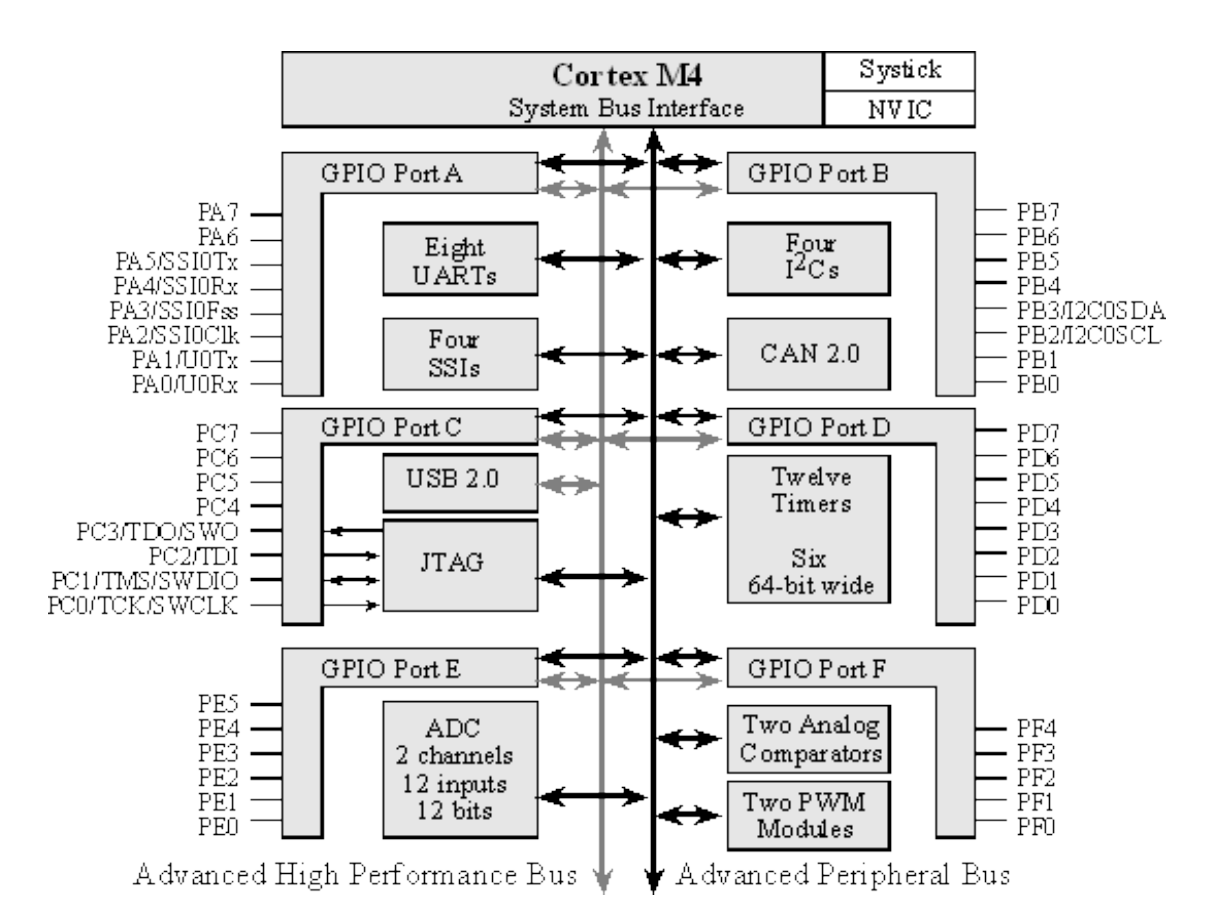

#### Anexo 1. **Pines I/O del microcontrolador TM4C123GH6PM**

Fuente: VALVANO y Jonathan. YERRABALLI, Ramesh. *Embedded Systems - Shape The World*. http://users.ece.utexas.edu/~valvano/Volume1/E-Book/Appendix.htm. Consulta: marzo de 2020.

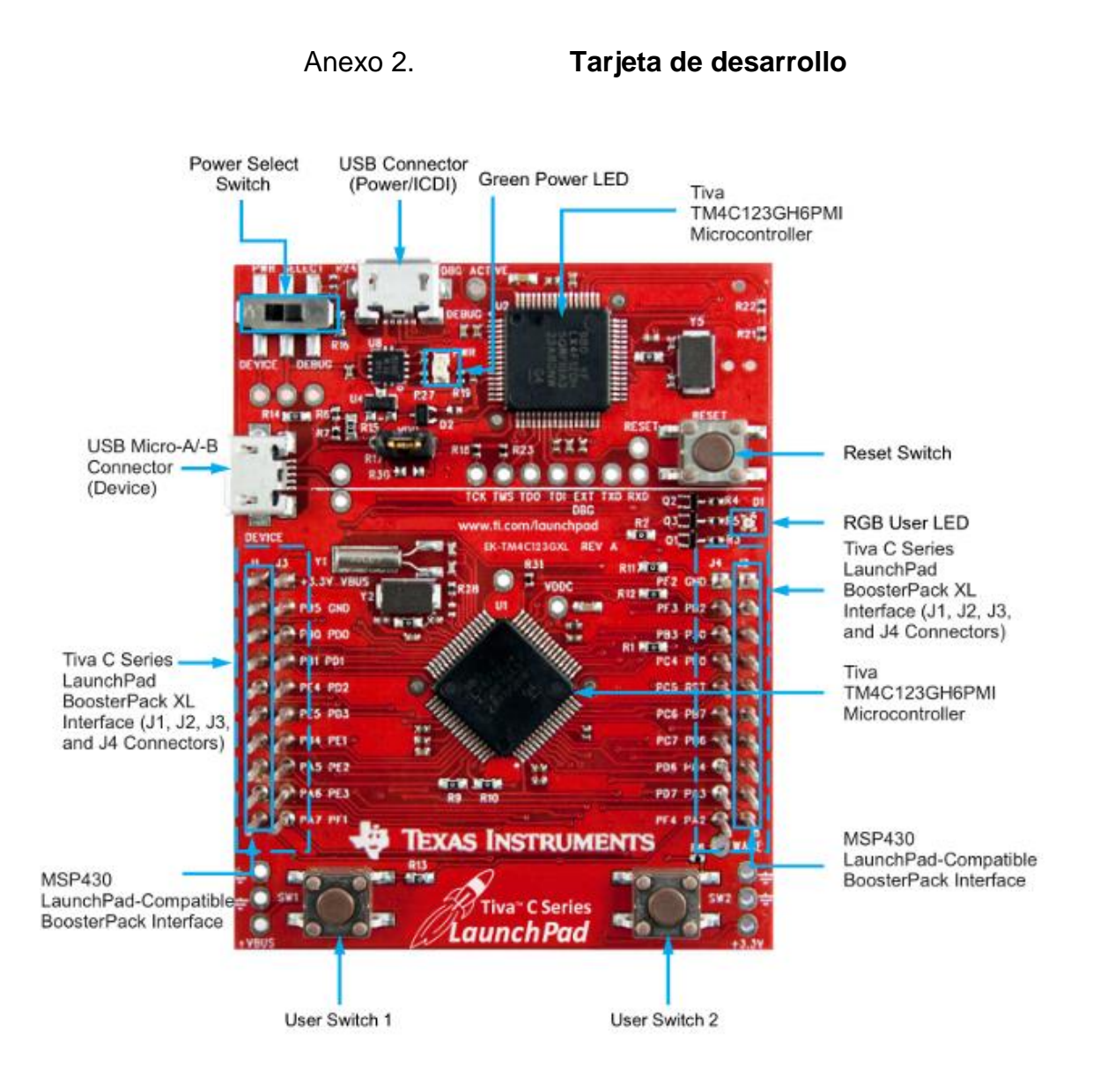

# Fuente: NCB. *Conociendo el Microcontrolador TM4C123GH6PM, un ARM Orientado para Automatización, de Texas Instruments. (MIC013S)*.

https://www.incb.com.mx/index.php/articulos/78-microcontroladores-y-dsps/1812-conociendo-elmicrocontrolador-tm4c123gh6pm-un-arm-orientado-para-automatizacion-de-texas-instrumentsmic013s. Consulta marzo de 2020.

#### Anexo 3. **Tabla de verdad compuerta OR**

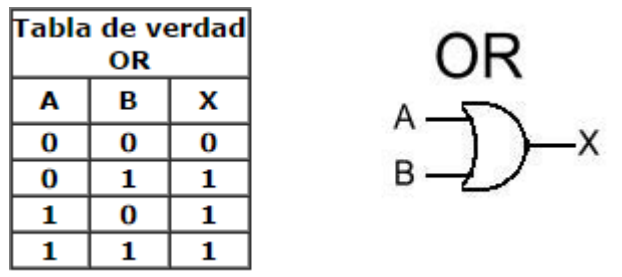

Fuente: Electrónica Digital. *Practica 1. Simulación de tablas de verdad de compuertas lógicas.*  [https://noloelecdig.wordpress.com/2014/09/09/practica-1-simulacion-de-tablas-de-verdad-de](https://noloelecdig.wordpress.com/2014/09/09/practica-1-simulacion-de-tablas-de-verdad-de-compuertas-logicas/#more-2)[compuertas-logicas/#more-2.](https://noloelecdig.wordpress.com/2014/09/09/practica-1-simulacion-de-tablas-de-verdad-de-compuertas-logicas/#more-2) Consultado Marco 2020.

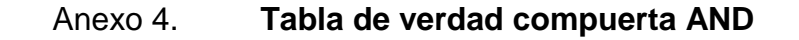

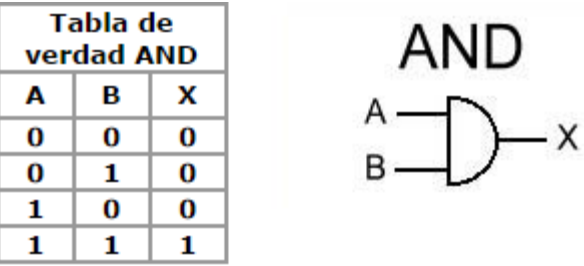

Fuente: Electrónica Digital. Practica 1. Simulación de tablas de verdad de compuertas lógicas. [https://noloelecdig.wordpress.com/2014/09/09/practica-1-simulacion-de-tablas-de-verdad-de](https://noloelecdig.wordpress.com/2014/09/09/practica-1-simulacion-de-tablas-de-verdad-de-compuertas-logicas/#more-2)[compuertas-logicas/#more-2.](https://noloelecdig.wordpress.com/2014/09/09/practica-1-simulacion-de-tablas-de-verdad-de-compuertas-logicas/#more-2) Consultado Marco 2020

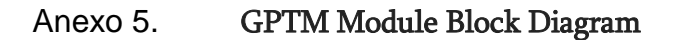

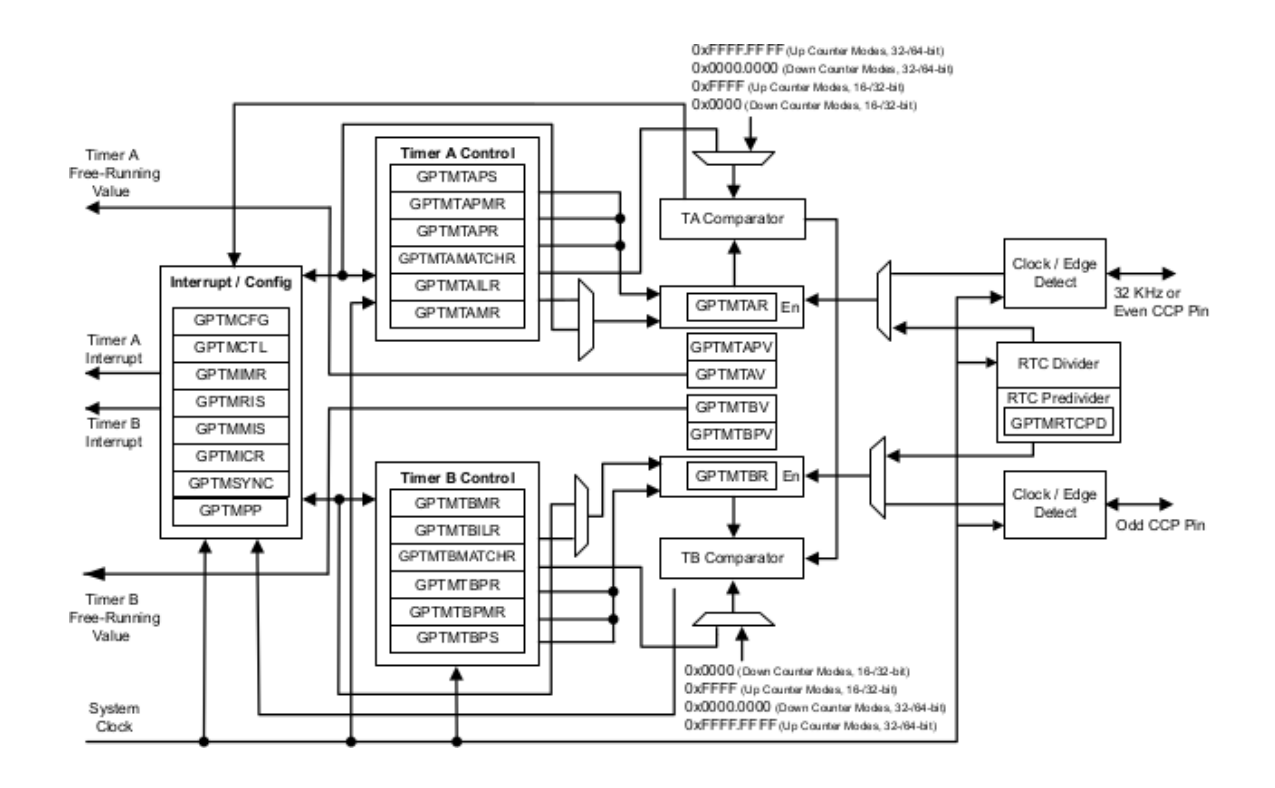

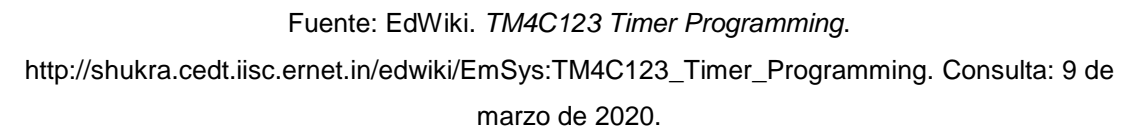

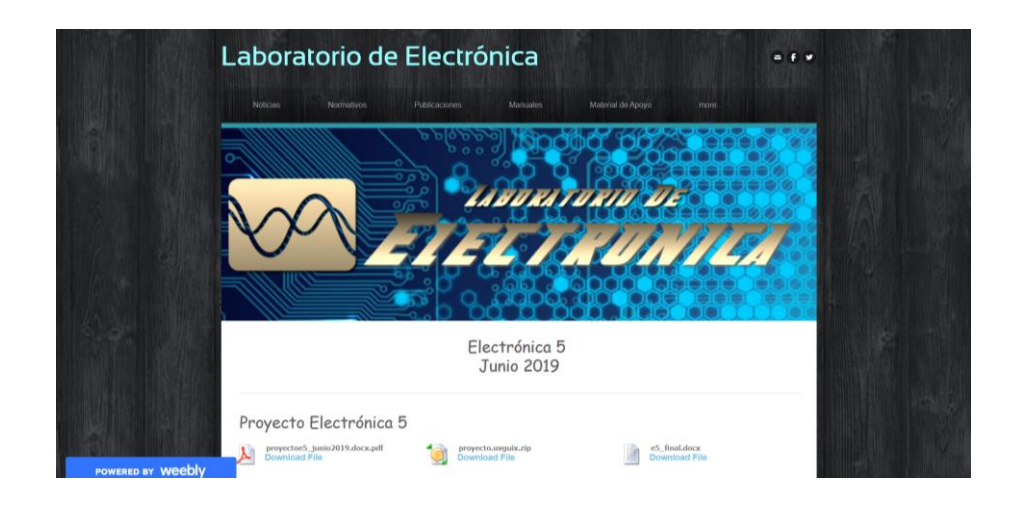

### Anexo 6. **Página del laboratorio de electrónica 5, Ingeniería, USAC**

Fuente: Laboratorio de electrónica*. Electrónica 5.* [http://labelectronica.weebly.com/electronica5.html Consulta marzo 2020](http://labelectronica.weebly.com/electronica5.html%20Consulta%20marzo%202020)

## Anexo 7. **Repositorio con los códigos de las prácticas**

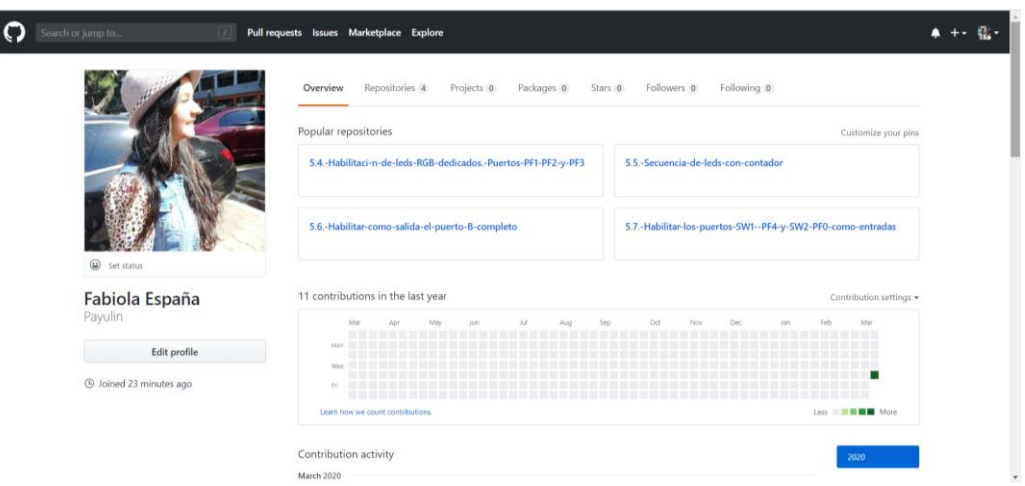

Fuente: GitHub. *Fabiola España*. https://github.com/Payulin. Consulta marzo 2020.